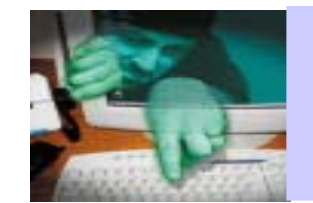

Folgende Bücher zum Thema können Sie an der Auskunft des RRZN erwerben:

Computersicherheit im Internet 2,50 EU R für Anwender Internetworking: Sicherheit 5,00 EU R

Infos unter http://www.rrzn.uni-hannover.de/Dokumentation/Handbuecher

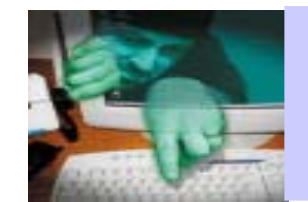

# **Christine Peter**

#### IT-Sicherheit RRZNRRZN-Kurs: Sicherheit für Anwender – Specials

peter@rrzn.uni-hannover.de 762-8021

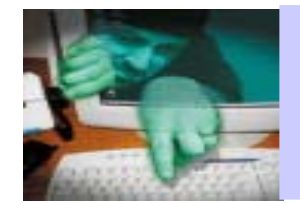

Themen:

 $\bullet$ Passwörter – Pflicht oder Paranoia? **Nicht auf die leichte Schulter nehmen!**

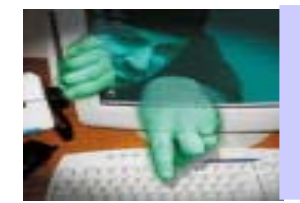

## Themen:

# **Tools zum Schutz**

- •Einsatz des IE-Controllers
- $\bullet$ Installieren einer Personal Firewall

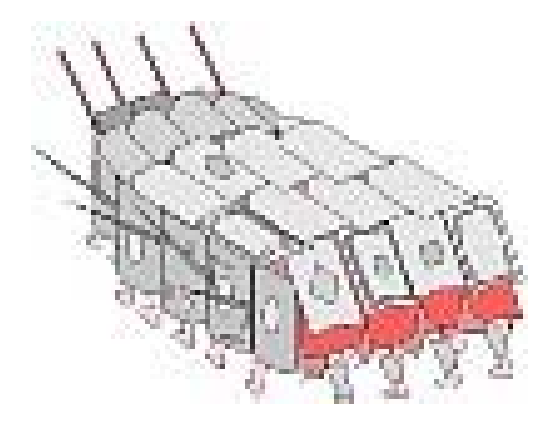

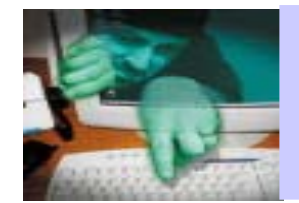

## Themen:

# **Weitere Bosheiten, Belästigungen und Gefahre n**

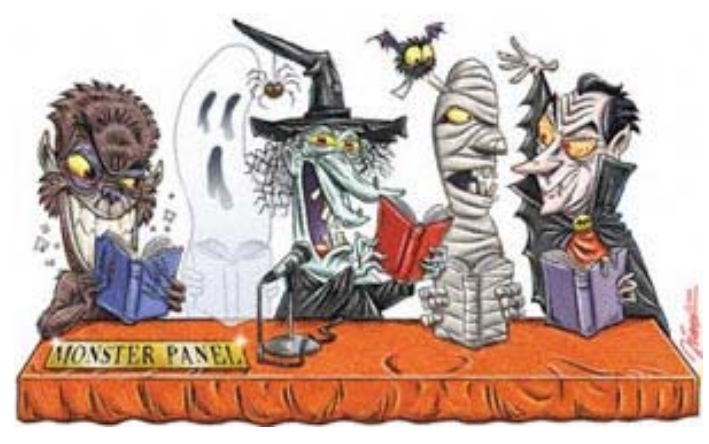

- •Hoaxes
- •SPAM
- •Spyware
- •• 0190-er Dialer

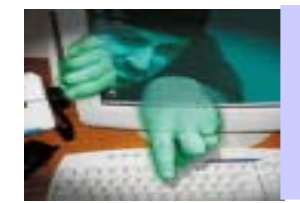

Themen:

• Passwörter – Pflicht oder Paranoia? **Nicht auf die leichte Schulter nehmen!**

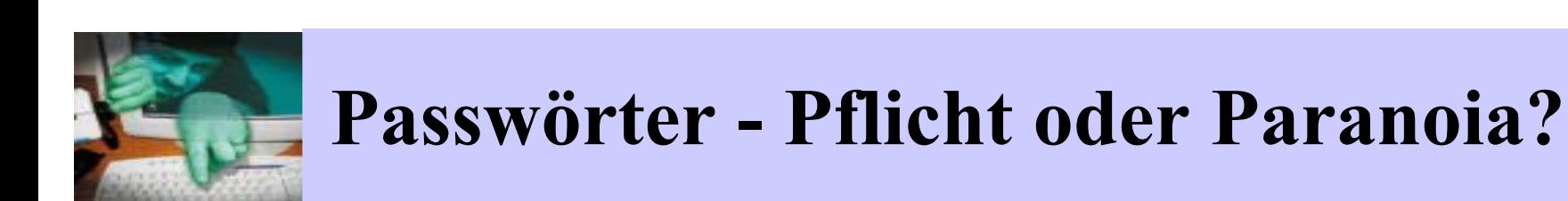

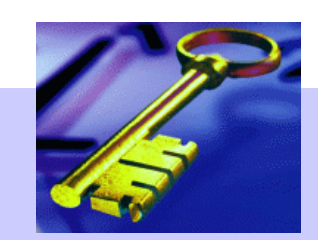

- $\bullet$ Warum überhaupt Passwörte r
- Wie werden Passwörter gecrackt
- •Wie sehen schlechte Passwörter aus
- •Wie bildet man sichere Passwörter
- Vom U mgang mit Passwörtern

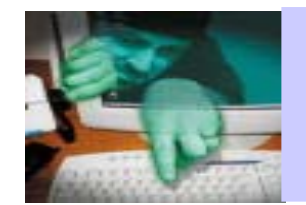

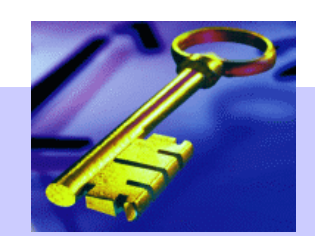

- •Zugang z u EDV-Systemen in der Regel nur übe r
	- Benutzername und
	- –Passwort
- Vergleich aus dem Alltag:
	- Benutzernam e entspricht Ihrer Adresse
	- Passwort i st ihr Wohnungsschlüssel

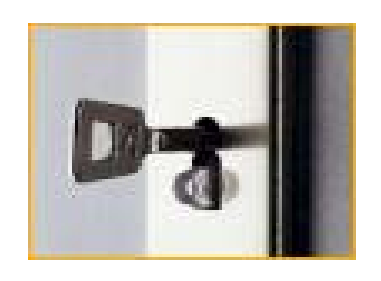

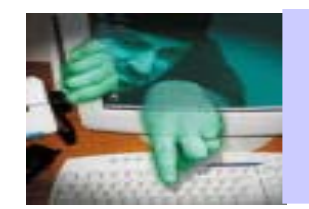

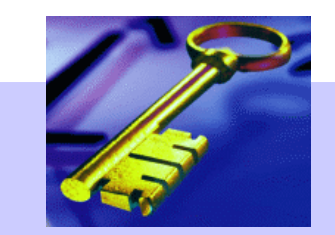

- •wenn Passwörter gecrackt werden,
	- –dann selten
		- aus Interesse am Lesen Ihrer E-Mails
		- um Ihnen persönlich zu schaden
		- um genau Ihre Dateien zu stehlen
	- –sondern eher
		- •aus Interesse an Ihren Ressourcen
		- der Möglichkeit, der Identitätsverschleierung
		- Zugangsmöglichkeit in ein Ne t zwerk

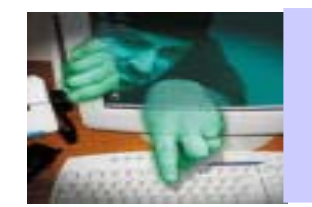

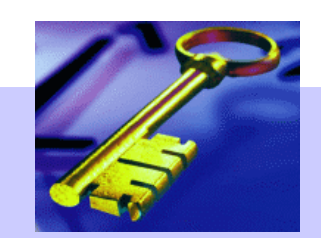

Unsichere Passwört er unterminieren also sowohl

• Ihre persönlichen Sicherheit

als auch, wenn Sie mit einem Netzwerk verbunden sind

• die Sicherheit des ganzen Netzwerkes

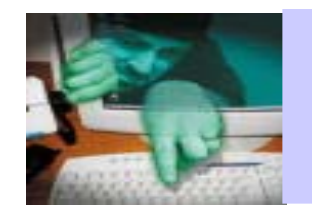

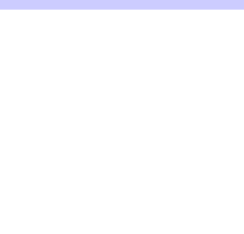

- •prinzipiell hört sich alles ganz gut an:
	- Passwö rter werden verschlüsselt abgelegt
	- Verschlüsselungsfunktion i st nicht umkehrbar
		- •aus dem verschlüsselten Passwort sind keine Rückschlüsseauf das Passwort "im Klartext" möglich.
- •Aber: Die Verschlüsselungsfunktion i st allgemein bekannt
	- beliebige Wörter werden verschlüsselt
	- die Ergebnisse werden mit den verschlüsselten Benutzerpasswörtern verglichen
	- findet m an Übereinstim mungen, ist d as P asswort enttar n t

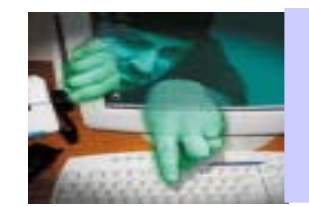

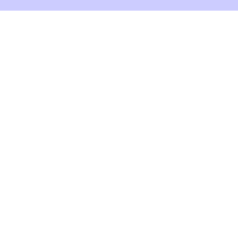

## Beispiel für eine Passwortdatenbank

root: u7pri3xpLGw:0:0:root:/root:/bin/bash tgam: FeQoWwAzsDg:1:1:tgam:/tgam:/bin/bash mban: FP0U2KY48DI:2:2:mban:/mban:/bin/bash

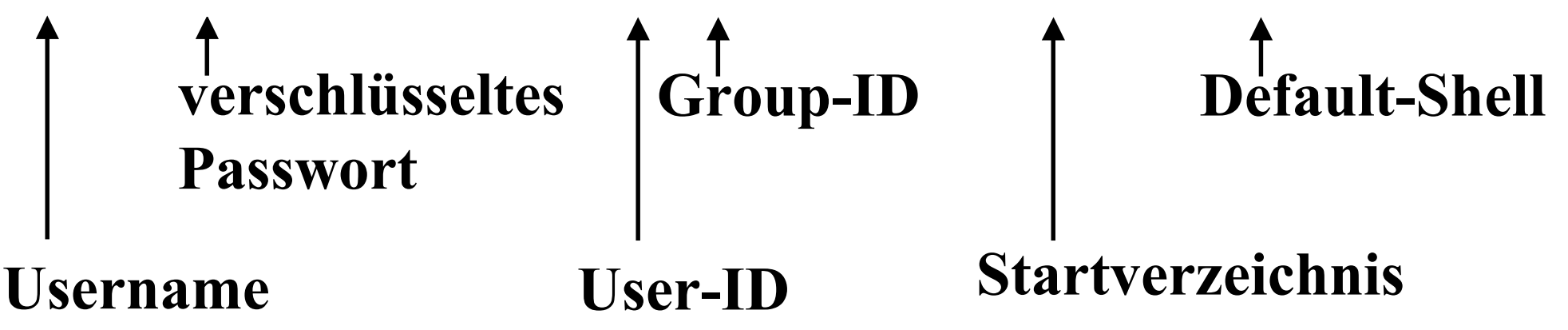

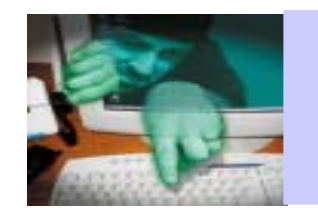

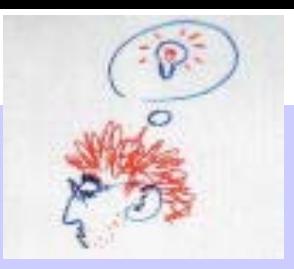

## **Passwortliste**

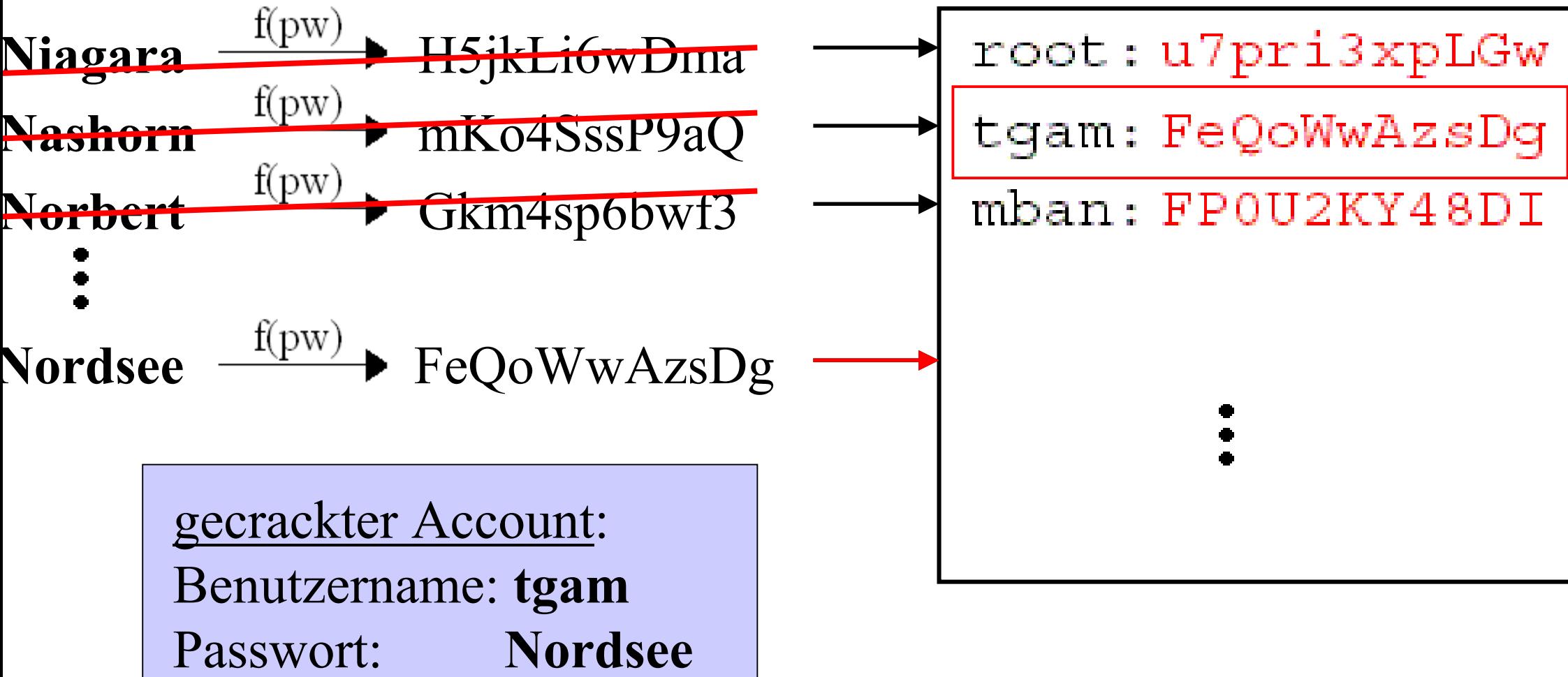

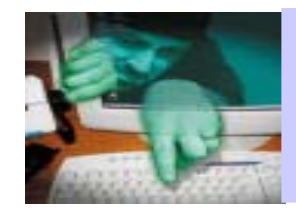

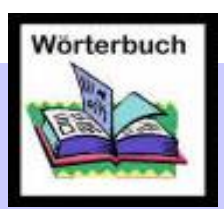

- Wörterbuch = ausführliche Listen
	- –enthalten alle denkbaren wahrscheinlichen Passwörter
	- –in schon verschlüsselter Form
	- –sind sehr zahlreich
	- über das Internet leicht verfügbar

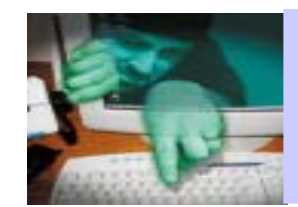

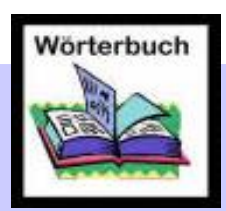

- •Die verfügbaren Wörterbücher werden imm er ausgefeilter:
	- jedes enthaltene Wort wird auch in etlichen Variationen und Ableitungen getestet:
		- nur Großbuchstaben, abwechselnd Groß- und Kleinbuchstaben, der Begriff rückwärts geschrieben usw.
		- an irgendeiner Position wird eine Ziffer oder ein Sonderzeichen zusät zlich eingefügt
		- Buchstaben werden durch ähnliche Zahlen ersetzt oder umgekehrt (3 und E, 1 und I, 7 und T)
		- eine beliebige Kombination der obigen Varianten

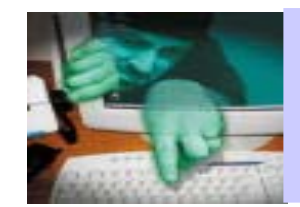

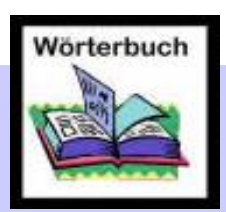

- •es gibt W örte rbücher i n allen möglichen Sprachen (auch finnisch, japanisch... ),
	- inklusive der in dem jeweiligen Land gängigen
		- •Orts namen
		- Vor- und Nachnamen
		- •berühmten Persönlichkeiten
- •es gibt Wörterbücher zu speziellen Themengebieten wie Medizin, EDV, Kunst, Literatur, Fantasy oder Sci ence-Fiction.

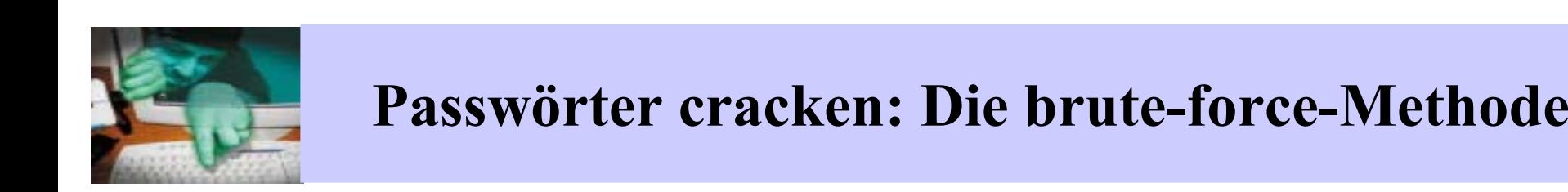

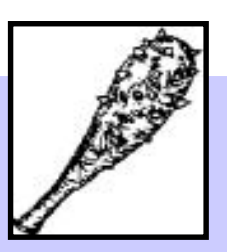

# • brute force  $=$  ,,rohe Gewalt<sup>"</sup>

- es werden einfach der Reihe nach sämtliche möglichen Zeichenkombinationen durchgetestet
- •gegen diese Methode ist m an letztlich machtlos **ABER**
	- sie nimmt sehr viel Rechenleistung in Anspruch
	- benötigt viel m ehr Zeit als di e Dictionary-Methode

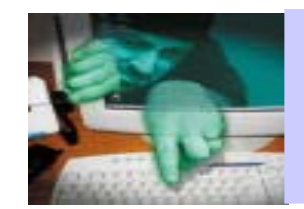

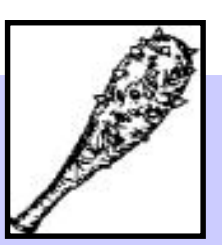

#### **Rechenbeispiel:**

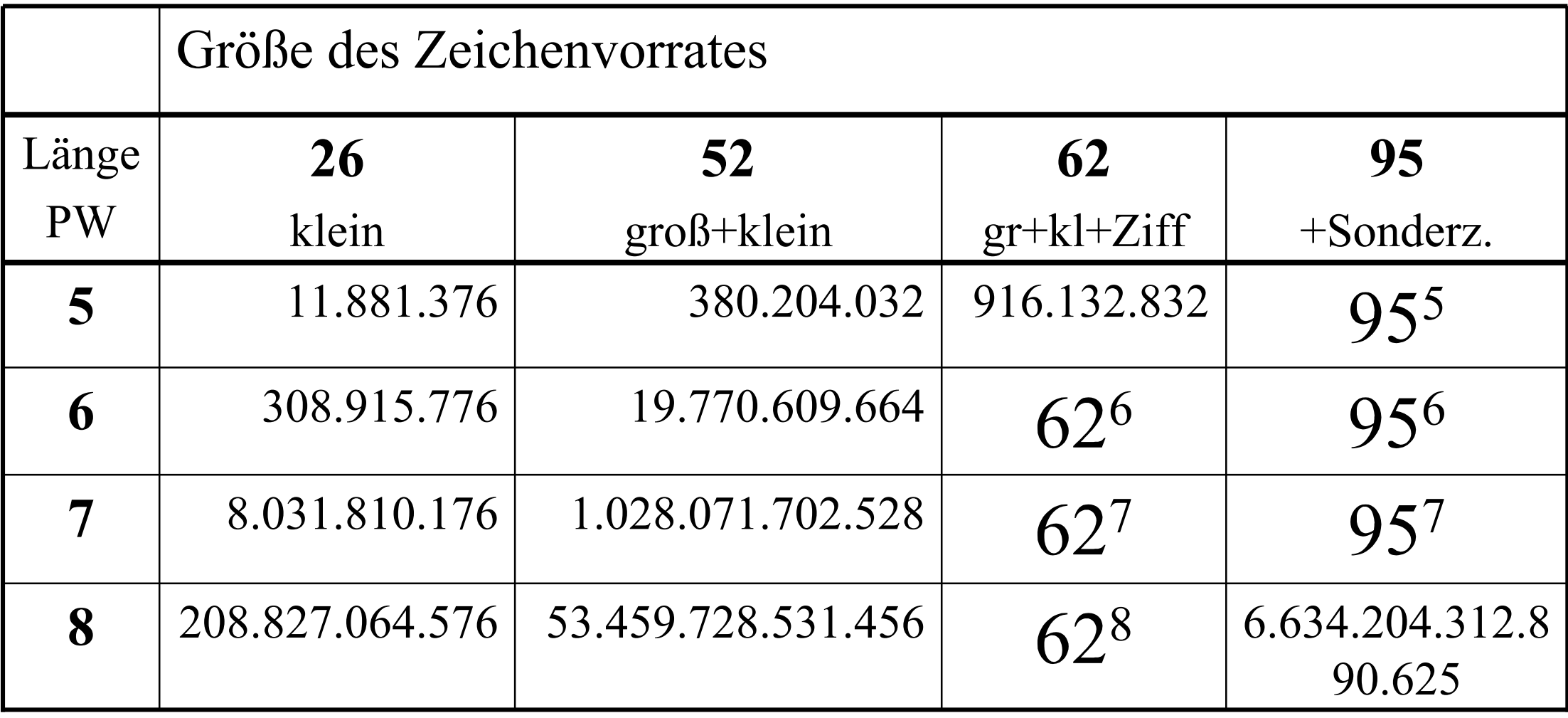

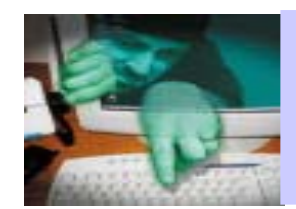

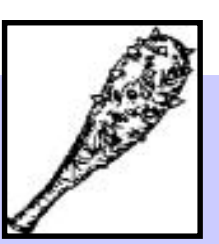

## **schnel les Sys t e m :**

## **300.000 Kombinationen pro Se k unde werden geteste t :**

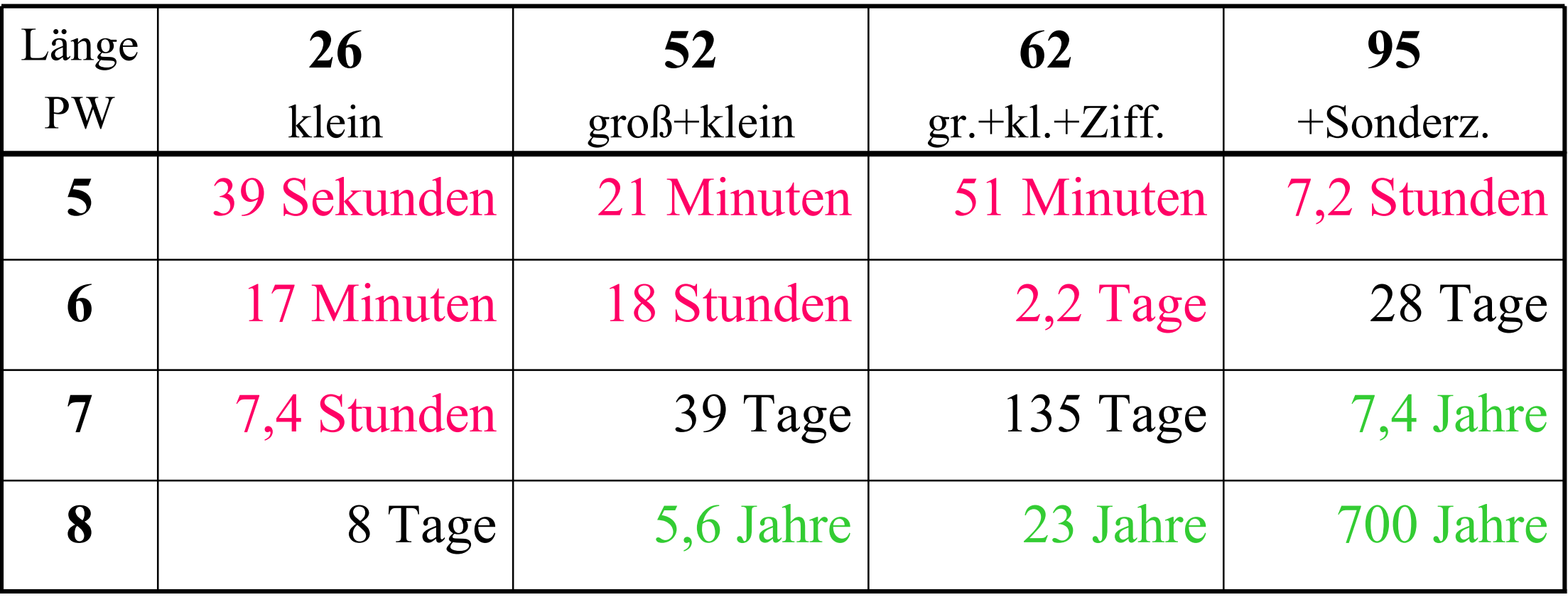

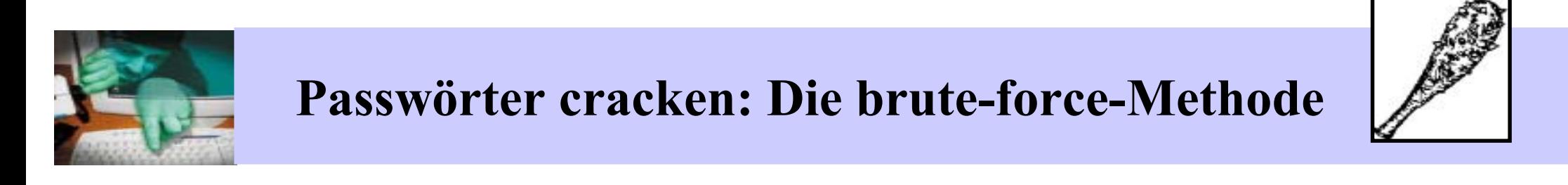

#### **Fazit:**

es gibt einen Schutz gegen die brute-force Methode:

ausreichende Passwort länge wählen m indestens 7, besser 8 Zeichen gesam ten Zeichenvorrat verwenden

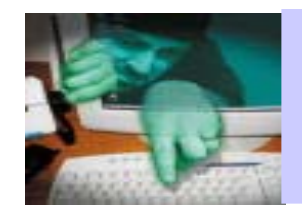

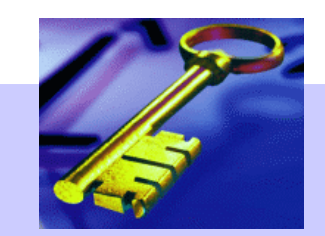

- •typische **persönliche Daten**
- •N a m e d e s **Betriebssystems** oder des **Rechners**
- •Name der Institution oder des Arbeitsplatzes
- •**Firmenlogo** am Monitor, Tastatur, PC
- •Wörter aus dem **Sprachscha t z** (div.Wört erbücher)
- •Wörter aus anderen Sprachen (ebenfalls wegen div.Wörterbücher)
- $\bullet$ Wörter, die häufi g für Gastkennungen a ls Passwörter verge ben werden (**guest, gast, public, common, …**)
- $\bullet$ Ebenso problematisch: **einfache Modifi k ationen** dieser Worte

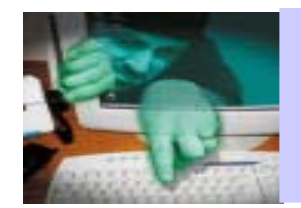

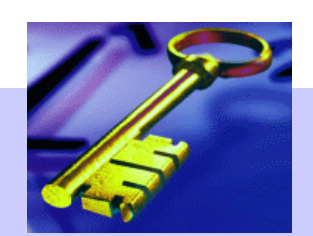

- $\bullet$  **bekannte Eselsbrücken**
	- GDaEhFis = G-Dur-Tonleiter: Geh Du alter Esel h ole Fische
	- EaDGhe = Gitarrensaiten: Eine alte Deutsche Gitarre hält ewig
	- BAlGaInTl= Periodensystem: Bei Al gabs indische Teller
- •• Anfangsbuchstaben von bekannten Sprichwörtern, Liedern, etc.
	- A m EsadS = Alle m eine Entchen schwi m men auf dem See,
	- WrssdNuW = Wer reitet so spät durch Nacht und Wind

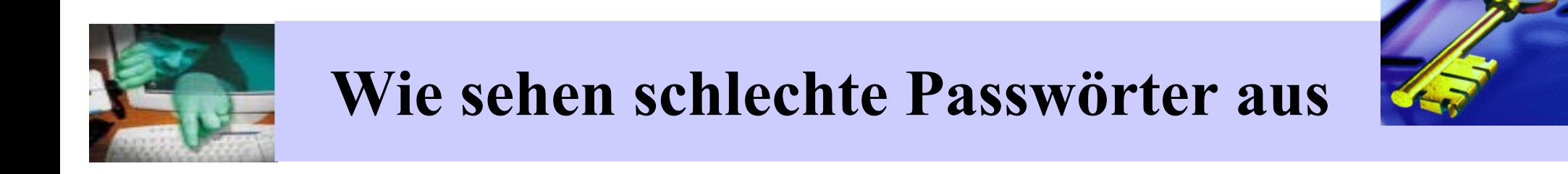

#### Ver meintlich unsinnige Kombinationen aus Buchstaben und Zahlen

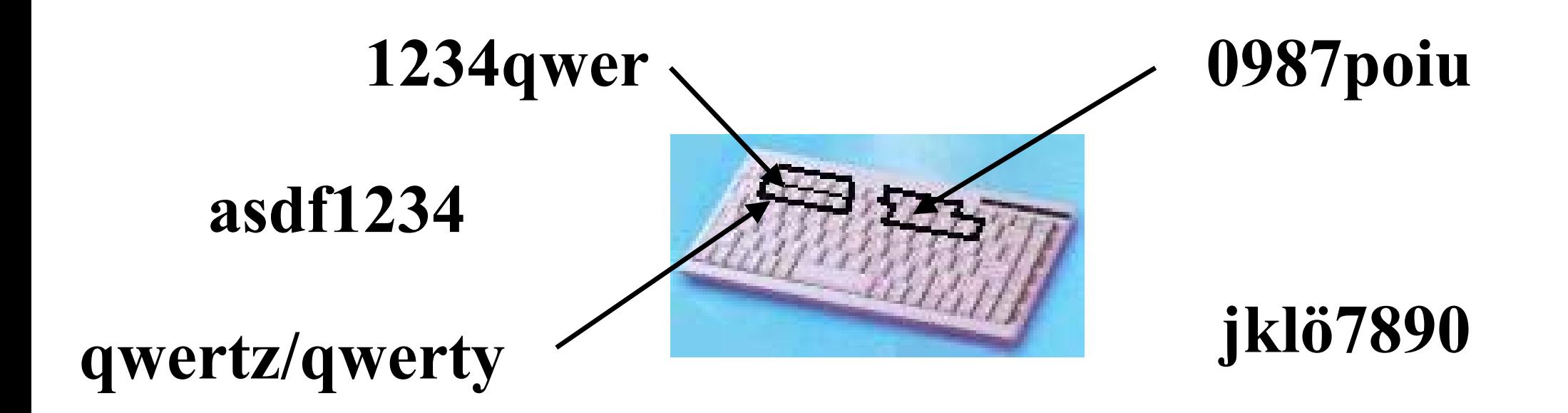

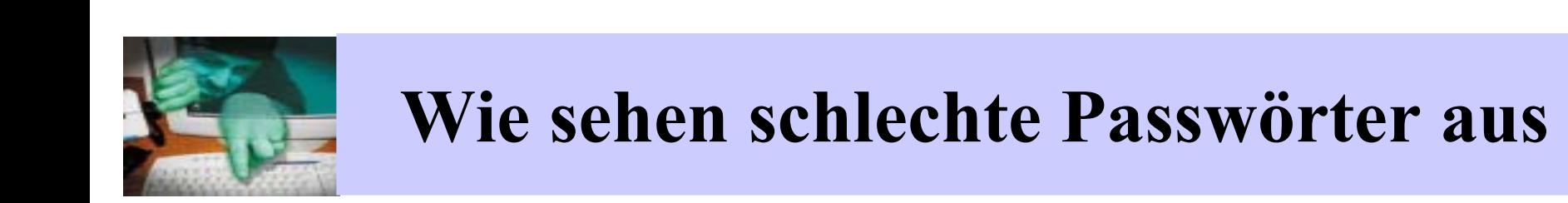

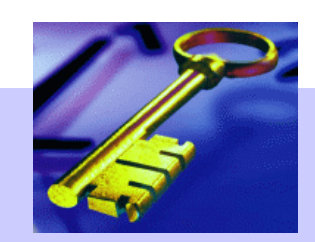

Alle diese Passwörter haben einen gravierenden Nachteil:

# Passwortcracker ermitteln diese Passwörter unter Umständen innerhalb von Minuten!

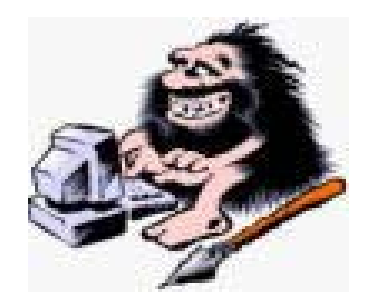

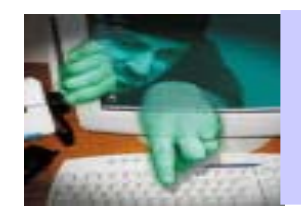

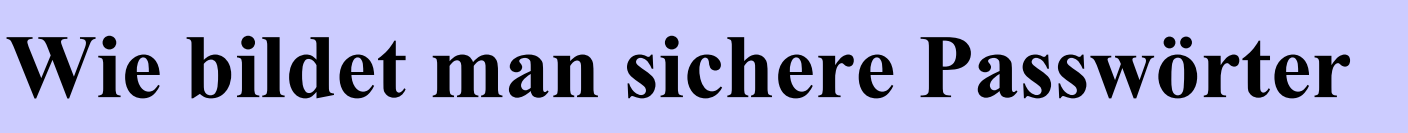

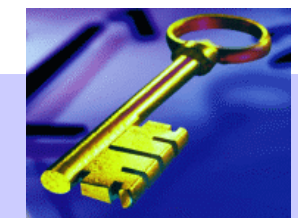

- $\bullet$ **• Nicht das Passwort wird gemerkt, sondern die Methode, mit der es gebildet w ird!** 
	- Akronym-Methode
		- v9b10:Rv von 9 bis 10: Rauchen verboten
		- W?nA-zA! Wohin? nach Aldi nein zu Aldi!
	- Methode Doppelwort:
		- Ba+ac;Fo **Ba**lz**ac ; Fo**ntane
		- S:LaO!Ha Stan: Laurel Oliver! Hardy
	- Collage-Methode (Leibniz Rechenzentrum München)
		- P:rs\$val Pferd : Horse \$ cheval
		- hou:17Hau **hou**se: Hausnummer **Hau**s

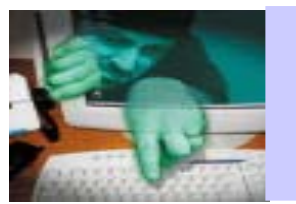

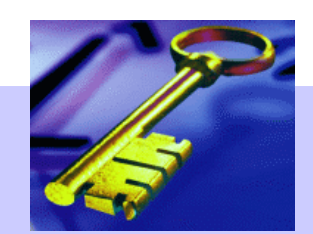

- •Umstritten: Die Methode Zufall
	- –wirklich willkürliche Auswahl von 8 Zeichen
	- $-$  schlecht zu tippen  $\rightarrow$  gut beobachtbar
	- –schlecht zu merken
	- $-$  prädestiniert das Passwort dafür, auf Zetteln am Monitor zu enden

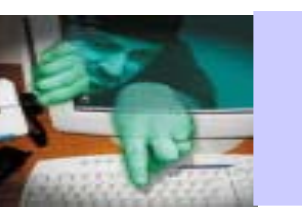

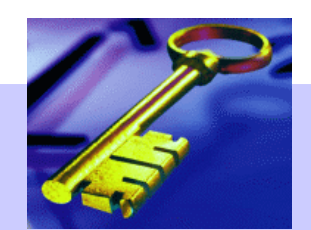

- •weitere Hinweise
	- nach einer Passwortänderung ruhig ein paar Mal hintereinander einloggen
	- – Regeln zur Passwortbestim mung überdenken und für sich abändern
	- NICHT die Passwörter aus den Beispiel en benutz e n

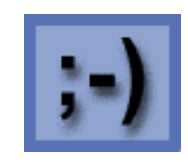

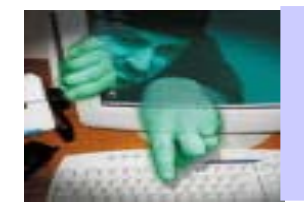

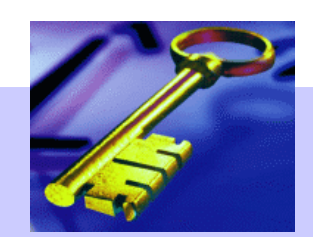

- $\bullet$ Für versc hiedene Kennungen auch **verschiedene Pass w örter** verwenden.
- $\bullet$ das Pas swort soll nur **einer einzigen Person** bekannt sein
- $\bullet$ Passwort auch **nic h t** in Ausnah m efällen **w eitersagen**
- $\bullet$ **Niema l s** j e m ande m **am Telefon** ihr Passwort mitteilen.
- $\bullet$ • Initialpasswörter sind (zwingend) bei der ersten Benutzung zu ändern.

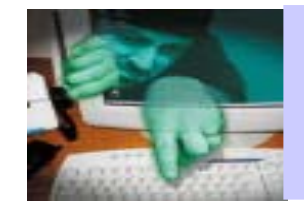

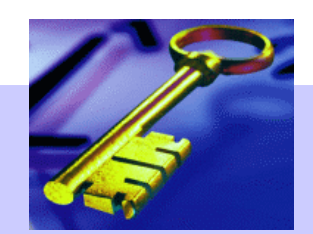

- $\bullet$ Das Passwort **schnell und sicher** eintippen und sich dabei **nicht über die Schul ter schauen** lassen!
- Wenn Sie Ihren Arb eitsplatz v erlassen, **sperren** Sie Ihre Sitzung oder melden sich ab.
- •Das Passwort soll **regelmäßig geändert** werden.
- •**Keine alten Passwörter** wie derverwenden.

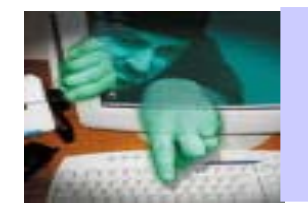

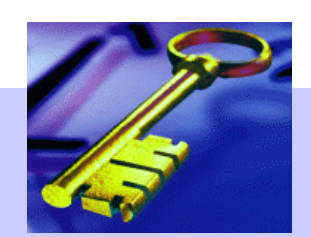

- •**Die Passw örter nicht aufschreiben**
- • Wenn die s unumgänglich ist, folgende Ratschläge beherzigen:
	- niem als als Passwort **erkennbar notiere n**
	- –ein Passwort **nie in elektronischer Form** aufbewahren (prog ram m ierbare Tasten, M erkzettel -Dateien)
	- –den Zettel mit dem Passwort **nicht in der Nähe des Gerätes** unterbri ngen, nur bei Ihnen persönlichen (Portem onnaie)

## **80% der aufgeschr iebenen Passw örter befinden sich am Arbeitsplatz im Umkreis von 2 Metern**

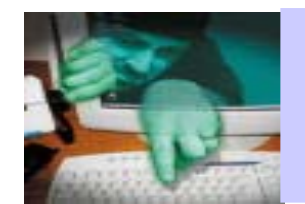

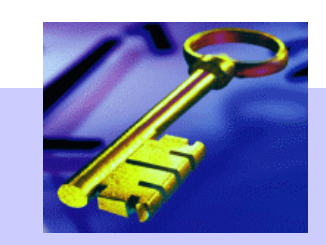

# **Passwörter : Zusammenfassung**

- •Ein gutes Passwort
	- ist acht Zei chen l ang
	- –enthält mindestens
		- 2 Buchstaben (Groß- als auch Kleinbuchst aben)
		- 2 Ziffern
		- 2 Sonderzeichen
	- –kann man sich l eicht merken
	- kann man s chnell eintippen
	- erscheint wie eine zufällige Zeichenfolge ( k e ine erkennbare Syste matik)
	- ist kein Wort einer bekannten Sprache
	- ist nur dem Inhaber der Kennung bekannt
	- wird in angemessenen Abständen geändert ca. all e drei Monate

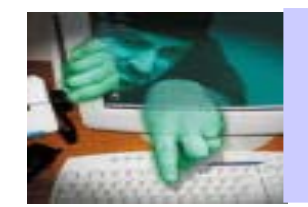

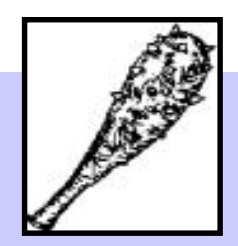

### 12 Testbenutzer mit unte rschiedlich komplizierten Passwörtern:

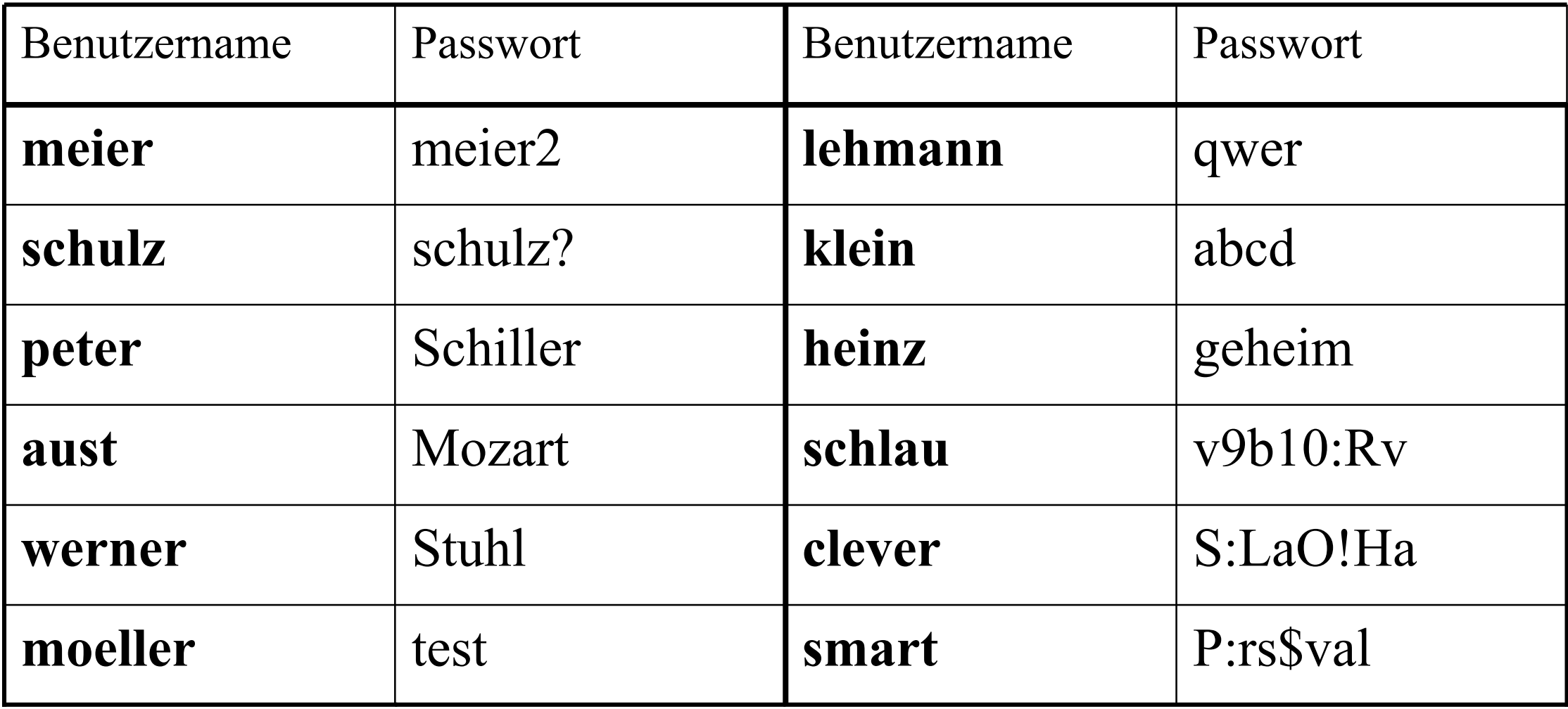

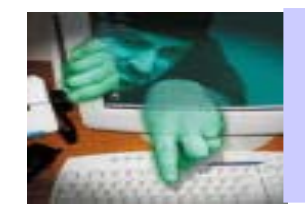

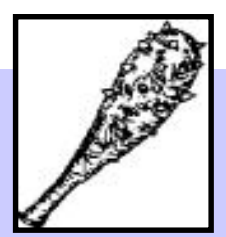

# **12 Testeinträge in der Passwortdatei**

meier:JyB3TKxd0KRzq:1:2:Martin Meier:/home/meier:/bin/ksh schulz:XTeM6s8lbpjdw:2:2:Siegfried Schulz:/home/schulz:/bin/ksh peter: R1n69gkbVEOgc: 3: 2: Christine Peter: / home/ peter: / bin/ ksh aust:Z1Ic6N1qkthn.:4:2:Angela Aust:/home/aust:/bin/ksh werner: N2YkoFa8MC8ds: 5:2: Willi Werner:/home/werner:/bin/ksh moeller:pv12fMa1tSN6U:6:2:Manfred Moeller:/home/moeller:/bin/ks lehmann: IbopEBjVt41Rs: 7:2: Lothar Lehmann: / home/lehmann: / bin/ksh klein:ai1n/KoLuOoio:8:2:Karsten Klein:/home/klein:/bin/ksh heinz:epkhOSde5apoY:9:2:Herbert Heinz:/home/heinz:/bin/ksh schlau:xFwtsqb2Bslns:10:2:Sabine Schlau:/home/schlau:/bin/ksh clever:GZfv1u4jdlEf6:11:2:Carola Clever:/home/clever:/bin/ksh smart:NwDdwY7fPcCII:12:2:Stefan Smart:/home/smart:/bin/ksh

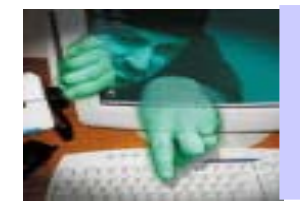

## Themen:

# **Tools zum Schutz**

- Einsatz des IE-Controllers
- $\bullet$ Installieren einer Personal Firewall

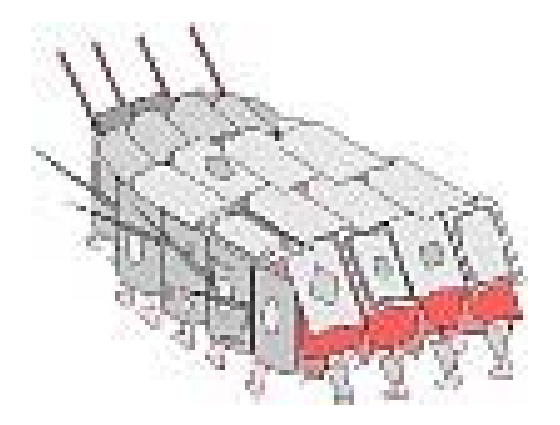

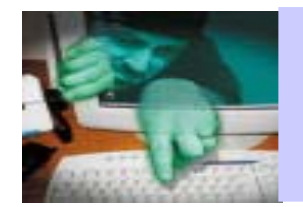

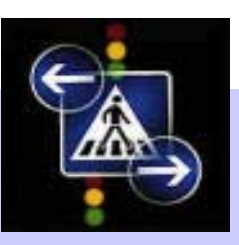

Zur Motivation:

http://www.rrzn.uni-hannover.de/BIs Jan.2003 / 364

Bei Meldungen über Sicherheitslücken bei Browsern handelt es sich zum größten Teil um den Internet Explorer und um

- • Probleme mit aktiven Elementen, hauptsächlich
	- –ActiveX und
	- Active Scripting (VBScrip t und Jscrip t )

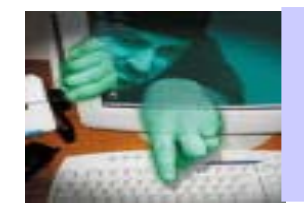

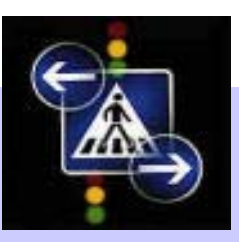

- •AxtiveX
	- Microsoft-Technik, betri fft nur Internet Explo rer
	- eng mit Betriebssyst e m verflochten:
		- Zugriff auf alle Systemressourcen
		- Zugriff auf Daten auf der Festplatte
		- Zugriff auf Daten auf verbundenen Netzlaufwerken
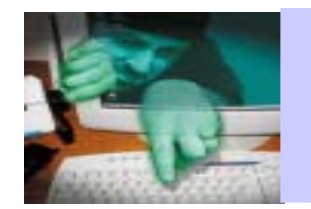

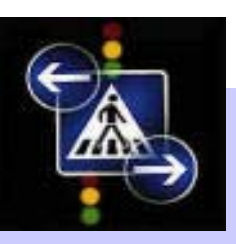

- **sehr großes Sicherheitsrisiko**
- hat viele Sicherheitslücken
- • und sehr viele Rechte (unabhängig von den vergebenen Benutzerberechtigungen) und ermöglicht dadurch
	- –das auslesen und löschen von Daten
	- unbemerktes Installieren von Programmen mit Schadensfunktion (siehe auch 0190er-Dialer

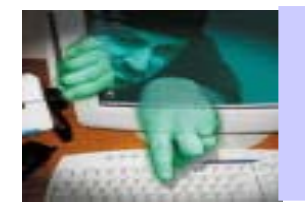

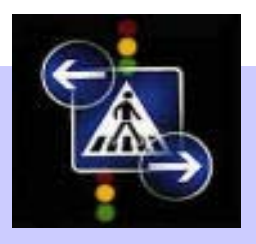

# Der IE-Controller

- •• schaltet sich als Kontrollinstanz zwischen den Internet Explorer und Windows.
- •• kann den Start von einzelnen Modulen unterbinden, die der IE zur Ausführung aktiver Inhalte benötigt.
- • bietet eine flexiblere und restriktivere Verwaltung der gewünschten Sicherheitseinstellungen.

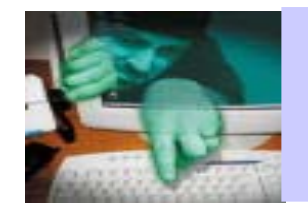

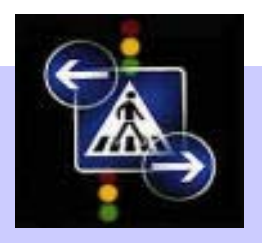

- •• Nimmt keinerlei Eingriffe in den IE oder das Betriebsystem vor:
	- Man kann den IE auch jederzeit direkt starten.
- • Das Tool funktioniert mit den ganz normalen Benutzerberechtigungen.
- • Download und Anleitungen http://www.heise.de/ct/ft p/projekte/iecontroller/

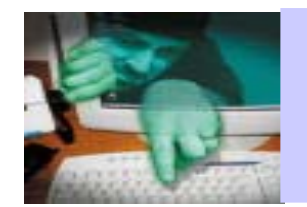

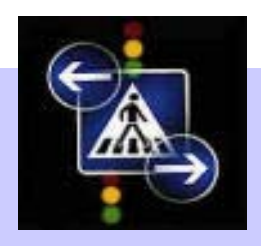

- •Arbeitet mit 3 verschiedenen Filterlisten
	- Greyli s t
		- Fest vorgegebene Einträge
		- E r laubt nur, w as zum S tart des I E nötig ist.
		- Möglichkeit zur De-/Aktivierung von Java, VBScript, ...
	- –Blacklist
		- Enthält alle verbotenen Module, ist frei editierbar.
	- –Whitelist
		- Enthält alle erlaubten Module, ist frei editierbar.

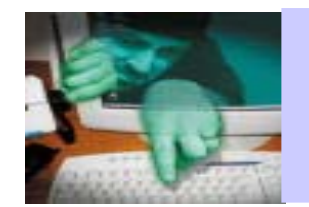

# **Tool: IE-Controller**

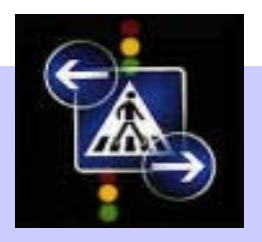

- $\bullet$ Filterlisten werden in festgelegter Reihenfolge abgearbeitet
	- Höchste Priorität: Blacklist
	- –An zweiter Stelle: Greyli s t
	- Niedrigste Priorität: Whitelist
- $\bullet$ Heise stellt verschiedene vorbereitete Filterlisten zum Download bereit:
	- http://www.heise.de/ct/ftp/projekte/iecontroller/downloads/iec\_filter.zip
	- Können i mportiert und editiert werden

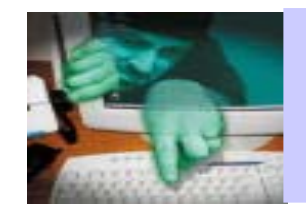

## **Tool: IE-Controller**

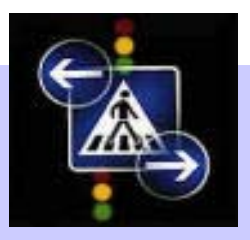

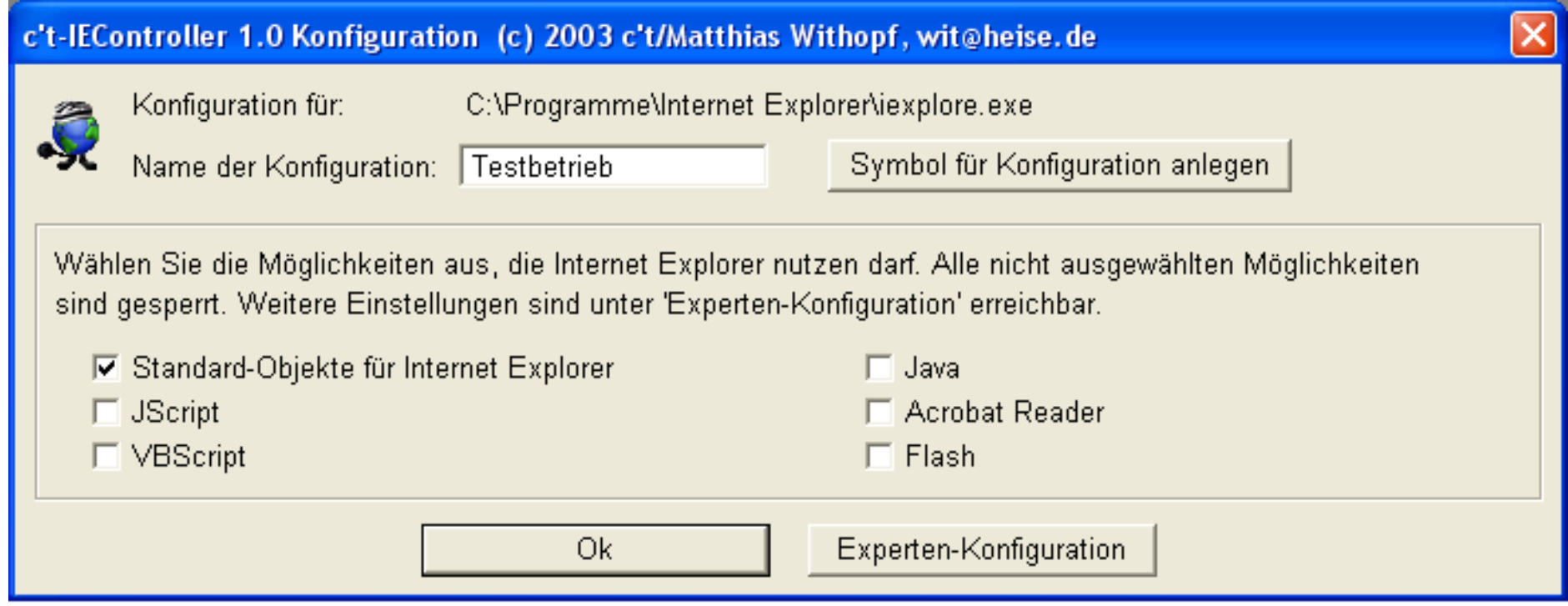

 $\bullet$ Es können m ehrere Konfigurationen angelegt werden , die mit unterschiedlichen Optionen und Filterlisten arbeiten

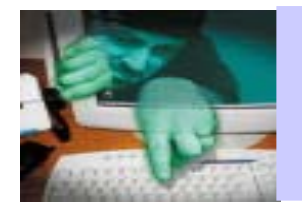

## **Tool: IE-Controller**

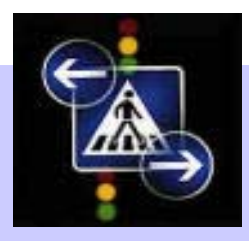

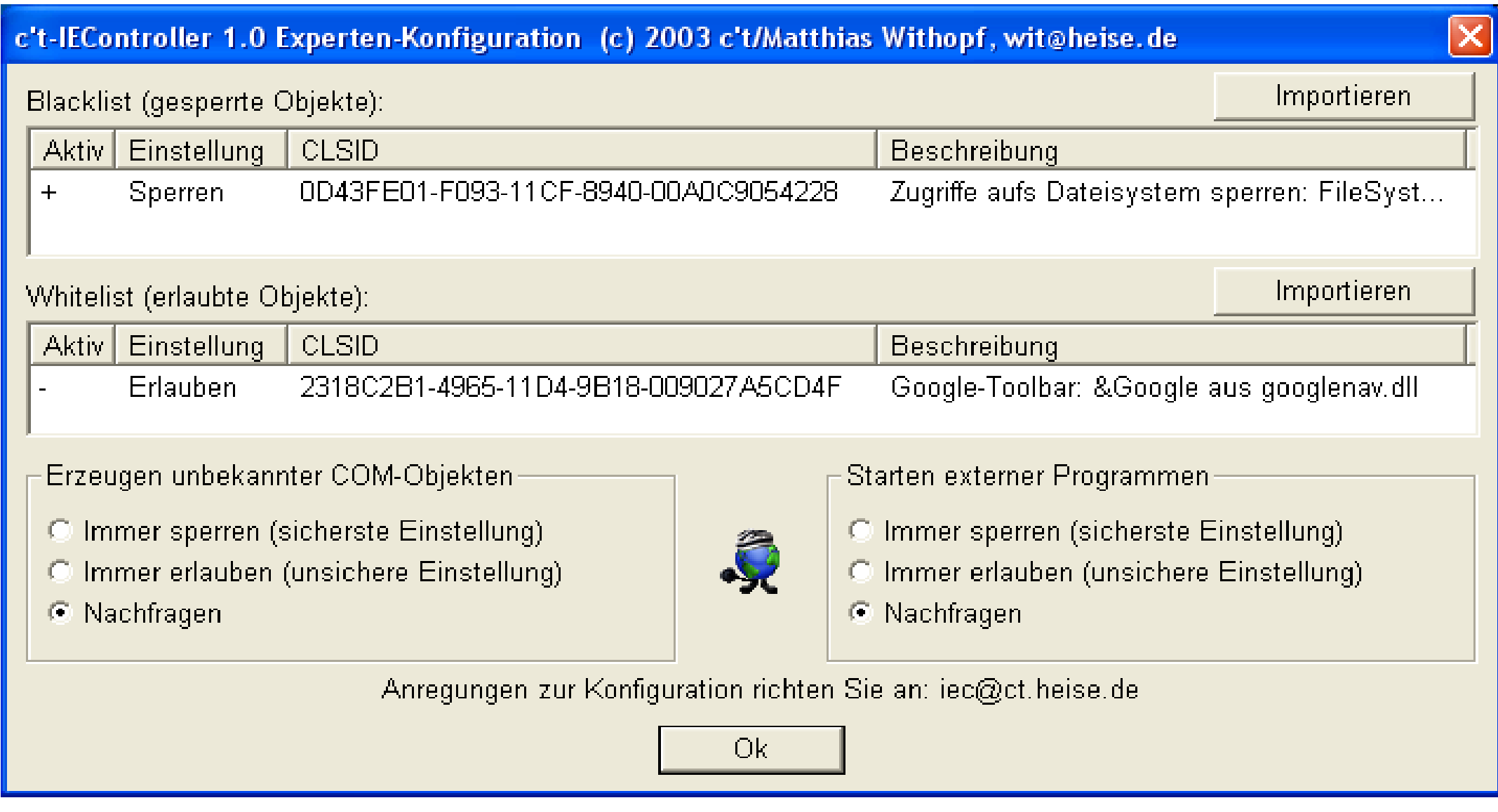

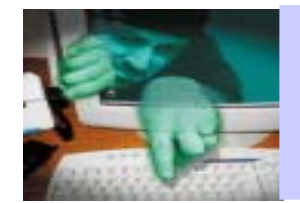

# **Sicherheit für Anwender: Specials**

## Themen:

# **Tools zum Schutz**

- •Einsatz des IE-Controllers
- $\bullet$ Installieren einer Personal Firewall

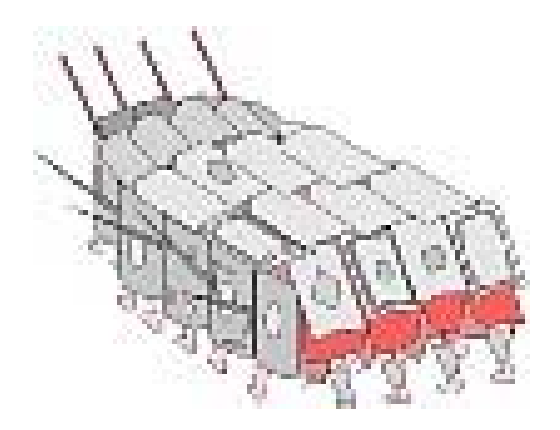

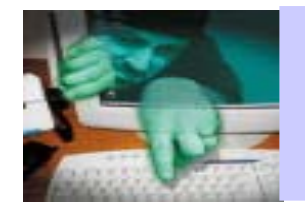

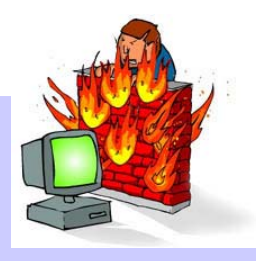

- •Grundsätzlich gilt:
	- –nur eine Personal Firewall auf dem System installieren;
	- –doppelt hält nicht besser.
- Zugrundel iegende Philosophie sollte sei n:
	- Erst alles verbieten, dann nach und nach gezielt erlauben was unbedingt nöt i g ist.
- •Passwort-Schutz für die Firewall aktivieren.
- $\bullet$ Im Folgenden: Standard-Konfiguration einer Personal Firewall am Beispiel von Kerio Version 2.1.4 (http://www.kerio.com)

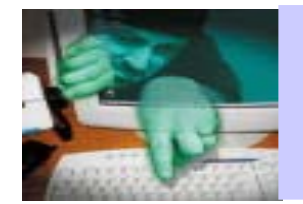

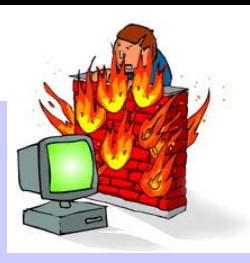

## **Arbeitsweise von Kerio PF**

- •Die Protokolle
	- TCP (Transmission Control Protocol) und
	- IP (Internet Protocol )

versehen die einzelnen Datenpakete mit bestim m ten Kennungen (Headern).

- •Diese Kennungen enthalten standardisierte Informationen, u.a.:
	- von wo kommt das Paket,
	- –wohin soll das Paket
	- über welche Kanäle (Portadressen) findet die Kommunikation statt.
- •Kerio Firewall arbeitet mit einem Treiber, der diese Kennungen auslesen kann.
- •Je nach g esetzter Filterregel wird das Datenpaket dann freigegeben oder blockiert.

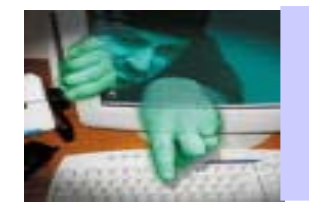

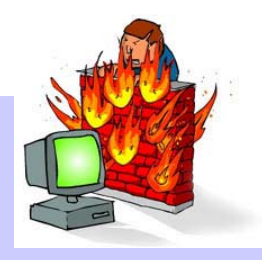

•Der Kerio Treiber s etzt s ich auf die n iedrigste m ögliche Stufe, direkt nach den Hardware-Treibern.

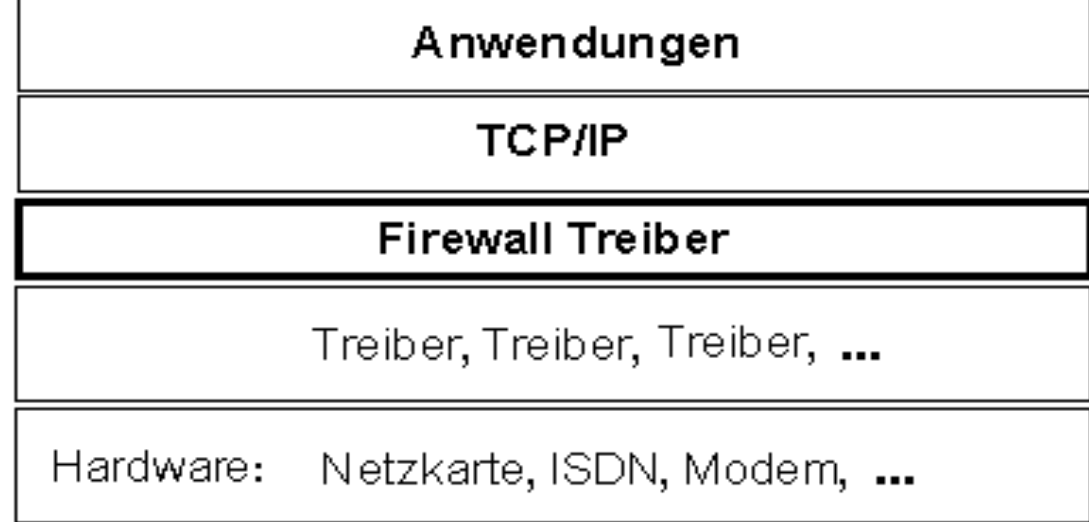

- •Auf diese Weise ist d i e Firewall immer d ie ers te Verte i d igungslinie bzw. letzte Bastion.
- $\bullet$ Durch die Ansiedelung auf dieser Ebene steht der Schutz auch während des Ladevorgangs von Kerio bereits vollständig zur Verfügung .

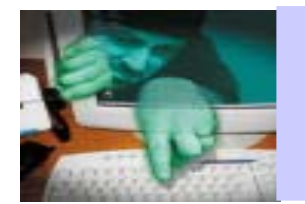

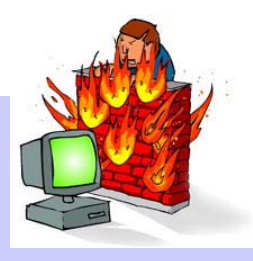

Die Keri o-Fi rewall besteht aus drei Komponenten:

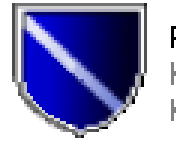

PERSEW.exe Kerio Personal Firewall Engine Kerio Technologies

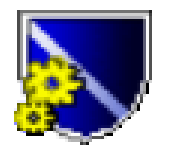

PEWADMIN.exe Kerio Personal Firewall Console Kerio Technologies

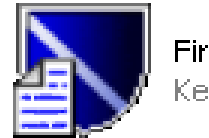

**Firewall Status** Cerio Technologies

- **1. Die Firewall-Engine:** Sollte beim Systemstart autom atisch geladen werden.
- **2. Das Administrations-Tool :** Zur Konfiguration der Firewall; enthält Regel-Editor und Möglichkeit zur Einstellung allgemeiner Param eter.
- **3. Der Statusmonitor :** dient zur Anzeige von Logdaten und Status-Param etern wie z.B. die m o m entan offenen Verbi ndungen.

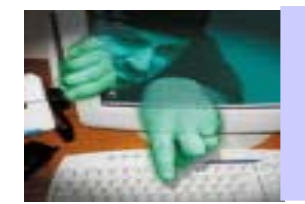

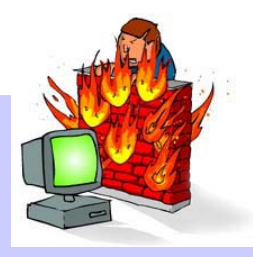

## Adm in-Tool – Miscellaneous:

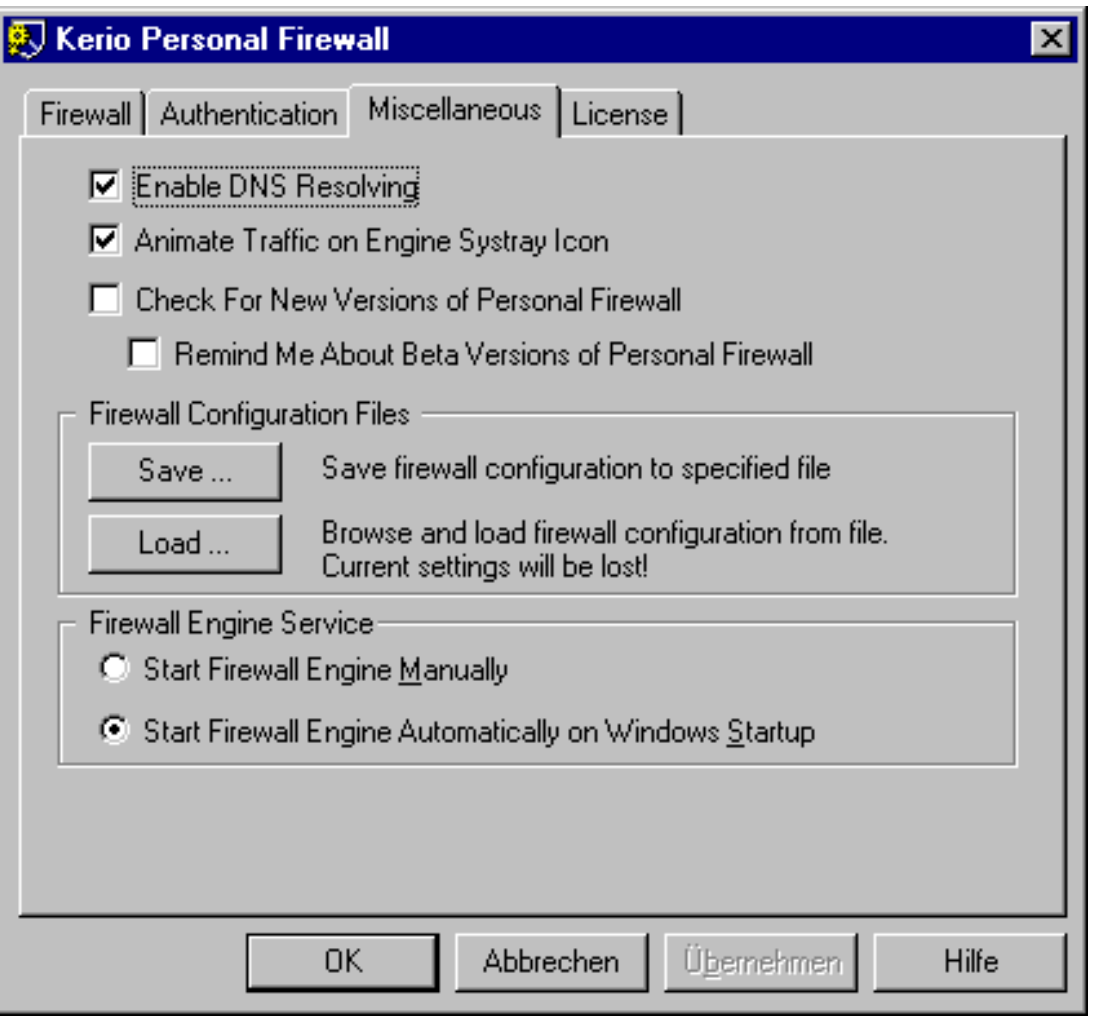

## relevante Konfigurationseinstellungen:

- •Möglichkeit, alle persönlich vorgenommenen E instellungen in eine Datei zu speichern.
- •Möglichkeit eine Konfigurationsdatei zu laden.
- $\bullet$ Hier kann eingestellt werden, dass die Firewall-En gine bei jedem Systemstar t autom atisch geladen werden soll.

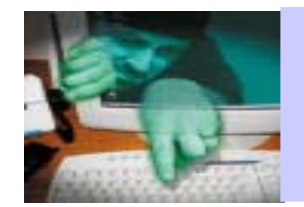

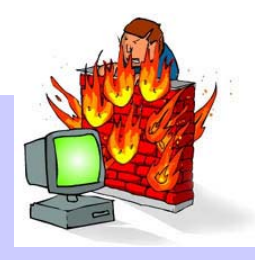

## Einstellung des Security-Levels:

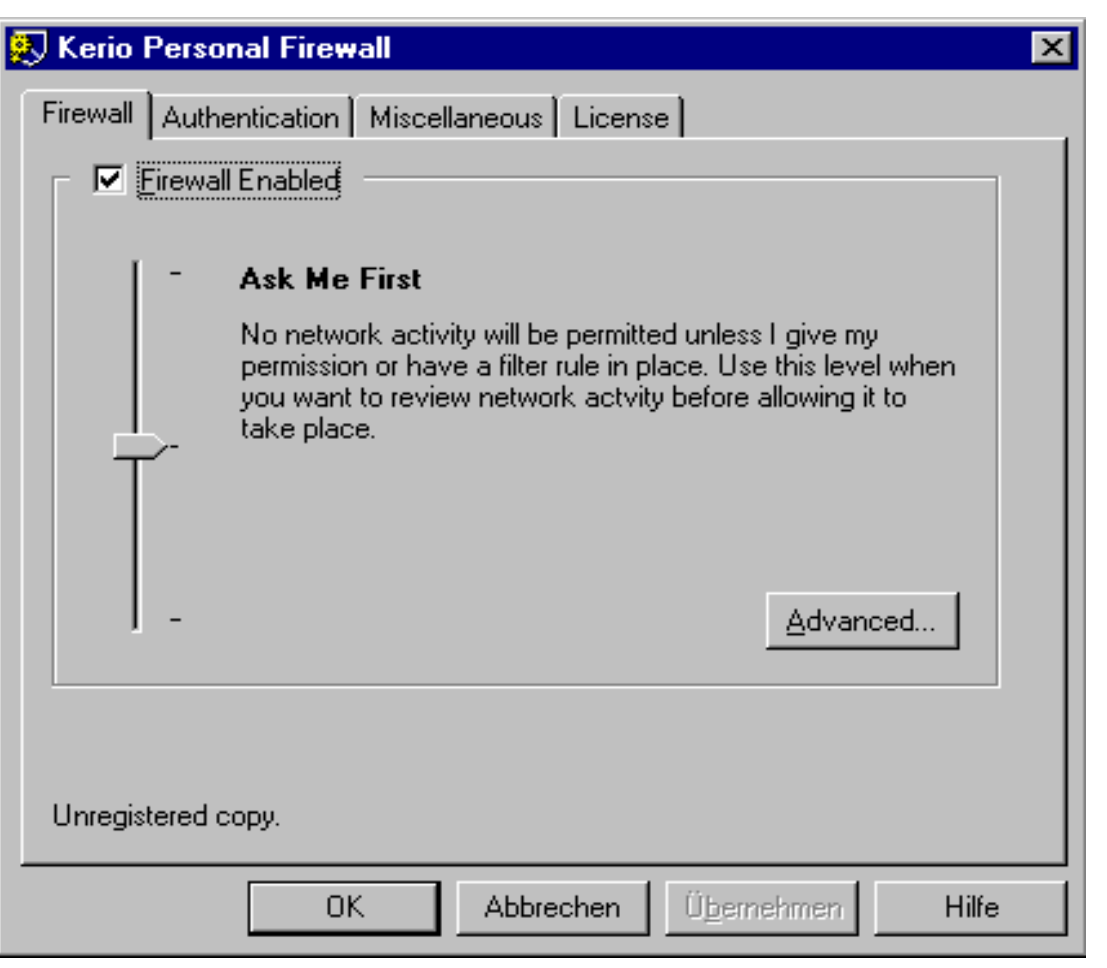

Legt Verfahrensweise für Verbindungsanforderungen fest, für d ie k eine Reg e l existiert:

- •Maximum (**Cut Me Off**): Alle Verbindungsanforderungen werden ohne Nachfrage verboten.
- •Mittlere Einstellung (**Ask M e First**): Es wird nachgefragt, ob die Verbindung zugelassen werden soll.
- •Minimum (**Permit Unknown**): Alle Verbindungen werden zugelassen.

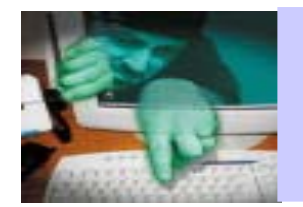

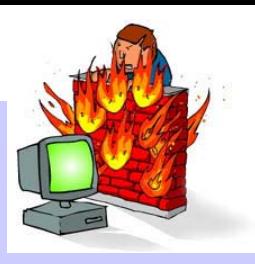

Konfi gurationsstrategie 1 :

Security-Level auf ,,Permit unknown" einstellen.

- Vorteil: Sie sind schnell fertig und die Firewall stört Sie kein bisschen mit unliebsamen Meldungen.
- Ist natürl i ch nicht zu empfehlen,
- •außer Sie haben einen für Ihre Arbeiten perfekt angepassten Regelsatz konfigurie r t
- und Sie sind sich 100%-ig sicher, alles bedacht und alles richt ig gem acht zu haben.
- Es bleibt also dabei: NICHT ZU EMPFEHLEN!

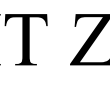

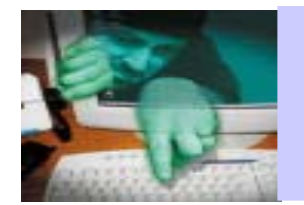

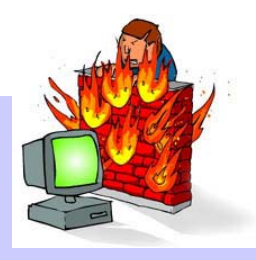

Konfigurationsstrategie 2 : "Lernmodus" Security-Level auf "Ask Me First" einstellen.

Vorteile:

- Sie bekommen alle Verbindungs-Aktivitäten gemeldet und **k önnen** für jeden Vorgang entscheiden, ob die Verbindung erlaubt oder verboten werden soll.
- $\bullet$ Sie können die Firewall anweisen, eine passende Regel zu erzeugen und diese auch gleich "nacheditieren" (dringend empfohle n!).
- Die Firewall lernt auf diese Weise nach und nach, was auf Ihrem Rechner erlaubt und was verboten ist.

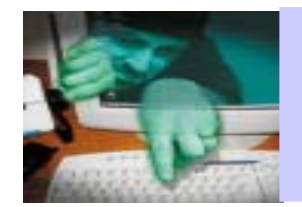

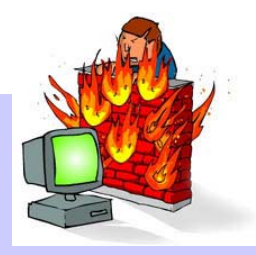

## Konfigurationsstrategie 2 : Nacheditieren (Customize rule)

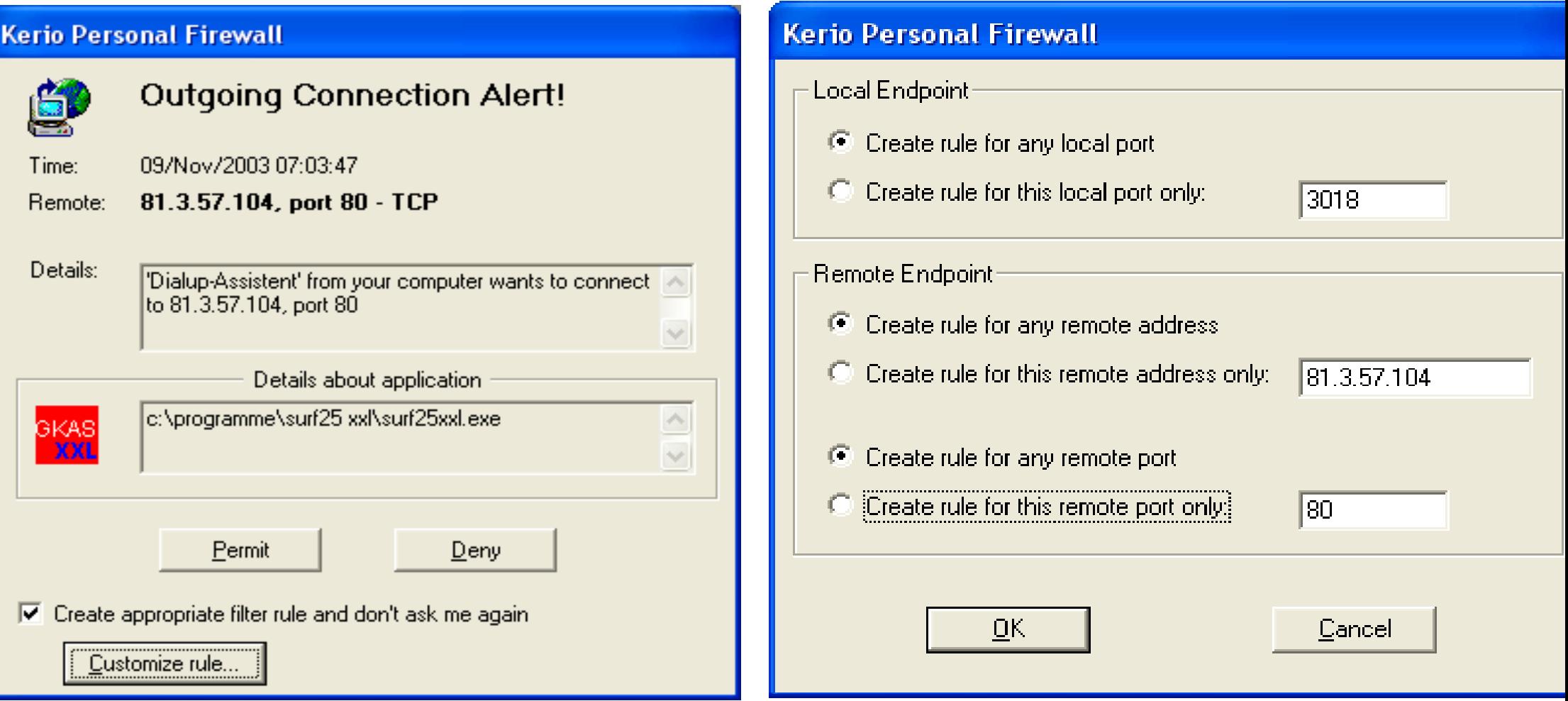

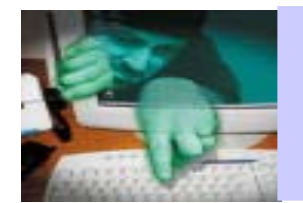

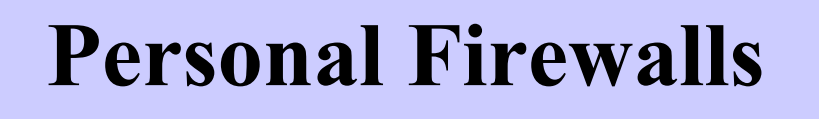

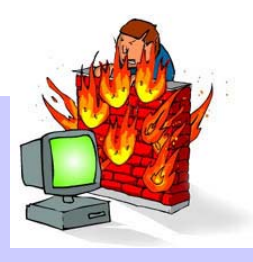

Konfigurationsstrategie 2 : "Ask Me First"

Nachteile:

- Sie bekommen alle Verbindungs-Aktivitäten gemeldet und **müssen** für jeden Vorgang entscheiden, ob die Verbindung erlaubt oder verboten werden soll.
- Sie werden wahnsinnig, weil alle 2 Sekunden ein Fenster aufpoppt und Sie entscheiden sollen, ob irgendei n xyz.exe raus oder rein darf.
- Sie haben am Ende der Lernphase ein sehr ausuferndes, undurchsichtiges Regelwerk, da für viele eigentl ich gleichartige Verbindungen eine eigene Regel erstellt wurde

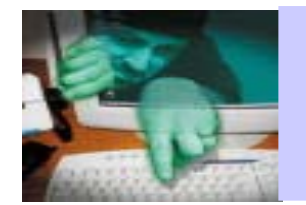

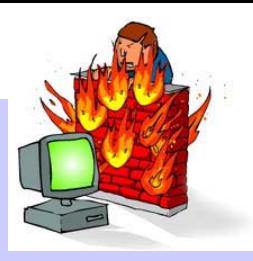

Prognose:

- •Völlig entnervt, werden Sie irgendwann anfangen, irgendwelche Verbindungen zu erlauben:
	- Weil Sie n i c ht gen au wis sen was die gerade anfragende xyz.exe macht.
	- Weil Sie befürchten, dass sie für Ihr Vorhaben womöglich dringend benötigt wird.
	- Weil Sie endlich mit Ihr er Arbeit anfangen wollen.

Fazit:

•Methode 2 ist nur empfehlenswert für Menschen mit starken Nerven, die im m er s chon m al ganz genau wissen wollten, was im Hintergrund ihres Rechners so alles läuft.

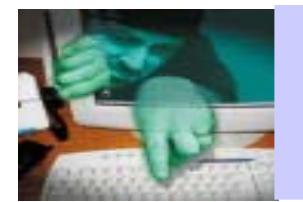

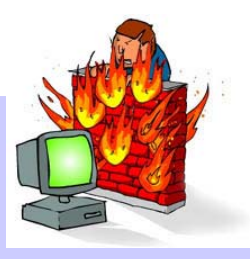

Konfigurationsstrategie 3 : "Geplantes Vorgehen"

- •Überlegen Sie, welche Anwendungen Sie benutzen, die Kontakte zu anderen Rechnern benötigen, z.Bsp.:
	- Mailer, Bro wser,Interne t-Einwah lsoftware
	- –Netzwerkdrucker usw.
- •Erstellen sie das entsprechende R egelwerk.
- •Letzte Reg el der L iste: die "**Cleanup-Regel**", die alles von überall nach überall verbietet.
	- Diese Regel soll alle Aktivitäten m itloggen.
	- Diese Regel **muss immer** die letzte Regel s ein.

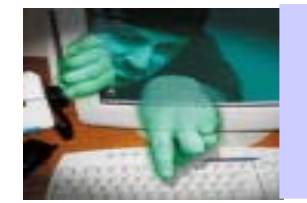

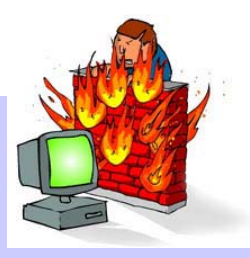

Konfigurationsstrategie 3 : "Geplantes Vorgehen"

- •Für jedes Paket, welches an der F irewall vorbei will, wird die Regelliste in der bestehenden Reihenfolge abgearbeitet.
- $\bullet$ wird eine "passende Regel" gefunden wird dementsprechend gehandelt: das Paket darf passieren oder eben n icht.
- •Spätestens bei der "Cleanup-Regel" bleibt das Paket hängen, wird verboten und – entscheidend – in den Logdaten erfasst.
- •Der Security-Level auf sollte in diesem Fall ,,Ask Me First" sein, es kann aber auch "**Deny Unknown**" gewählt werden.

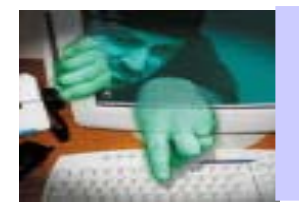

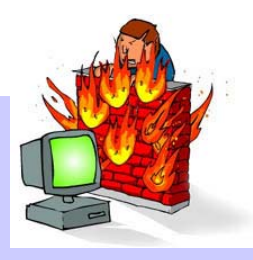

Konfigurationsstrategie 3 : "Geplantes Vorgehen"

Vorteile:

- •Ihre wichtigsten Anwendungen sind von vornherein "geregelt" und laufen gleich.
- •Sie brauchen sich nicht mit all den anderen unzähligen Verbindungs-Anfr agen beschäftigen (durch, Cleanup")
- •Perm anent aufpoppende Verbindungsanfragen fallen weg.
- •Durch das Mitloggen der Cleanup-Regel verlieren Sie keine Informationen.
- •Nur wenn Sie etwas ausführen wollen und es funktioniert nicht, müssen Sie sich noch einmal mit der Frage der Konfiguration beschäftigen.

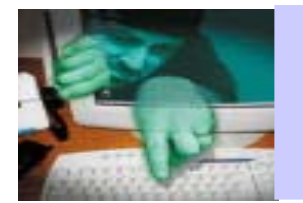

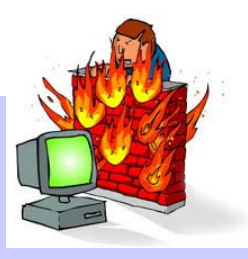

**Vorgehen im Fall "etwas funktioniert nicht":** 

- •Führen Sie die geplante Aktivität durch und m erken Sie sich die Uhrzeit.
- •Aus den Logdaten können Sie ersehen, welche Art Verbindung für Ihre gewünschte Aktivitä t nötig ist.
- •Erstellen Sie eine entsprechende R egel.
- •Testen Sie erneut, ob ihre Anwendung nun funktioniert.
- •Wenn nicht: Erneute Überprüfung der Logdaten.
- •Anschließende Anpassung der Regel (ev. Erweiterung der Portliste oder des IP-Bereiches).

W iederholen Sie d iese Schritte , b is die Regel richtig angepasst ist.

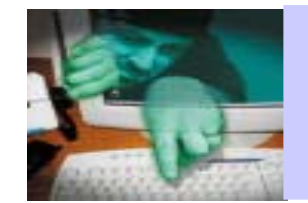

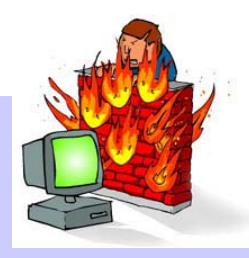

#### **No. 25 Kerio Personal Firewall - Log Window**

X [08/Nov/2003 19:01:02] Rule 'Block All': Blocked: In ICMP [8] Echo Request, 212.188.99.28->localhost, Owner: Topip Kernel Driver X [08/Nov/2003 19:01:10] Rule 'Block All': Blocked: In ICMP [8] Echo Request, 212.188.96.97->localhost, Owner: Topip Kernel Driver X [08/Nov/2003 19:01:59] Rule 'Block All': Blocked: In TCP, 212.183.243.235:4307->localhost:135, Owner: C:\WINDOWS\SYSTEM32\SVCHOST.EXE X [08/Nov/2003 19:02:31] Rule 'Block All': Blocked: In TCP, 212.183.200.120:2458->localhost:135, Owner: C:\WINDOWS\SYSTEM32\SVCHOST.EXE X [08/Nov/2003 19:04:12] Rule 'Block All': Blocked: In TCP, 212.185.208.79:1619->localhost:135, Owner: C:\WINDOWS\SYSTEM32\SVCHOST.EXE X [08/Nov/2003 19:05:00] Rule 'Block All': Blocked: Out TCP, localhost:3035->194.25.134.97:25, Owner: C:\PROGRAMME\NETSCAPE\NETSCAPE 7\NETSCP.I X [08/Nov/2003 19:05:00] Rule 'Block All': Blocked: Out TCP, localhost:3036->194.25.134.24:25, Owner: C:\PROGRAMME\NETSCAPE\NETSCAPE 7\NETSCP.I XT08/Nov/2003 19:05:001 Rule 'Block All': Blocked: Out TCP, localhost:3037->194.25.134.25:25, Owner: C:\PROGRAMME\NETSCAPE\NETSCAPE 7\NETSCP.I X [08/Nov/2003 19:05:00] Rule 'Block All': Blocked: Out TCP, localhost:3038->194.25.134.26:25, Owner: C:\PROGRAMME\NETSCAPE\NETSCAPE 7\NETSCP.I X [08/Nov/2003 19:05:00] Rule 'Block All': Blocked: Out TCP, localhost:3039->194.25.134.27:25, Owner: C:\PROGRAMME\NETSCAPE\NETSCAPE 7\NETSCP.I X [08/Nov/2003 19:05:00] Rule 'Block All': Blocked: Out TCP, localhost:3040->194.25.134.32:25, Owner: C:\PROGRAMME\NETSCAPE\NETSCAPE 7\NETSCP.I X [08/Nov/2003 19:05:00] Rule 'Block All': Blocked: Out TCP, localhost:3041->194.25.134.33:25, Owner: C:\PROGRAMME\NETSCAPE\NETSCAPE 7\NETSCP.I X [08/Nov/2003 19:05:00] Rule 'Block All': Blocked: Out TCP, localhost:3042->fwd01.sul.t-online.com [194.25.134.88:25], Owner: C:\PROGRAMME\NETSCAF X [08/Nov/2003 19:05:00] Rule 'Block All': Blocked: Out TCP, localhost:3043->194.25.134.89:25, Owner: C:\PROGRAMME\NETSCAPE\NETSCAPE 7\NETSCP.I X [08/Nov/2003 19:05:00] Rule 'Block All': Blocked: Out TCP, localhost:3044->194.25.134.90:25, Owner: C:\PROGRAMME\NETSCAPE\NETSCAPE 7\NETSCP.I X [08/Nov/2003 19:05:00] Rule 'Block All': Blocked: Out TCP, localhost:3045->194.25.134.91:25, Owner: C:\PROGRAMME\NETSCAPE\NETSCAPE 7\NETSCP.I X [08/Nov/2003 19:05:00] Rule 'Block All': Blocked: Out TCP, localhost:3046->194.25.134.96:25, Owner: C:\PROGRAMME\NETSCAPE\NETSCAPE 7\NETSCP.I X [08/Nov/2003 19:06:38] Rule 'Block All': Blocked: In TCP, 213.93.37.152:3055->localhost:443, Owner: no owner X [08/Nov/2003 19:06:41] Rule 'Block All': Blocked: In TCP, e37152.upc-e.chello.nl [213.93.37.152:3055]->localhost:443, Owner: no owner X [08/Nov/2003 19:06:47] Rule 'Block All': Blocked: In TCP, e37152.upc-e.chello.nl [213.93.37.152:3055]->localhost:443, Owner: no owner G08/Nov/2003 19:07:56] Rule 'SMTP': Permitted: Out TCP, localhost:3051->fwd11.sul.t-online.com [194.25.134.97:25], Owner: C:\PROGRAMME\NETSCAF X [08/Nov/2003 19:09:01] Rule 'Block All': Blocked: In TCP, 212.185.214.128:3710->localhost:135, Owner: C:\WINDOWS\SYSTEM32\SVCHOST.EXE X [08/Nov/2003 19:09:54] Rule 'Block All': Blocked: Out TCP, localhost:3091->localhost [127.0.0.1:3090], Owner: C:\PROGRAMME\NETSCAPE\NETSCAPE 7\I X [08/Nov/2003 19:11:54] Rule 'Block All': Blocked: Out UDP, localhost:3093->239.255.255.250:1900, Owner: C:\WINDOWS\SYSTEM32\SVCHOST.EXE X [08/Nov/2003 19:11:54] Rule 'Block All': Blocked: Out UDP, localhost:3093->239.255.255.250:1900, Owner: C:\WINDOWS\SYSTEM32\SVCHOST.EXE X [08/Nov/2003 19:11:57] Rule 'Block All': Blocked: Out UDP, localhost:3093->239.255.255.250:1900, Owner: C:\WINDOWS\SYSTEM32\SVCHOST.EXE  $\blacktriangleright$   $\parallel$  , ii

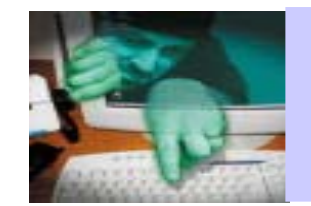

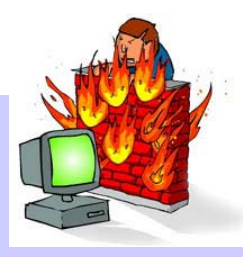

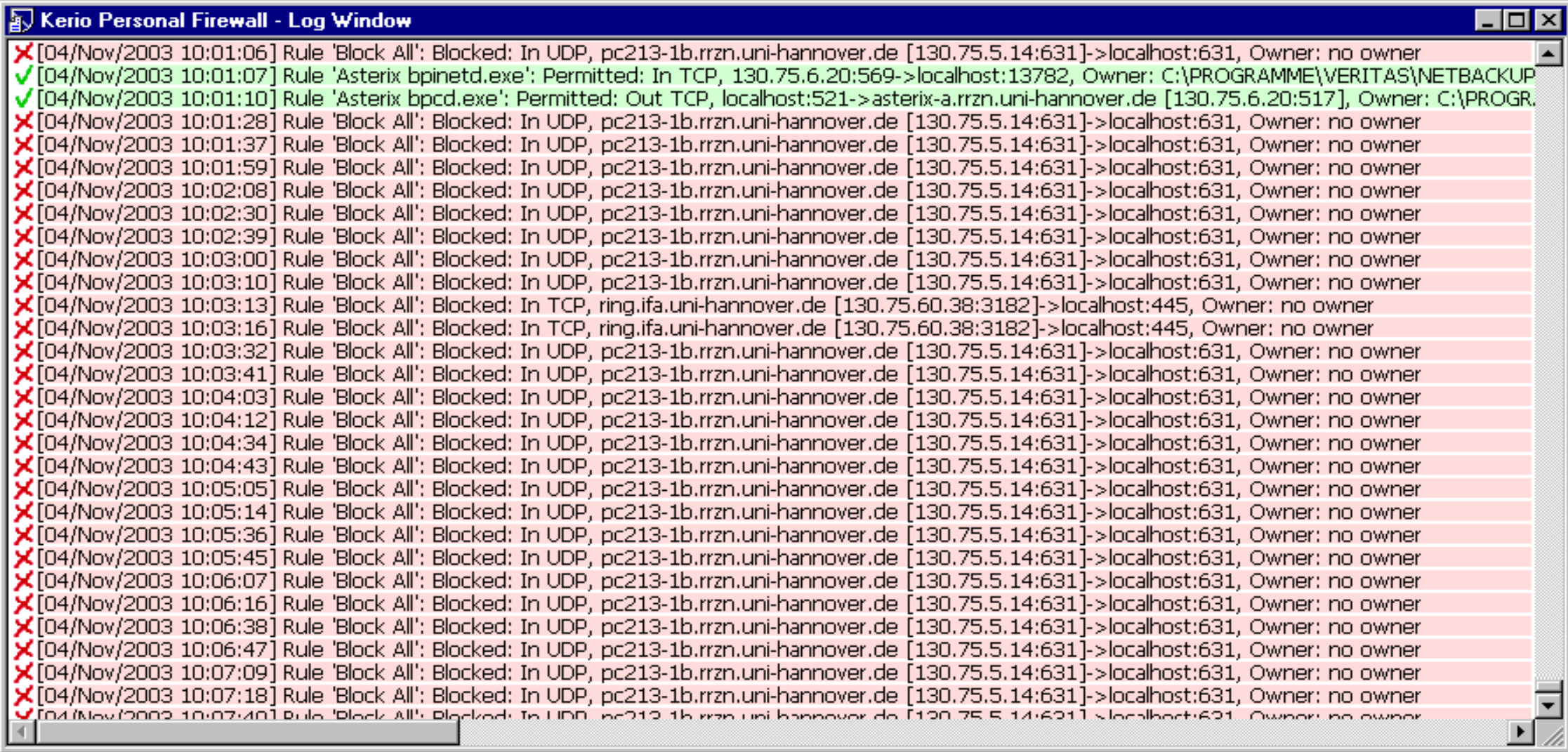

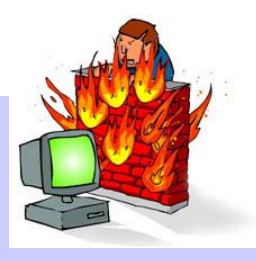

Abkürzungen für Bes chreibung der Standardregeln:

- D: Des cription Vergeben S ie einen Namen für die Regel
- P: Protokoll ] [TCP] [UDP ] [TCP and UDP ] [ICMP ] [Other ]
- DI: Direction[Incoming ] [Outgoing ] [ Both directions ]
- LP: Local Port Local Port [Any port] [Single port] [Port/Range] [List of ports]
- A: Appli cation [Any ] [Only selected below ]
- RP: Remotee Port [Any port] [Single port] [Port/Range] [List of ports]
- RA: Remote Address[Any addr.] [Single addr.] [Network/Mask] [Network/Range ] [ Cus t o m address group ]
- Val: Rule Valid[Always ] [In this interval only ]

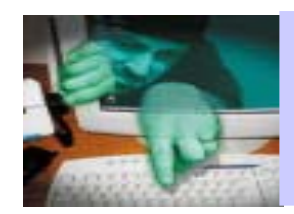

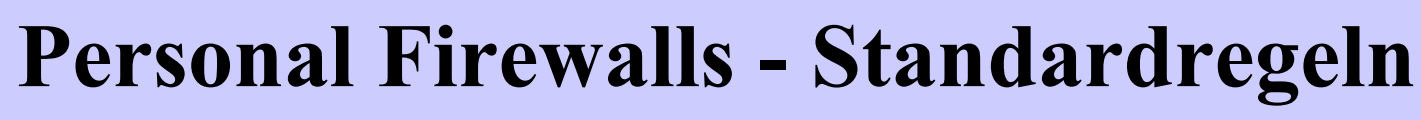

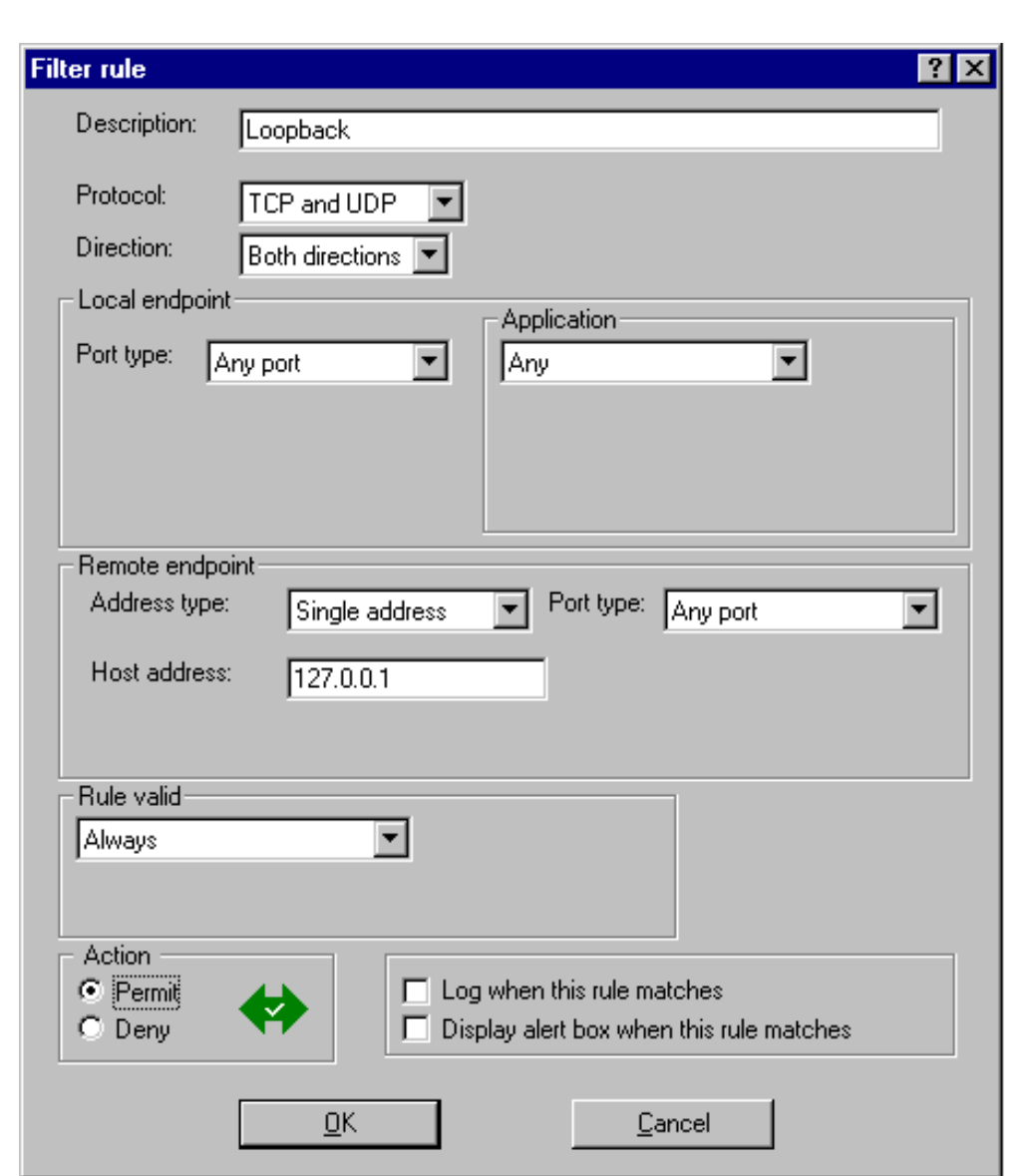

Loopback-Regel:

- •Die besondere IP 127.0.0.1 repräsentiert den lokalen Rechner.
- •Dient der Überprüfung, ob TCP/IP korrekt arbeitet.
- D: Loopback
- P: TCP and UDP
- DI: Both
- LP: Any port
- A: Any
- RA: Single: 127.0.0.1
- RP: Any port
- Val: Alway s

## Permit

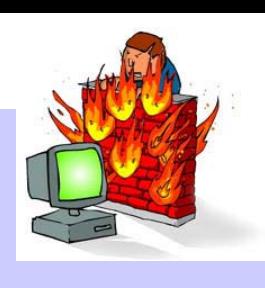

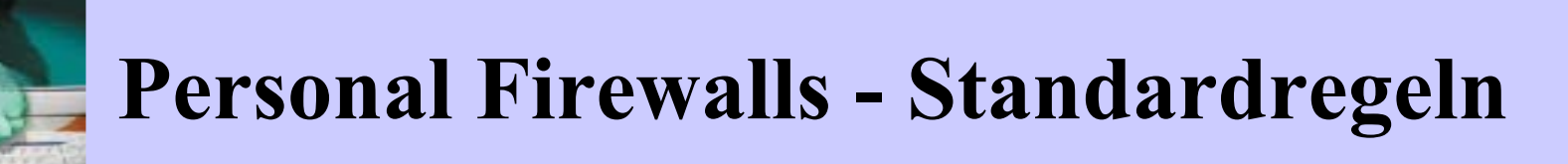

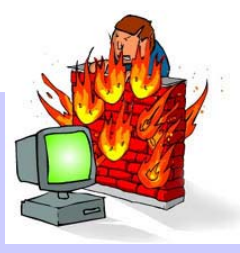

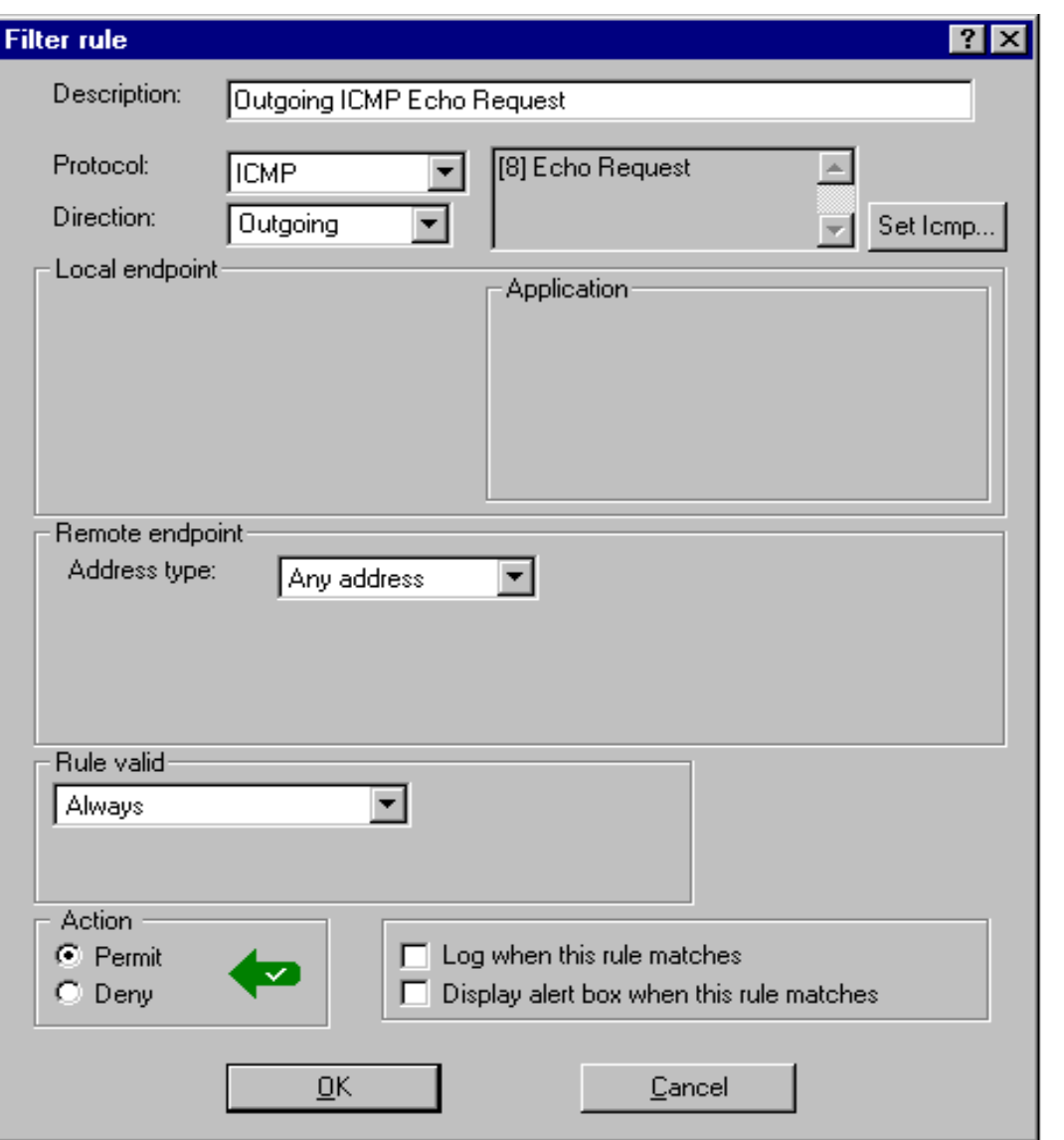

## ICMP : Internet Control Message Protocol

• Protokoll zur Übermittlung von Fehlermeldungen und Informationen.

Echo Request  $=$  Ping

- D: Outgoing ICMP Echo Request
- P: ICMP / Echo Request
- DI: Outgoing
- LP: -
- $A^{\cdot}$
- RA: Any address
- RP: -
- Val: Alway s

## Permit

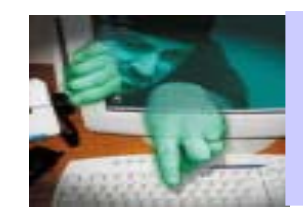

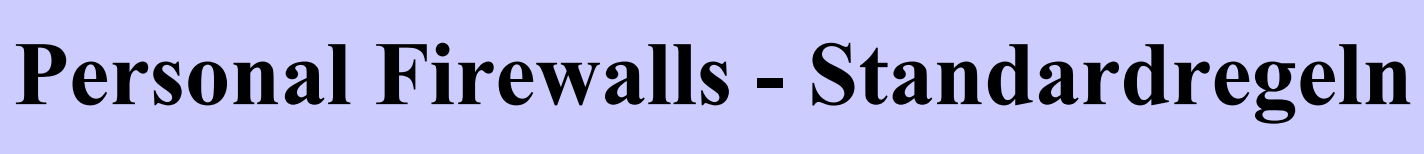

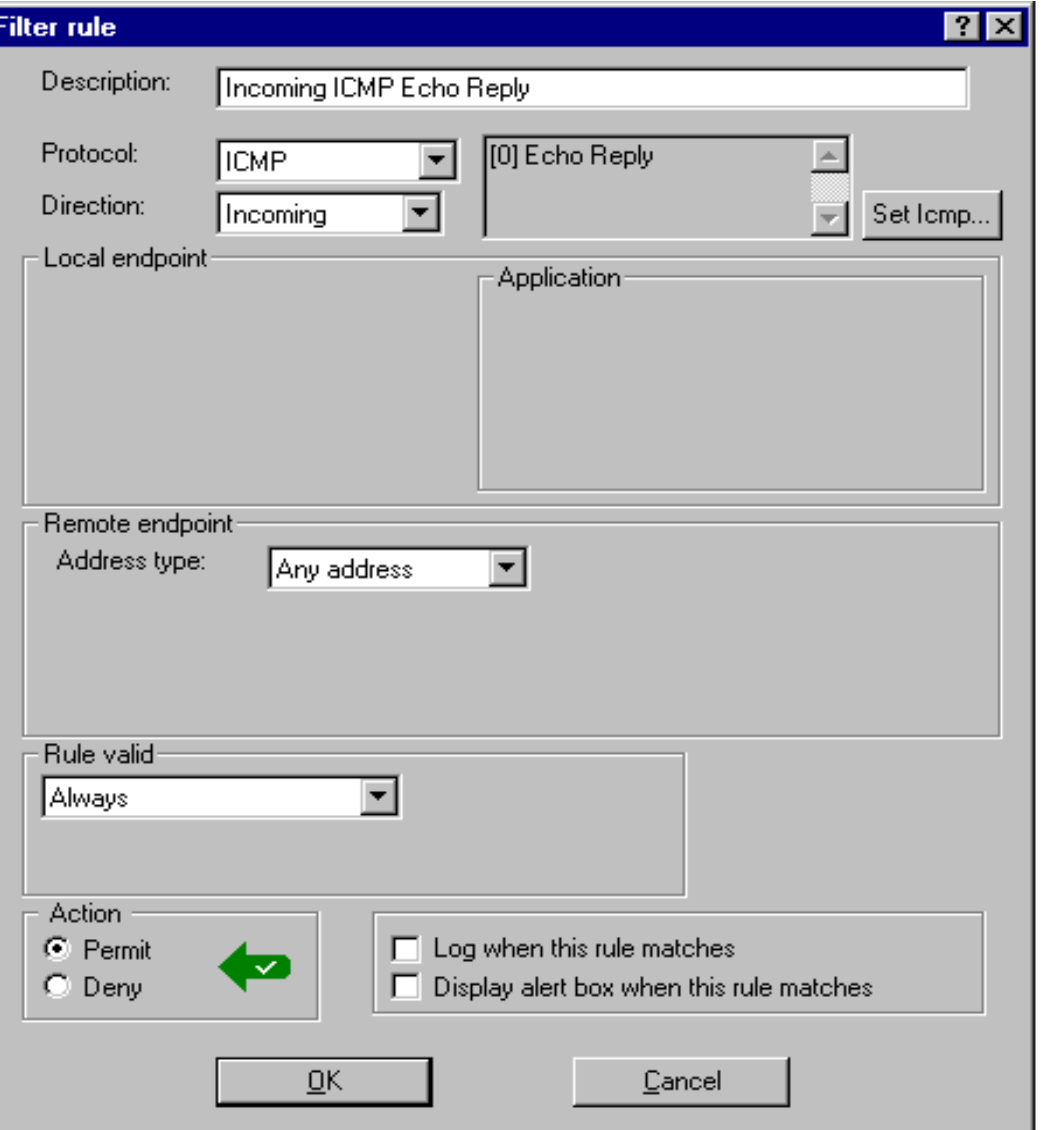

ICMP Echo Reply = Antwort auf Ping

- D: Incom ing ICMP Echo Reply
- P: ICMP / Echo Reply
- DI: Incoming
- LP: -
- A: -
- RA: Any address
- RP: -
- Val: Always

## Permit

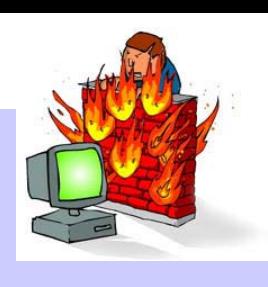

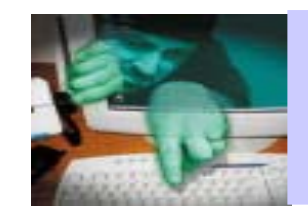

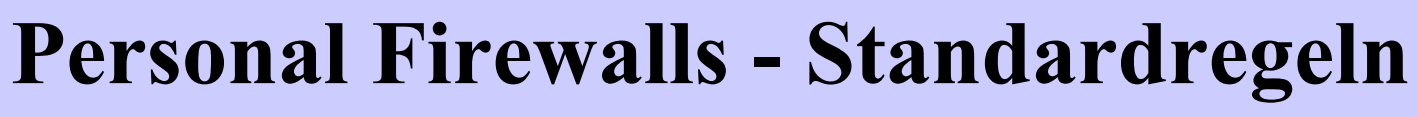

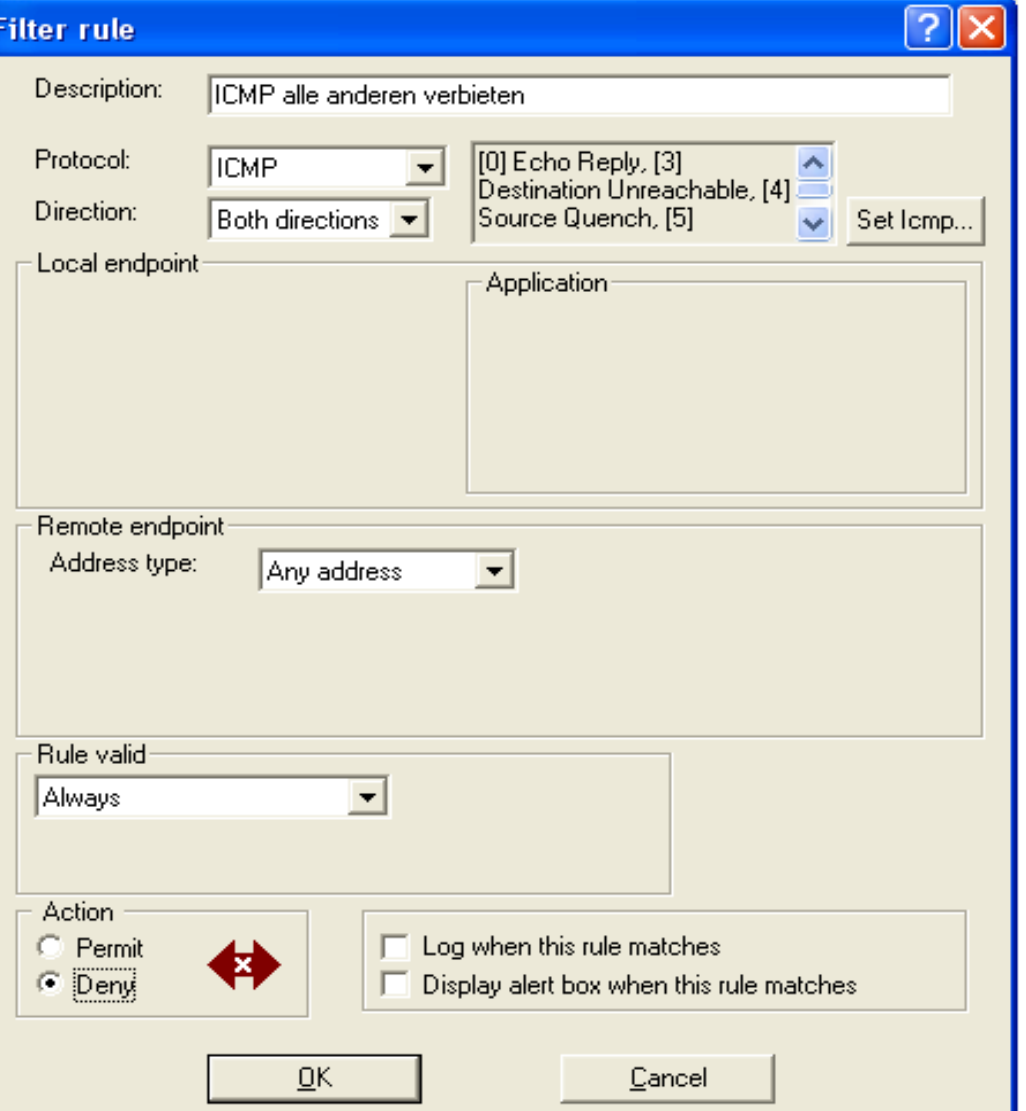

### Alle restlichen ICMP-Kommandos verbieten:

- D: ICMP alle anderen
- P: ICMP / Echo Repl y
- DI: Both directions
- LP: -
- A: -
- RA: Any address
- RP: -
- Val: Alway s

## Deny

Eventuell noch folgende ICMP erlauben:

outgoing: Traceroute u n d

incom ing: Time Exceeded,

Destination unreachable

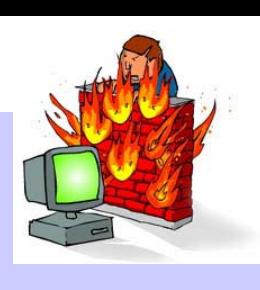

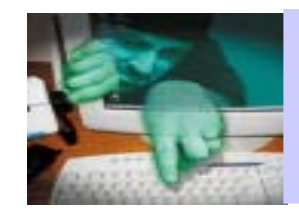

# **Personal Firewalls - Standardregeln**

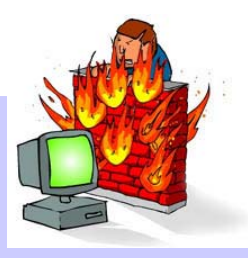

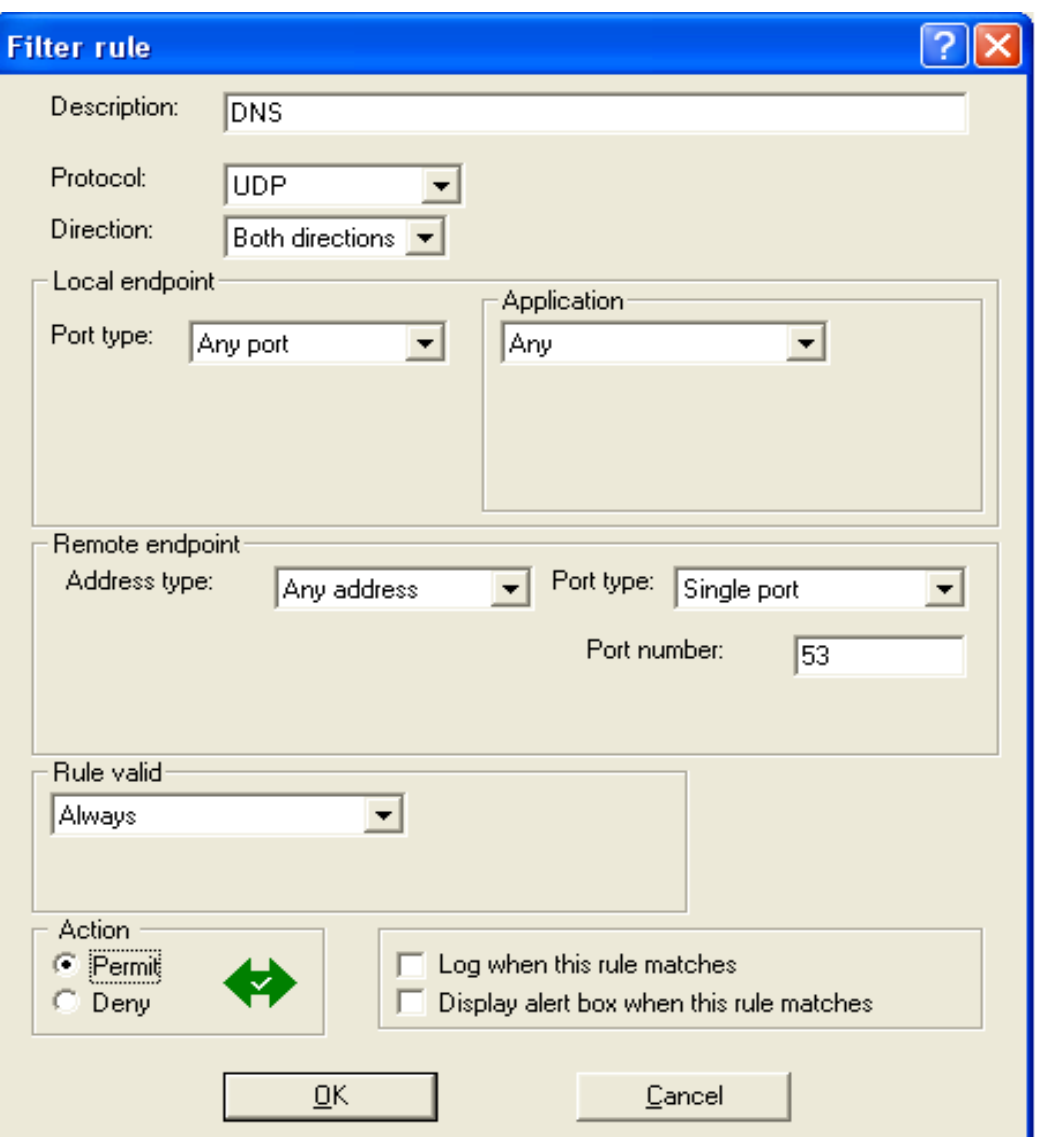

DNS (Do main Na m e Service):

- •Der Kontakt zwischen PC und Name-Server muss möglich sein, dam it die IP-Adresse in einen Hostnamen aufgelöst werden kann.
- $\mathbf{D}^{\mathbf{\cdot}}$ DNS
- P:Any
- DI: Both
- LP: Any port
- $A$ : Any
- RA:Singl e a d d ress 1 3 0.75.x. x
- RP: Sing le port 53
- Val:Alway s

#### Permit

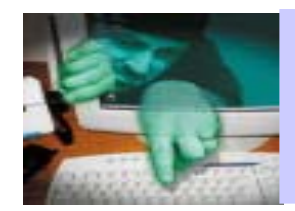

# **Personal Firewalls - Standardregeln**

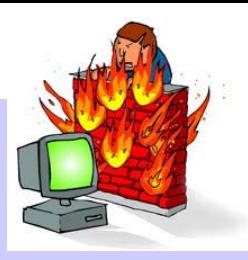

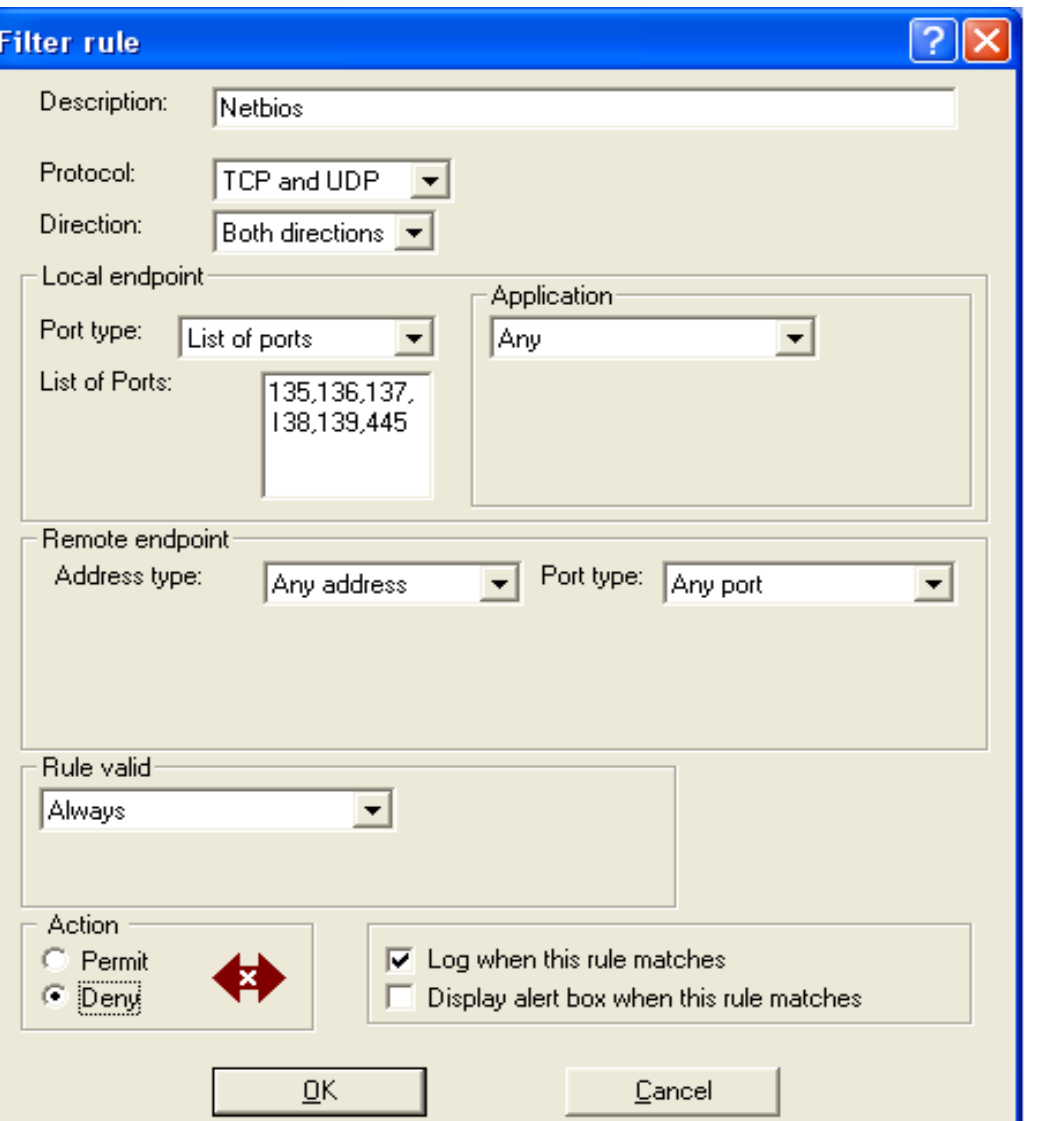

Netbios:

(Net-Basic-Input-Output-System; IBM)

- Möglichkeit, Drucker und Ressourcen für das Netz freizugeben.
- Wird abgewickelt über die Ports 135-139 bzw. 445
- Großes Einfallsstor für Angriffe (Blaster!)
- D: Netbios
- P: TCP and UDP
- DI: Both
- LP: List of ports 135-137,445,
- A: Any
- RA: Any
- RP: Any port
- Val: Alway s

Deny

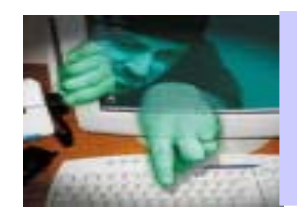

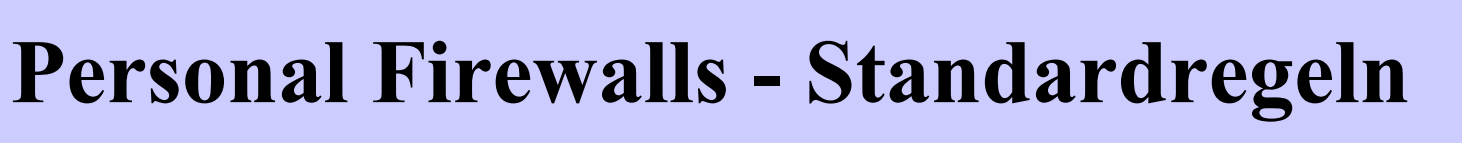

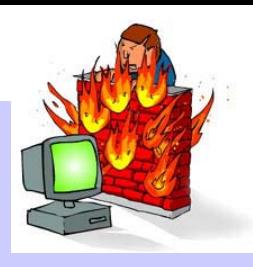

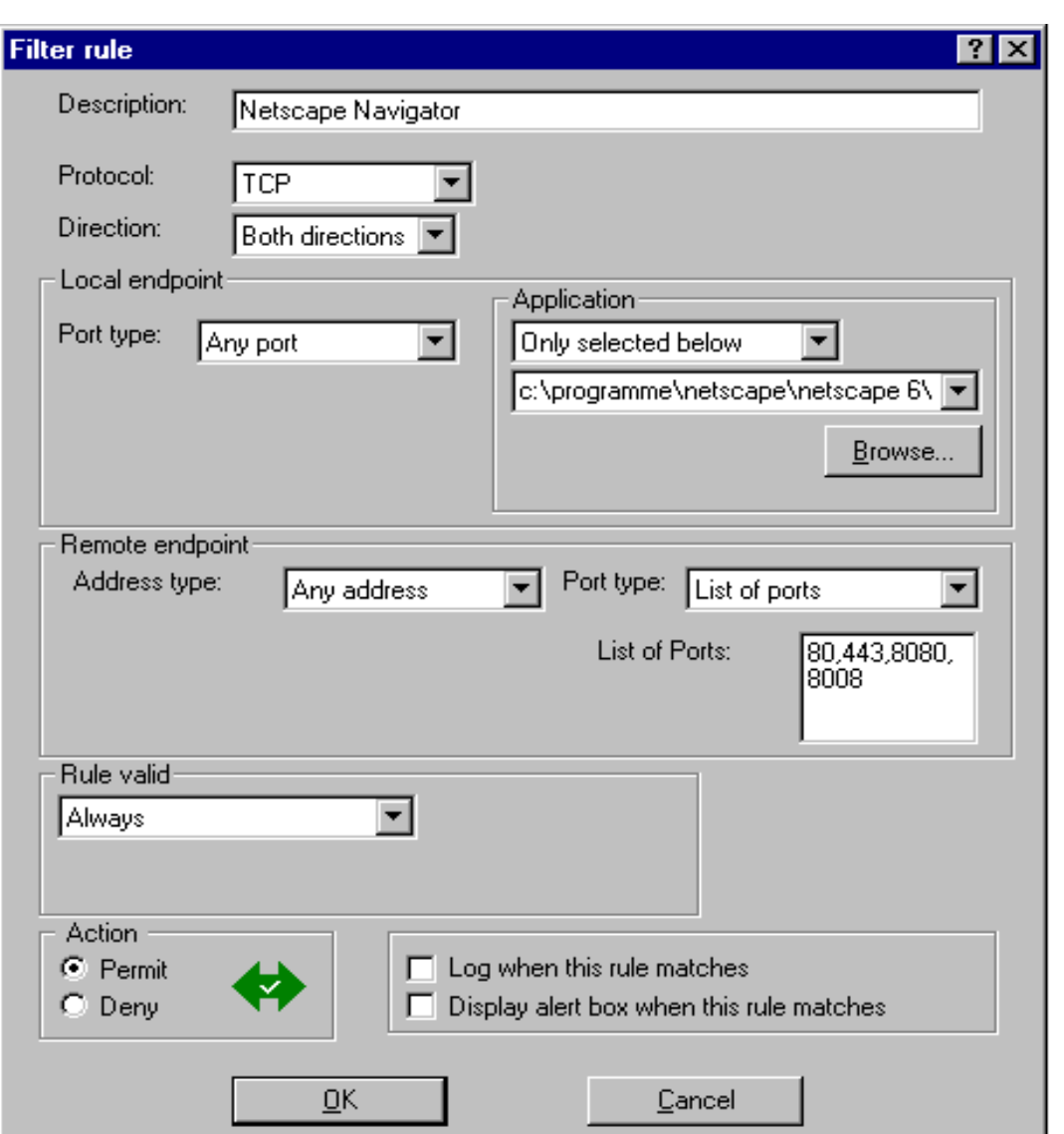

## Internet-Anwendung: Browser

- D: Hier: Netscape Navigator
- P: TCP
- DI: Both
- LP: Any port
- A: Only selected below: hier: Netscape
- RA: Any address
- RP: List of ports; 80,443,8080
- Val: Always

## Permit

W enn Sie sich über eine Anwendung ins Interne t einwählen, wie z.B. T-Online, müssen Sie d ie entsprechende Datei ebe n falls erlauben.

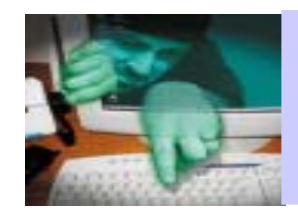

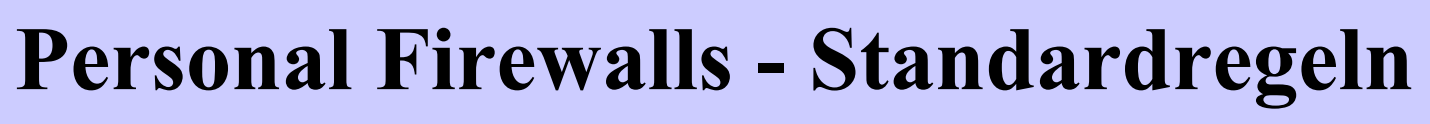

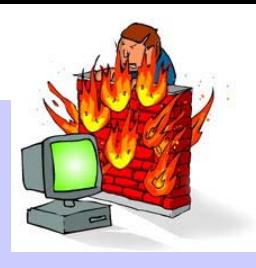

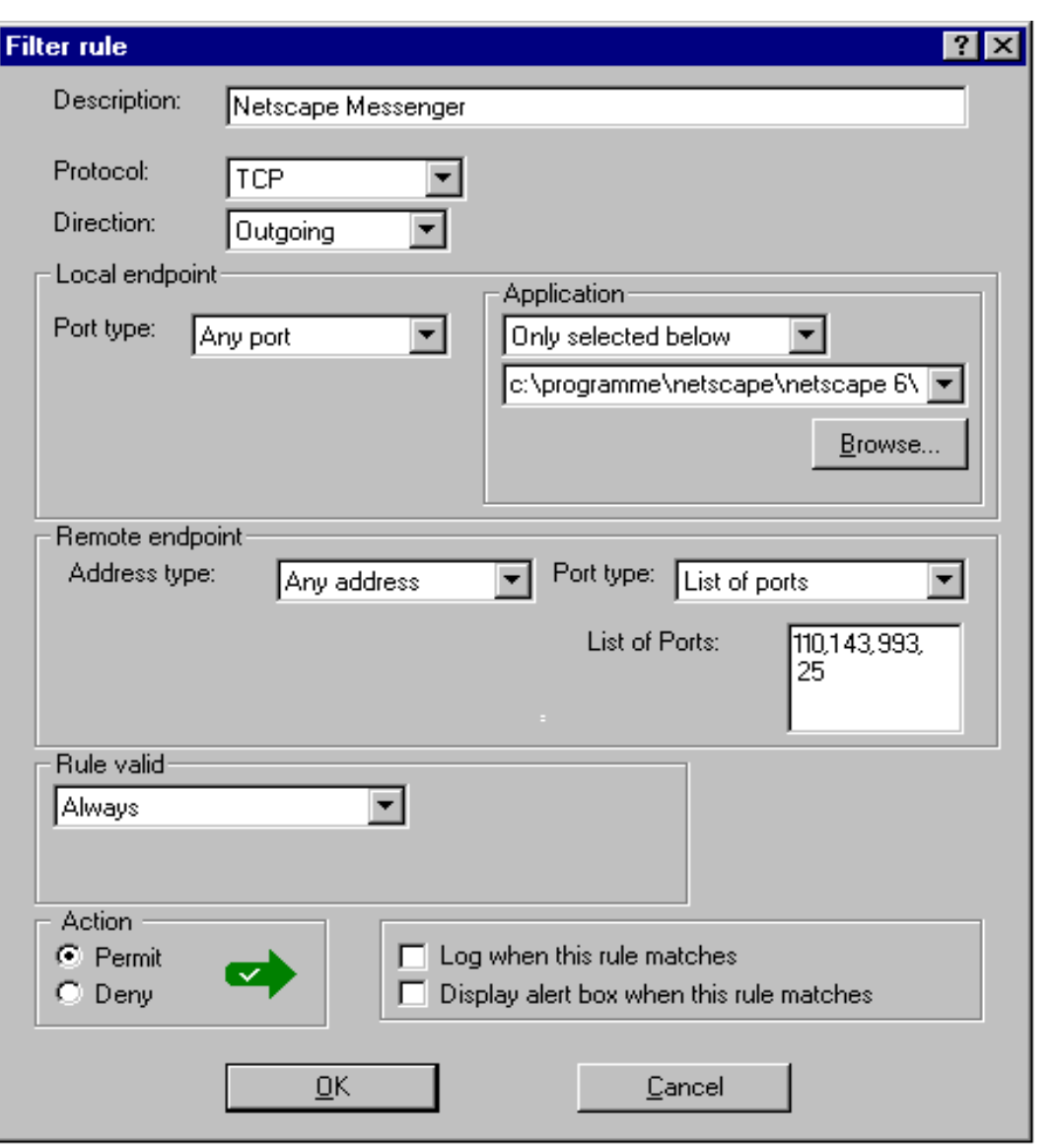

Internet-Anwendung: E-Mail

```
Mail versend
en: Port 25 (SMTP)
Mail empfangen: Port 110 (POP)
                  Port 143 (IMAP)
                   Port 993 ( secure i
map)
                   Port 995 (secure pop)
                   Port 119 (News)
```
- D: Hier: Netscape Messenger
- P: TCP
- DI: Outgoing
- LP: Any port
- A: Only selected below: hier:Netscape
- RA: Any address oder Single address
- RP: List of ports; 25, 110,143, 993, 995, (119)
- Val: Alway s

## Permit

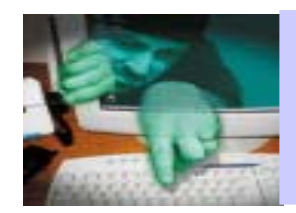

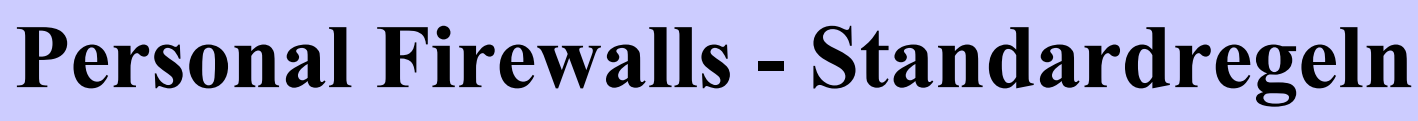

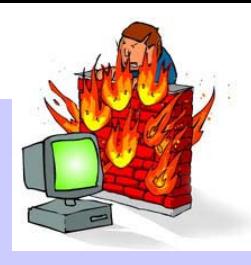

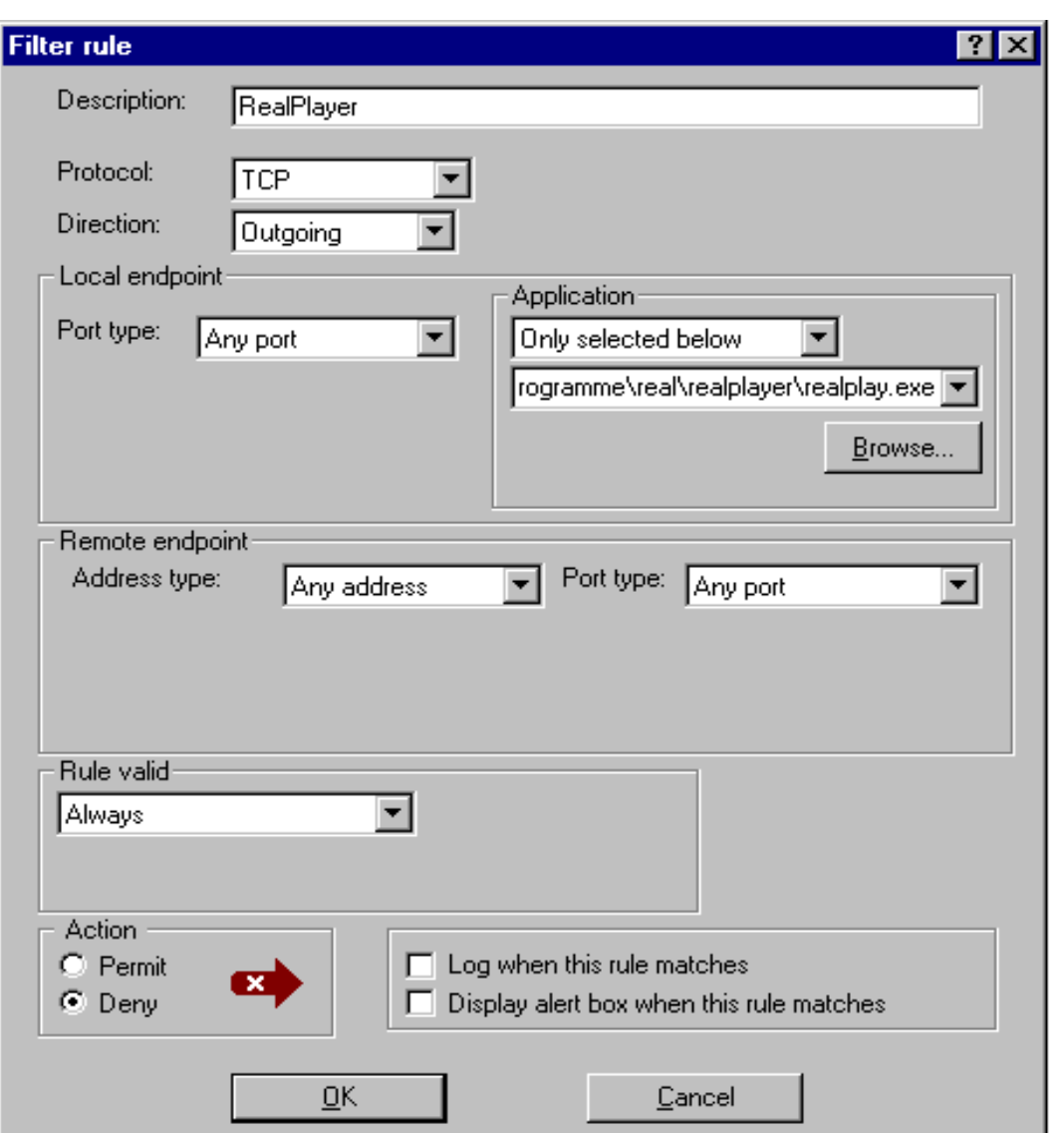

- Real Player als Beispiel für kontaktfreudige Anwendung:
- •Real Player v ersucht dauernd Kontakt nach außen aufzunehmen und Informationen zu versenden.
- $\bullet$ Wenn man Ihn nicht deinstallieren m öchte, wenigstens die Kontakte nach außen verbieten.
- D: Real Player
- P: Any
- DI: Both
- LP: Any port
- A: realplay.exe
- RA: Any address
- RP: Any port
- Val: Alway s

### Deny

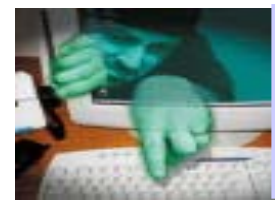

# **Personal Firewalls - Standardregeln**

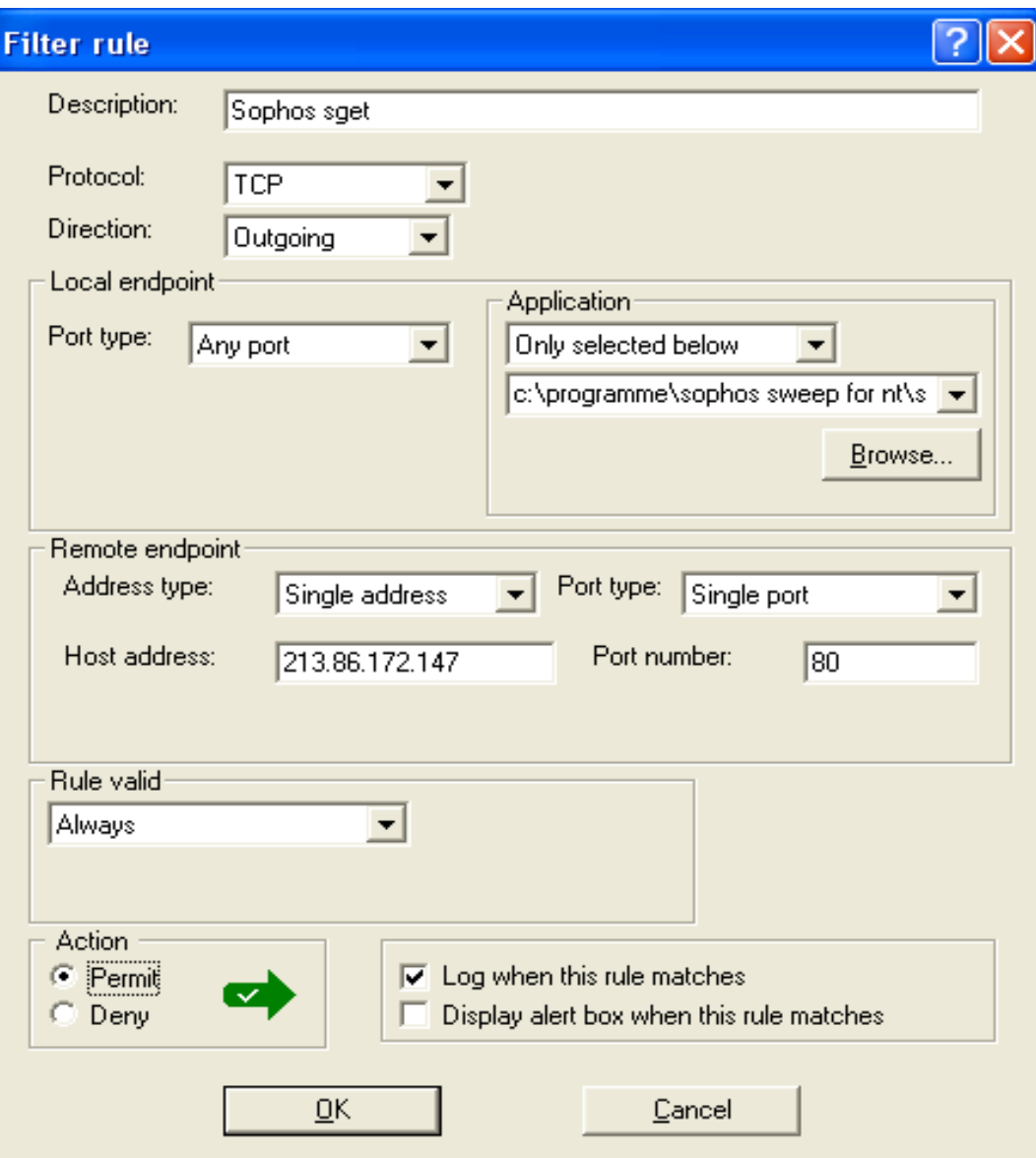

Regel für sget:

- •sget.exe hold von Sophos-Server die aktuellsten DIE-Dateine auf den lokalen Rechner.
- •Ab und zu überprüfen, ob Sophos ev. die IP gewechselt hat.
- D:Sophos s get
- P:**TCP**
- DI: Outgoin g
- LP:Any port
- $A$ : sget.exe
- RA:Sing le: 213.86.1 7 2.14 7
- RP: 80

Val:Alway s

#### Permit

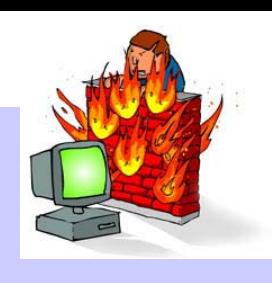
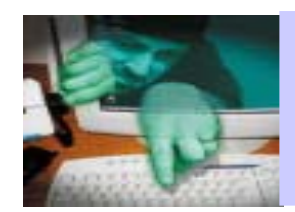

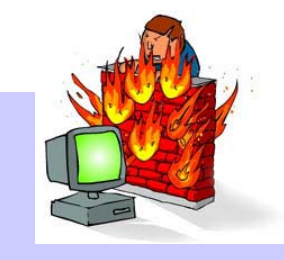

### **Personal Firewalls - Standardregeln**

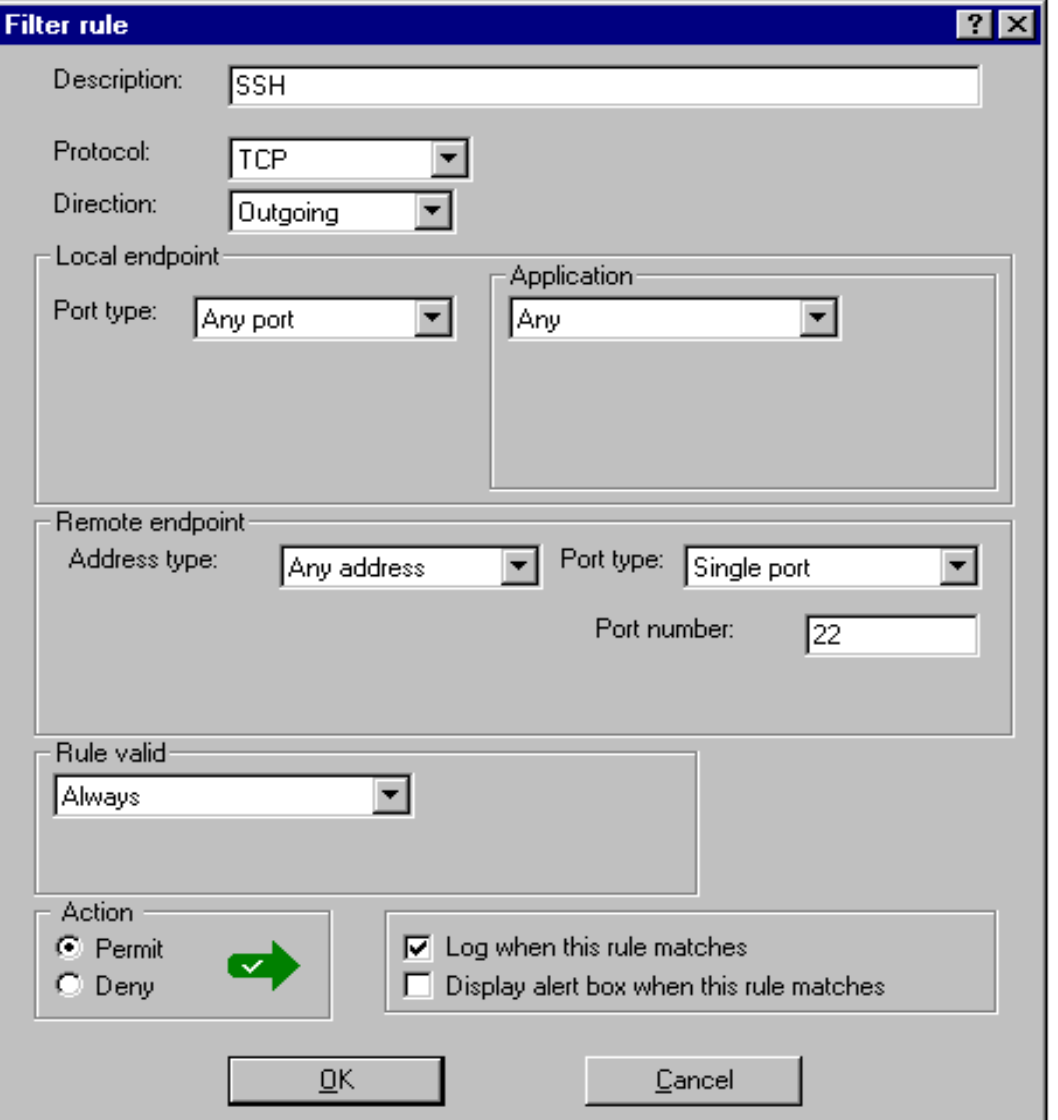

Optional: SSH

- D: SSH
- P: TCP
- DI: Outgoing
- LP: Any port
- A: Any oder spe zieller SSH-Client
- RA: Any address
- RP: Single port; 2 2
- Val: Alway s

#### Permit

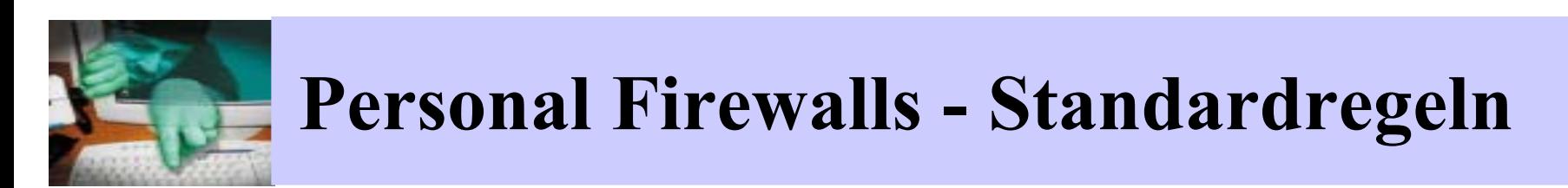

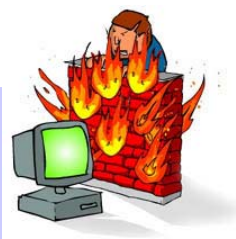

Optional: Netbackup über Asterix; es w erden zwei R egeln benötigt

#### Regel 1

- D: Asterix in bpinetd.exe
- P: TCP
- DI: Incoming
- LP: Any port
- A: Only selected below C:\Program m e\VERITAS\…
- RA: Single address 130.72.6.2 0
- RP: Any
- Val: Alway s

#### Permit

#### Regel 2

- D: Asterix out b pcd.exe
- P: TCP
- DI: Outgoing
- LP: Any port
- A: Only selected below C:\Program m e\VERITAS\…
- RA: Single address 130.72.6.20
- RP: Any
- Val: Alway s

#### Permit

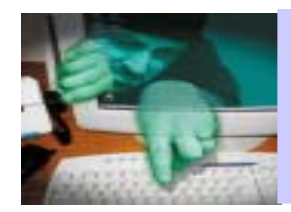

# **Personal Firewalls - Standardregeln**

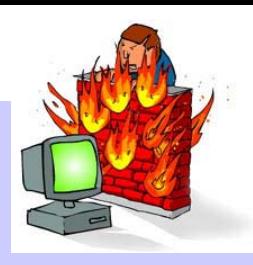

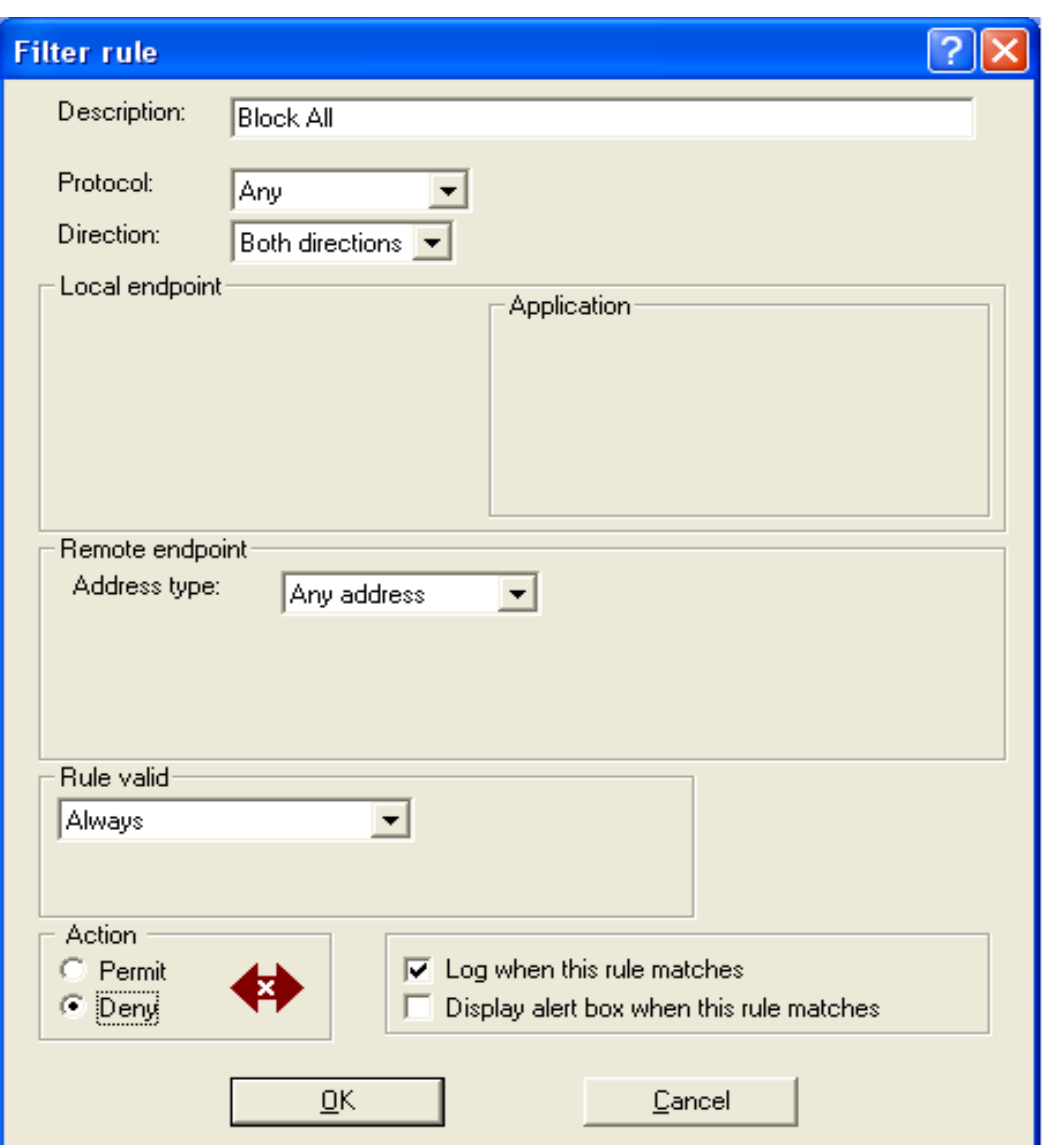

Cleanup-Regel:

- •Alle Anforderungen, die z u dieser Regel "vorstoßen" werden als unerwünscht behandelt und blockiert.
- • **Bei dieser Regel immer mitloggen**, damit die Geschehnisse nachzuvollziehen sind
- D: Block ALL
- P: Any
- DI: Both
- LP: -
- A: -
- RA: Any address
- RP: -
- Val: Alway s

#### Deny

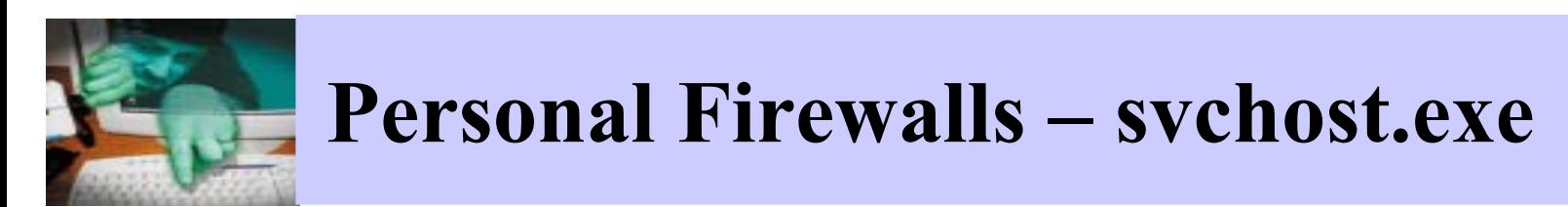

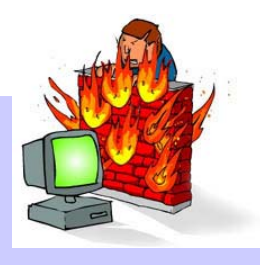

Hinweise zu **svchost.exe** unter Windows 2000 und XP:

- •führt zwar keine "Spionage" durch, ist aber in ihrer Tätigkeit etwas undurchsichtig
- $\bullet$ svchost ist ein allgemeiner Prozessname, für eine vom Betriebssystem zusammengestellte Liste von Diensten.
- •kann in mehreren Instanzen l aufen, jede einzelne svchost.exe-Sit zung kann eine unterschiedli che Gruppe von Diensten enthalten
- $\bullet$ Dabei können auch Dienste enthalten sein, die von Angreifern ausgenutzt werden können.
- $\bullet$ Eventuell funktioniert die Internetanbindung nicht mehr , wenn der Dat ei svchost.exe all e Verbindungen gekappt werden.
- $\bullet$ Vorgehen: zuerst probieren, ob eventuell alles läuft, obwohl svchost keine Verbindungen zugestanden werden.

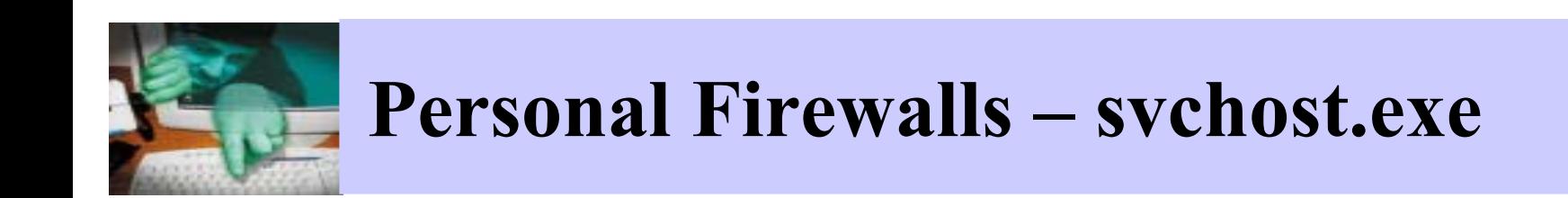

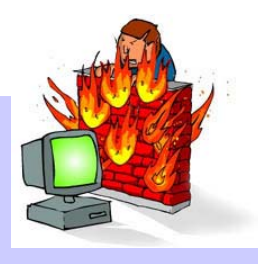

Im Fall von Problemen, benutzen S ie zusätzlich folgende Regeln für svchost.exe:

- • **Erlaube DHCP**Protokoll: UDPLokaler Port: 68Rem ote Hos t: Any Remote Port: 67Richtung: Incom ing Aktion: Permit
- • **Erlaube Z eitsynchronisierung** Protokoll: UDPRemote Port: 123Richtung: Both Aktion: Permit
- $\bullet$  **Erlaube HTTP Verbindung** Protokoll: TCPLokaler Port: Any Rem ote Hos t: Any Remote Port: 80Richtung: Outgo ing Aktion: Permit
- $\bullet$  **Erlaube HTTPS Verbindung** Protokoll: TCPRemote Port: 443Richtung: Outgo ing Aktion: Permit

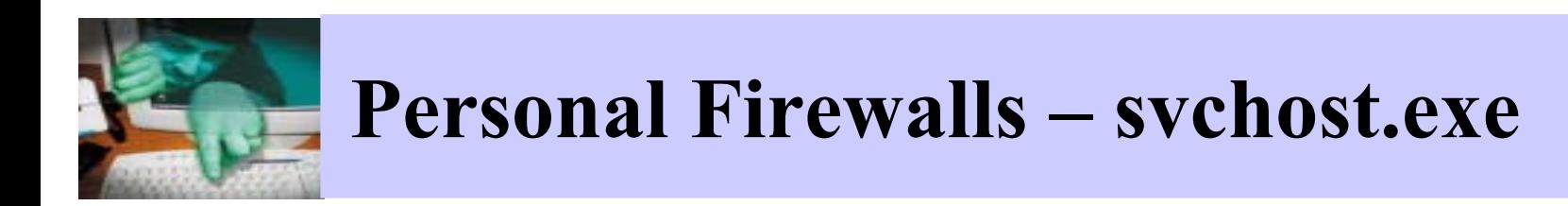

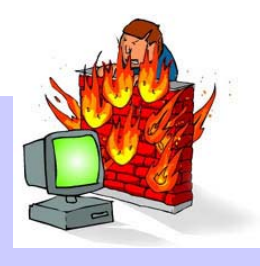

- •**• Blockiere ,,SSDP Discovery Service" und ,,UPnP device Host" Services** Protokoll: UDP and UDPRemote Hos t: 239.255.255.250Port L ist: 1900,5000 Richtung: Incom ing Aktion: Deny
- •**Blockiere "Remote Procedure Call"** Protokoll: TCPLokaler Port: 135Rem ote Host: Any Richtung: Both Aktion: Deny

**(Wenn nicht schon durch Netbios-Regel blockiert)**

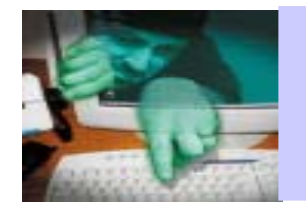

### **Personal Firewalls**

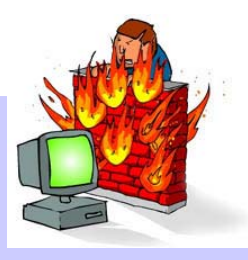

Allgemein e Hinweise:

- •Schauen Sie regelmäßig in d ie Logdaten.
- •Sie werden erstaun t sein, was um Ihren Rechn er herum alles los ist.
- •Lassen Sie sich durch die Vielzahl der dokumentierten Kontakte nicht irritieren und verunsichern:
	- Dieser g anze Verkehr war auch schon existent, bevor Sie die Firewall installiert hatten.
	- Der Unterschied: jetzt können Sie sehen, was vorher unbem erkt blieb
	- Versuchen Sie nicht, jedem Portscan nachzugehen, "Ermittlungsarbeit" bringt m eistens nichts und vergeudet Ihre Z eit.

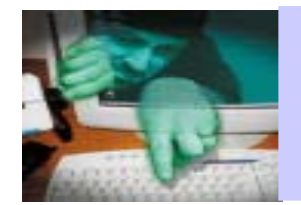

### **Personal Firewalls**

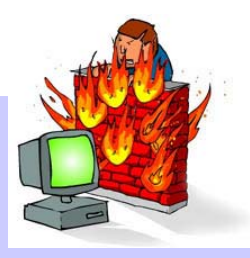

#### **Outpost**

- •Version 1.0 ist unter http://www.agnitum.com/download/outpost1.htm l frei verfügbar.
- •Möglichkeit. Plugins zu laden (reichen von W erbefiltern bis hin zu rudim entärer Abwehr von Angriffen)
- •Sogenanntes "Preset":
	- Vordefinierte "Regelszenarien" für unerfahrene Anwender.
	- Können nach und nach ergänzt und verändert werden
- •Sehr ausführliches Handbuch in deutscher Sprache verfügbar unter: http://www.agnitum.com/download/Outpost\_User\_Guide\_(GER).pdf

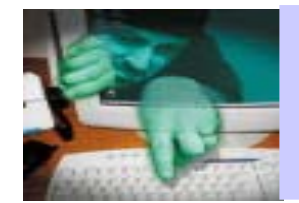

### **Sicherheit für Anwender: Specials**

#### Themen:

# **Weitere Bosheiten, Belästigungen und Gefahre n**

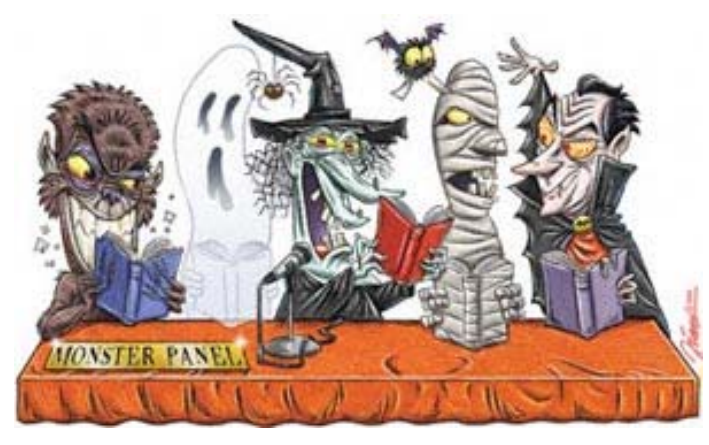

- •Hoaxes
- •SPAM
- •Spyware
- •• 0190-er Dialer

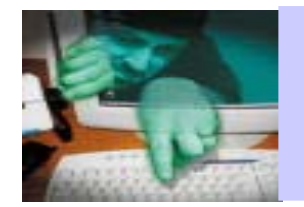

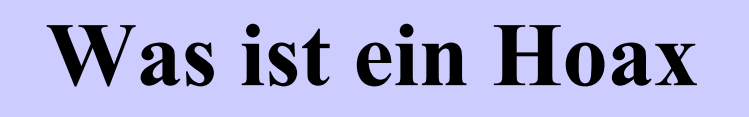

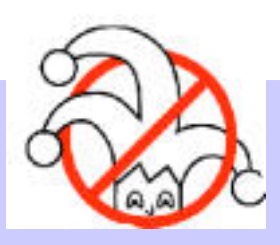

- •Hoax = Scherz
- •Hoaxes s ind Warnungen vor Viren, die es gar nic ht gibt
- •Hoaxes werden per E-Mai l verbreitet und
	- warnen vor angeblichen **Viren, die sich per E-Mail verbreiten** oder
	- vor angeblich **virenverseuchten Dateien**, die m an auf seinem System suchen und l öschen sol l

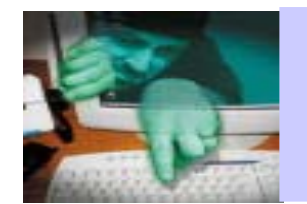

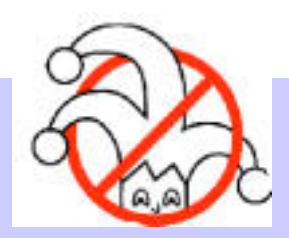

- $\bullet$ Die Viren, vor denen gewarnt wird, werden ausnahmslos als "sehr gefährlich" eingestuft.
- Meist wird noch darauf hingewiesen, dass noch kein Virenscanner den Virus identifizieren kann.
- $\bullet$ • Benennung namhafter Firmen, welche die Gefährlichkeit des Virus angeblich bestätigt haben - oft AOL, IBM oder M icroso ft.
- **Ein untrügliches Anzeichen für einen Hoax ist die Aufforderung, die Warnung so schnell w ie möglich an al l e Bekannten weiterzulei ten**.
- Generell: es werden NIE echte Virenwarnungen per Kettenbrief durch die Welt geschickt, dabei handelt es sich **IMMER** um Hoaxes .

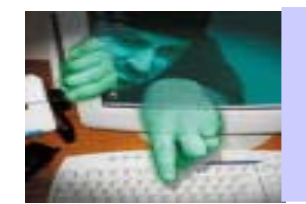

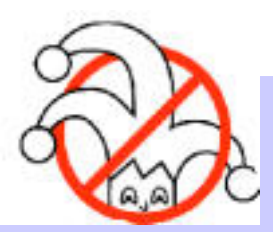

- •Leit en Sie d ie Mail **auf gar keinen Fall** weiter.
- •Löschen Sie aufgrund einer solchen E-Mail **niemals** eine Dat ei auf Ihrem PC.
- •Inform iere n Sie gegebenenfalls den A bsender, dass er e inem H oax aufgesess e n ist.
- •Löschen Sie die E-Mail und verschwenden Sie keine weitere Zeit damit.
- •Bevor Sie s ich hinreißen lassen, doch e ine Mail w eiterz uleiten, w eil sie "wirklich echt" klingt, informieren Sie sich auf der Hoax-Seite der Tu Berlin: http://www.tu-berl in.de/software/ hoax.shtml

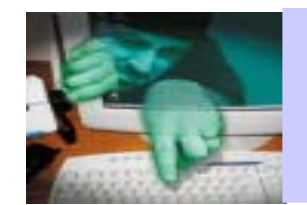

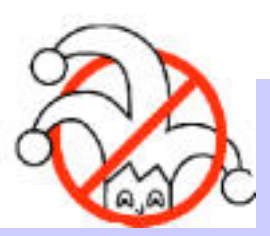

#### Bei spiele:

- •Warnungen vor den Dateien
	- Jdbmgr.exe
	- –Sulfnbk .exe
- •Warnungen vor sogenannten Handy-Viren:
	- Anzeige ACE-? im Display führt zu angeblichem Löschen aller Handy-Daten.
	- Bei Rückruf zu bestimmten Nummern entsteh t eine nicht wieder zu beendende Verbindung.
	- Mitarbeiter von Netzbetreibern können bei Rückruf unter bestimmten Nummern persönliche Daten der T eilnehmer ausspionieren und auf deren Kosten telefonieren.
	- $-$  Die Inhalte solcher E-Mails sind alle unwahr. Und: **Handy-Viren gibt es nicht**

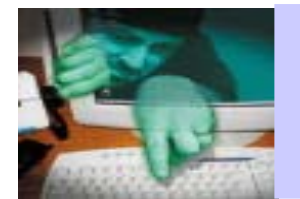

### **Andere Hoaxes**

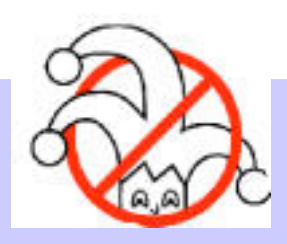

Nigeria Connection: E-Mails mit erwiesenermaßen kriminellen Absichten:

- •Erfundene Geschichten um große Geldsummen (Erbschaften, Lottogewinne, Geschäftsgewinne, … ), die außer Landes geschafft werden sollen.
- •Der angebliche Schauplatz ist meist Nigeria, oft aber auch andere afrikanische Länder und Asien.
- •Der Emp fänger der E -Mail sollen dabei helfen, das Geld zu transferieren. Es werden Beteiligungen schwindelnder Höhe in Aussicht gestellt.
- •Oft soll der Empfänger der E-Mail finanziell in Vorleistung treten.
- •Manche Geschädigte sind schon nach Afrika gereist, dort beraubt und sogar in Geiselhaft gen o m m en worden.
- •Die erfundenen Geschichten wechseln, werden immer ausgefeilter und werden inzwischen sch o n au f bestim m te Zielgruppen zugesch nit t en.
- •Extrablatt "Nigeria-Connection "h t tp://www.tu -berlin.de/www/s o ftware/hoax / 4 1 9.shtm l

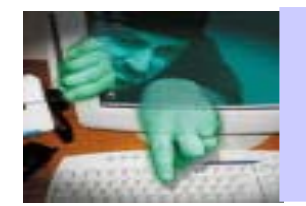

# **Andere Hoaxes**

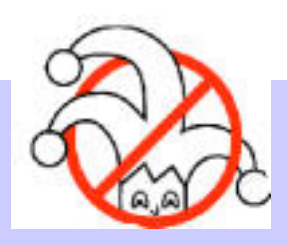

- •Auch Kettenbriefe im Allgemein en zählen zu d e n Hoaxes.
- •Es existiert kein realer Hintergrund, der eine Weiterleitung rechtfertigt.
- •Mehrere Varianten:
	- Pyramidensysteme, Schneeballsystem e (illegal!)
	- –Glücksbriefe
	- Sinnlose E-Mail-Petitionen: Regenwald, Taliban / Frauen in Afghanístan, Filmboykott
	- Briefe d ie auf die Tränendrüse drücken: Knochenmarkspender
	- Neu: Mails im Zusamm enhang mit dem 11. September 2001
	- –Kettenbriefe über vermisste Kinder.
- •Aktuelle Informationen über Hoaxes finden Sie unter http://www.t u-berlin.de/software/hoax.shtm l

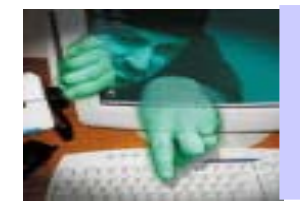

### **Sicherheit für Anwender: Specials**

Themen:

# **Weitere Bosheiten, Belästigungen und Gefahre n**

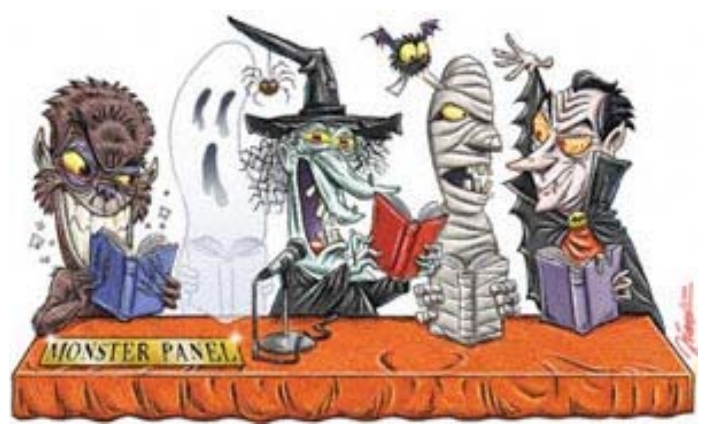

- •Hoaxes
- •SPAM
- •Spyware
- •• 0190-er Dialer

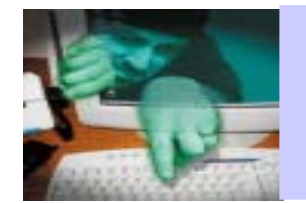

### **SPAM-Mail**

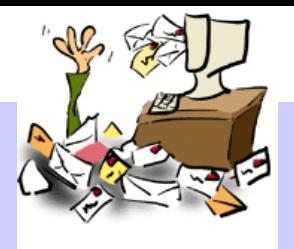

#### **SPAM-Mail (auch Junk-Mail):**

- • **Unsolicited Bulk Email (UBE)** = unverlangte Massenmails
	- –Oft Mails mit
		- betrügerischer Absicht (Pyramidensysteme, Nigeria-Connection)
		- •bekannter Absenderadresse
	- Kett enbriefe, Werbung für Pornographieangebote
- $\bullet$ **Unsolicited Commercial Email (UCE)**

= unverl angte kommerz ielle Werbung per E-M ail

- •Angaben der Fa. Sophos zu Folge machte SPAM -Mail im Jahr 2002 m ehr als 25% d es E-Mail-Verkehrs im Internet aus.
- $\bullet$ I m Jahr 2003 liegt der Anteil von SPAM-Mail schon über 50 %

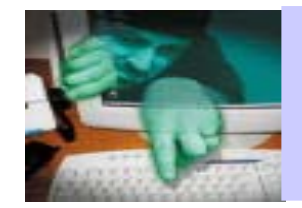

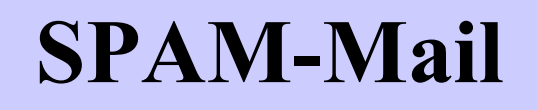

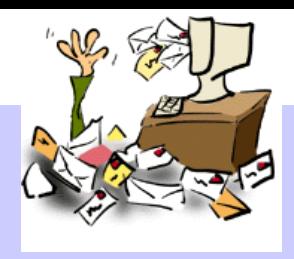

- 
- SPAM steht für:
	- **S**piced **P**ork and h**AM** ,
	- –Markenname einer Art Preßfleis chim Katzenfutter-Look aus den USA.
- •• Bekannt geworden durch den SPAM-Sketch von Monty Python.

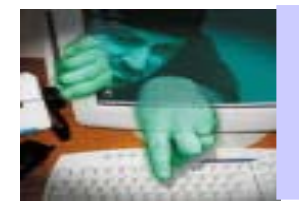

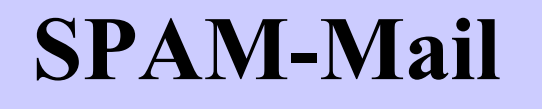

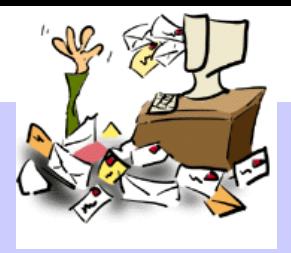

#### Der Sketch:

Dem Ehepaar Bun werden i n einem Restaurant von der Bedi enung ausschließlich Gerichte angeboten die SPAM enthalten, zum Teil sogar m e h rfach. Ungeachtet der Tatsache, dass keiner der beiden SPAM m öchte und dies auch I m m er wieder zu m Ausdruck bringt, taucht SPAM i n den Empfehlungen im m er und i m mer wieder auf. Zusätzlich bricht bei jeder Erwähnung des Wortes SPAM eine im Restaurant anwesende Gruppe Wikinger in einen jubilierenden Chor aus und singt: **SPAM, SPAM, l o v ely SPAM, w onderful SPAM!**. Jede Art von Konversation unter den anderen Gästen wird unmöglich und kom mt zu m Erl iegen.

Insgesamt ko m m t das Wort SPAM in dem Sketch ca. 120 mal vor.

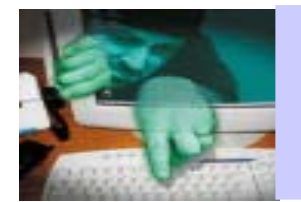

### **SPAM-Mail**

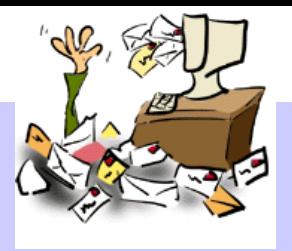

Gängige Rechtsprechung:

•Die Zusendung von W erbe-Mails ohne vorherigen geschäftlichen Kontakt zwischen d en Parteien ist n icht zulässig. Es spielt keine Rolle, ob die Zusendungen an Privatpersonen oder Gewerbetreibende gingen oder für welchen komm erziellen Zweck in den Mails geworben wird.

Die EU-Richtlinie zu diesem Thema schreibt in Artikel 40 klar vor:

•"Bei solchen Formen unerbetener Nachrichten [u.a. elektronische Post] zum Zwecke der Direktwerbung ist es gerechtfertigt, zu verlangen, die Einwilligung der Empfänger einzuholen, bevor ihnen eine solche Nachricht gesandt w ird". (**Opt-In Regelung**)

http://www.dud.de/dud/documents/eu-15396d-020121.pdf

•Diese Regelung musste das Parlament bis zum Sommer 2003 in deutsches Recht umsetzen, was im Rahmen der Reform des "Gesetzes gegen den unlauteren W ettbewerb" (UWG) stattgefunden hat.

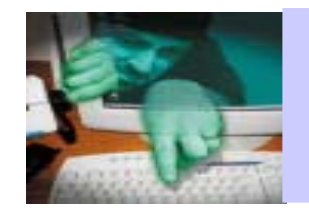

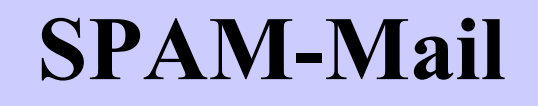

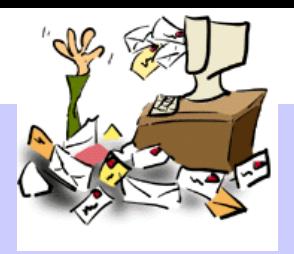

### **SPAM**

- •wird direkt vom Verursacher verschickt oder
- •offene Mail-Relays werden ausgenützt:
	- –Für den Versand von Massen-Mail missbrauchte Mail-Server "unbescholtener" Institutionen durch
	- nicht geschlossene Sicherheitslöcher oder
	- unsachgem äß erfol gte Konfiguration.
- Viren hinterlassen Backdoors und Program me auf Systemen, die den Rechner unbemerkt vom Anwender zum automatischen SPAM-Versender machen (z.B. Backdoor-AVR über Port 19979)

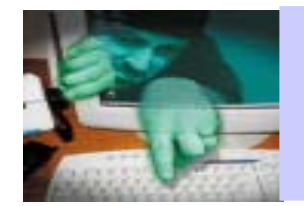

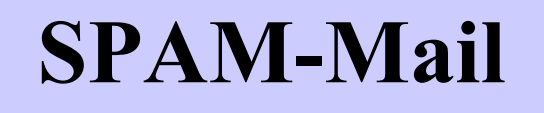

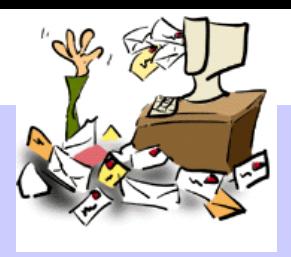

#### **Grundsätzliche Verhaltensweisen:**

- 1. Werbe Mails **niemals beant worten**, lassen Sie sich auch nicht durch verlockend platzierte Hinweise zur Abbestellung verleiten (Ihre E-Mail-Adresse wird dadurch als "echt" bestätigt).
- 2. Werbe-Mails im HTML-For mat nie i m Vorschaufenster des Mai l Program m es betrachten (Mechanis m en zur Nutzerüberwachung).
- 3. Für eventuelle Inanspruchnahme von Internet-Diensten vorzugsweise einen Freemail-Account verwenden (knappes Platzangebot unterbindet Werbeflut).

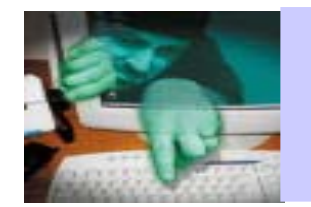

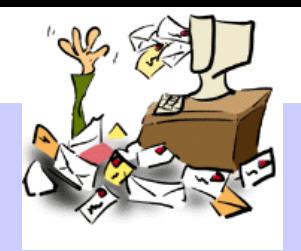

#### **Filterung ankommender E-M ails:**

- •Nutzen Sie Filterungsmöglichkeiten der Mail-Programme:
	- Beobachten Sie, ob sich in den typischen Feldern einer E-Mail (Subject, From, etc.) bestimmte Textteile oder Absender-Namen wiederholen.
	- Definieren Sie sich Filter, die die entsprechenden Felder auf die beobachte t en Werte und Textteile überprüfen.

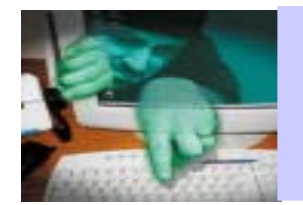

**SPAM-Mail**

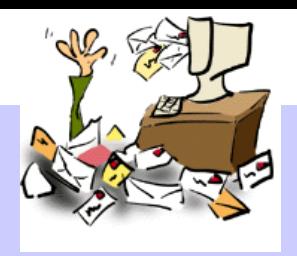

- •Benutz en Sie Mail-Clients mit integriertem, lernfähigem SPAM-Filter
	- –Mozilla ab Version 1.3
	- Nets cape ab Version 7. 1
- •SPAM-Filter basiert auf einem statisti schen Verfahren:
	- Einzelne Wörter werden gewichtet. und zwar nach der Häufigkei t in der sie in SPAM-Mails vorkommen.
	- –Die Summe der SPAM-Wahrscheinlichkeit individuell er Wörter einer E-Mail entscheidet, ob sie als SPAM bewertet wird.
- •Bedienung des SPAM-Filters in der Lernphase
	- Der Benutzer entscheid et zun ächst selbst, w as SPAM ist
	- SPAM-Mails werden per Mausklick (Button **Junk** in der Symbolleiste) als SPAM gewertet und ans chließend gelös cht.

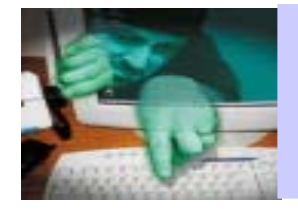

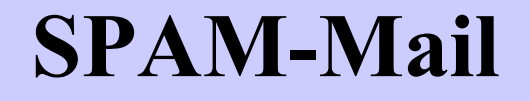

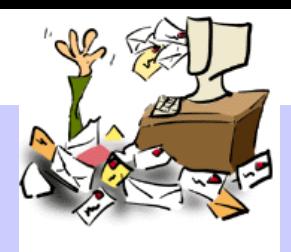

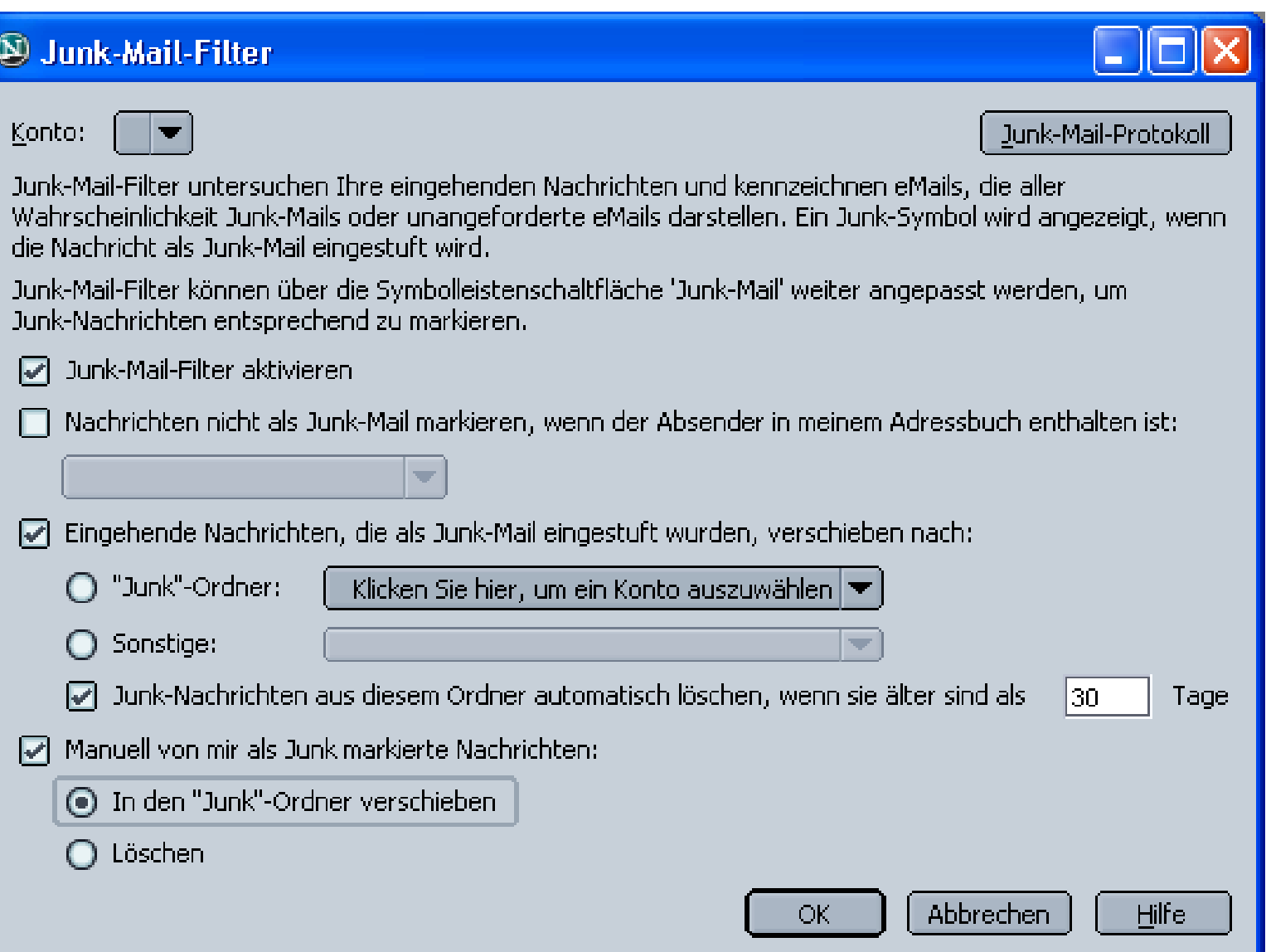

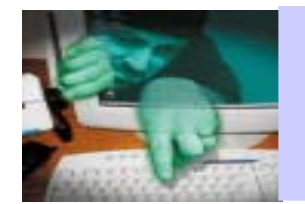

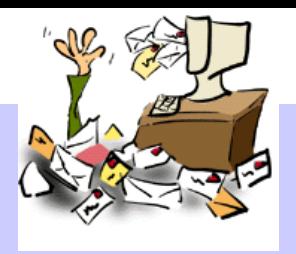

- •Nach und nach wird das Programm treffsi cherer:
	- Erkannte SPAM-Mails werden in einen Ordner "Junk" verschoben.
	- Diesen Ordner sollte man regelmä ßig auf falsch-positive Bewertungen durchsuchen.
	- Bei fal sch-positiven M ails die SPAM-Kennzei chnung per Mauskli ck wieder ent fernen (erneut Button **Junk**) und die M a i l weiterverarbeit en.
- •Mit der Zeit steigt die Trefferquote der richtig klassifiziert e n Mails auf 98- 99 %

#### **Artikel über SPAM:**

http://www.rrzn.uni-hannover.d e / BIs M ärz.2003 / 36 6

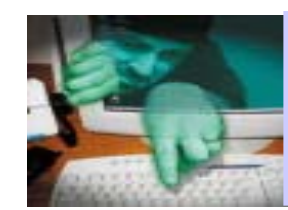

### **SPAM über Windows Nachrichtendienst**

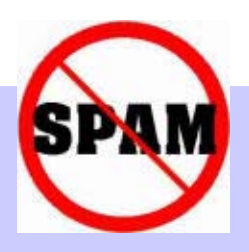

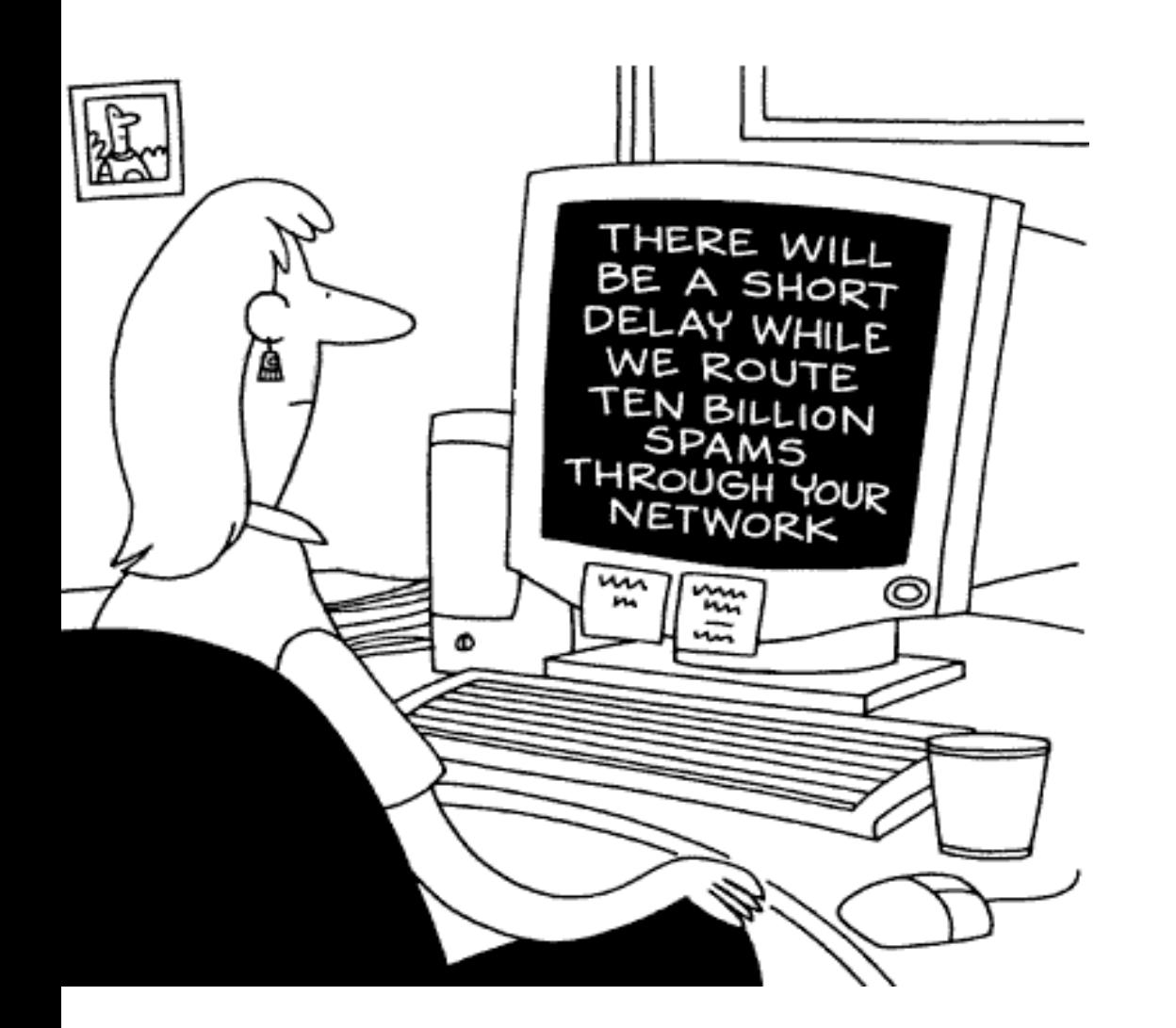

- •Ist bei Windows XP und Windows 2000 per Default aktiviert.
- •Wird missbraucht um SPAM zu versenden.
- •Es gib Tools mit denen Nachrichten an ganze Adressbereiche zugestellt werden können.

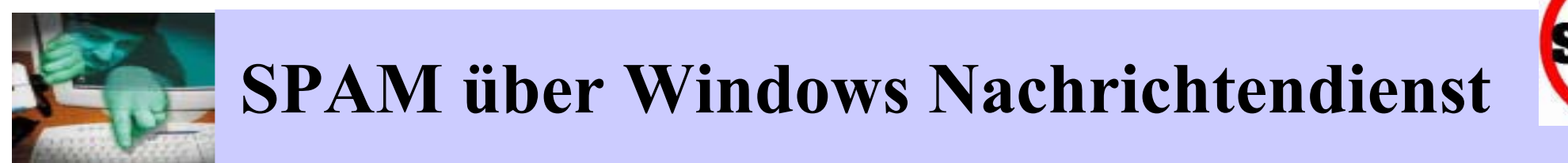

- •Nachricht geht an alle User des ausgewählten Adressbereiches, die gerade im Internet eingewählt sind:
	- –So kann man aufs Einfachste z.B. alle User eines Internet-Providers erreichen.
- •Für die Absender dieser Botschaften ist das Verfahren viel einfacher und effektiver als SPAM per E-Mai l:
	- Es werden keine E-Mail-Adressen m ehr benöti g t.
	- Botschaft erreicht den Adressaten "in Echtzeit".

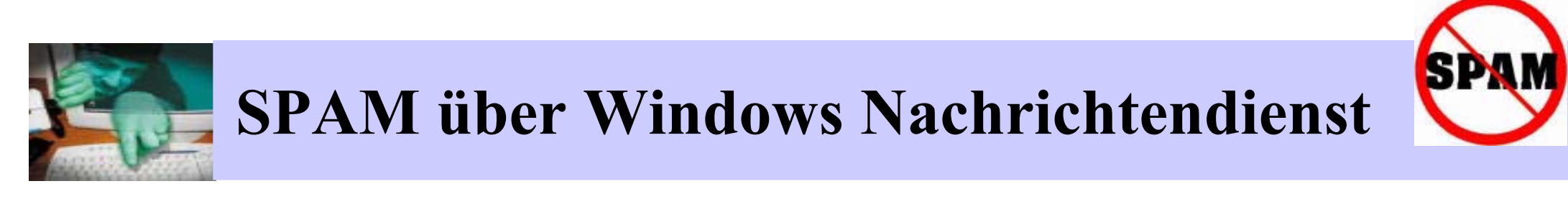

•Beispiel für ein solches Nachrichtenfenster:

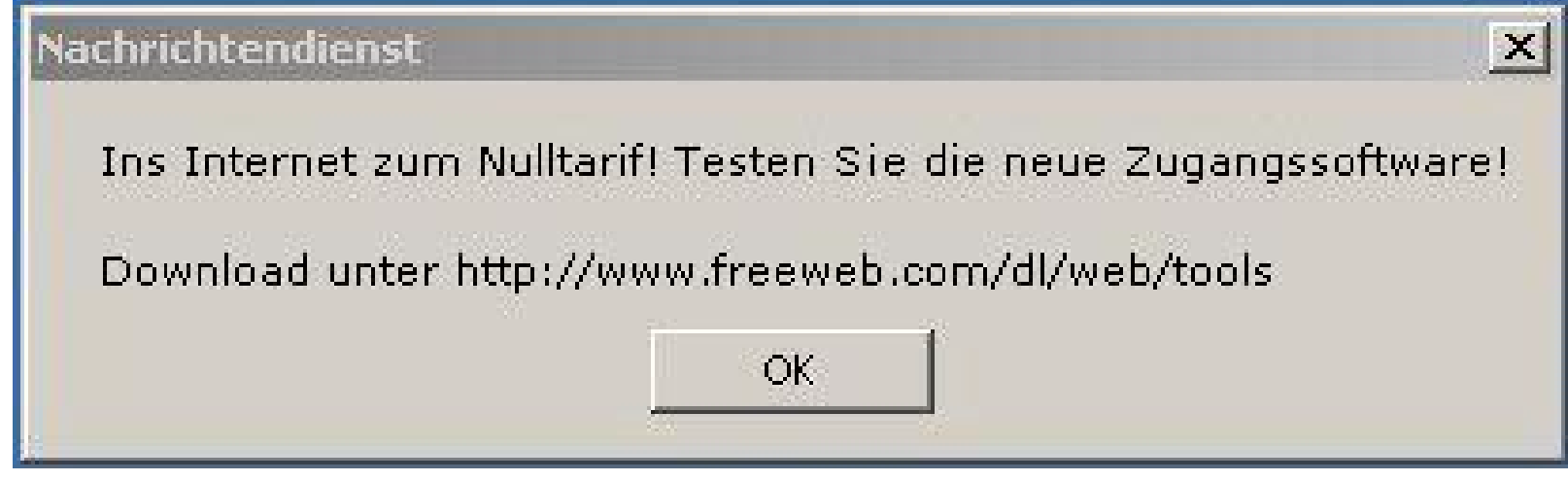

- •Abhil fe:
	- blocken per Firewall (Port 139, t c p und udp)
	- Windows-Nachricht endienst deaktivieren ( nur pra ktikabel, wenn keine Freigab en für Datei en und Drucke r benötigt werden, siehe auch:

http://www.tu-berl in.de/www/software/winmsg.shtml )

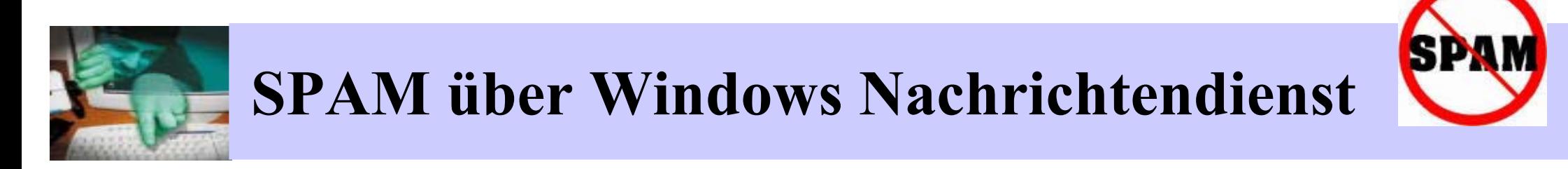

# **Anleitung zum Deaktivieren unter Windows 98/ME**

- Start  $\rightarrow$  Einstellungen  $\rightarrow$  Systemsteuerung
- •Netzwerk auswählen
- •Reiter Konfiguration auswählen
- •• Eintrag "Datei- und Druckerfreigabe für Microsoft-Netzwerke" auswählen und entfernen

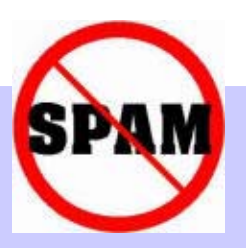

# Anleitung zum Deaktivieren unter Windows XP

- $\rightarrow$  Systemsteuerung  $\rightarrow$  Verwaltung  $\rightarrow$
- Nachrichtendienst suchen und markieren
- nicht nur einfach beenden, sonst wird der Dienst beim nächsten Systemstart wieder gestartet
- · mit der rechten Maustaste: Eigenschaften anwählen

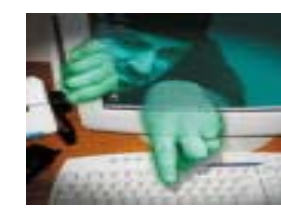

### **SPAM über Windows Nachrichtendienst**

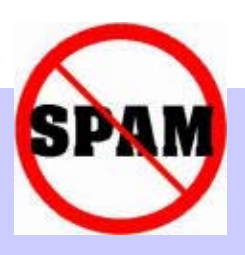

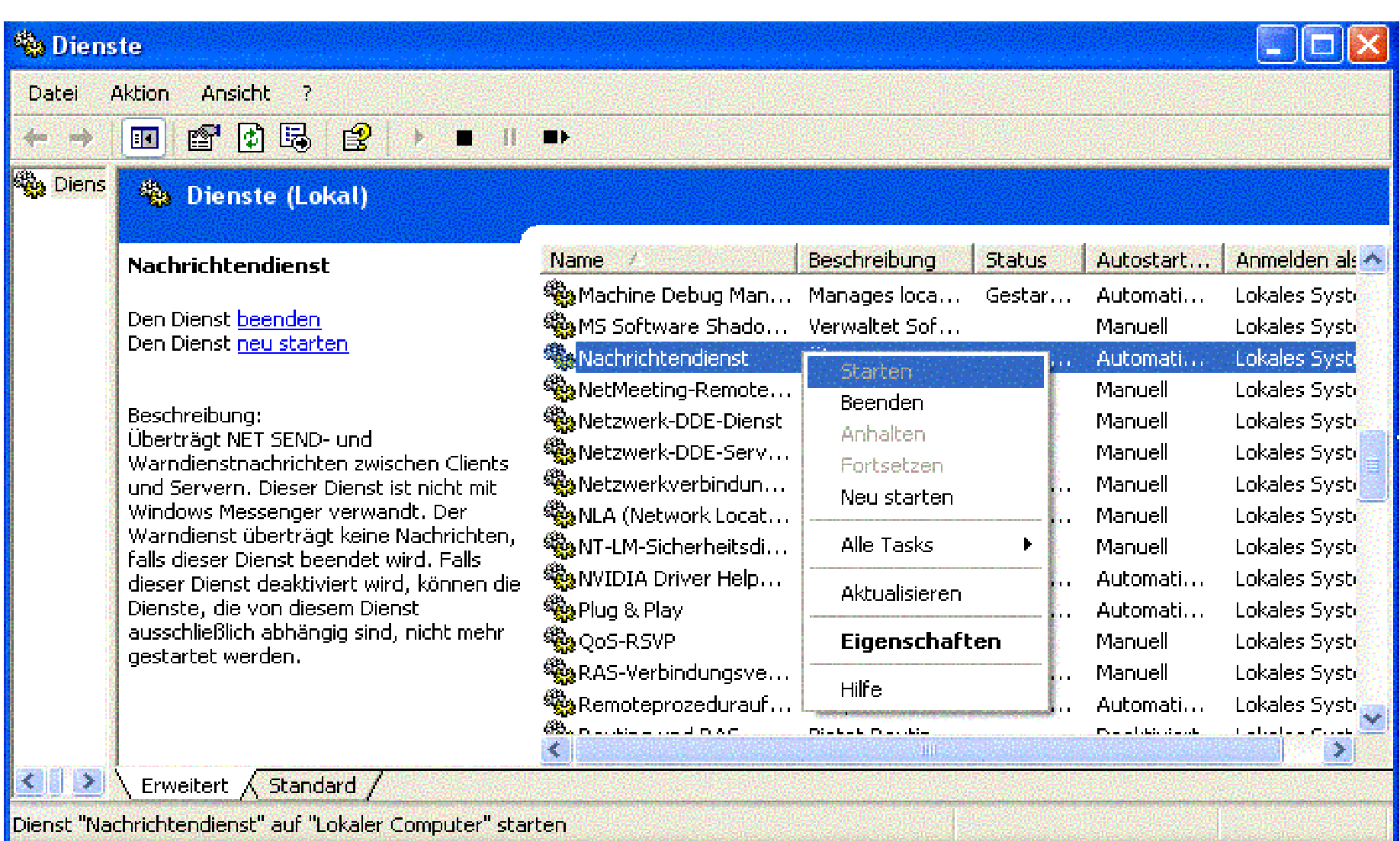

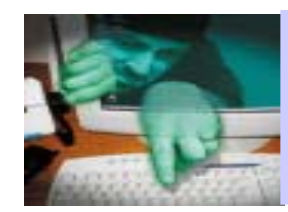

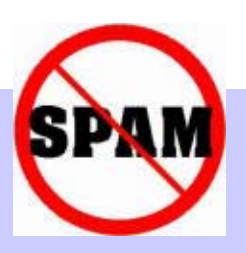

 $\bullet$ I m Eigenschaftsfenster "Deaktiviert" auswählen und mit "OK" bestätigen

#### **Für Windows 2000**

- $\bullet$ Start  $\rightarrow$  Einstellungen $\rightarrow$ Systemsteuerung  $\rightarrow$ Verwaltung → Dienste
- $\bullet$ ab dann a nalog zu XP

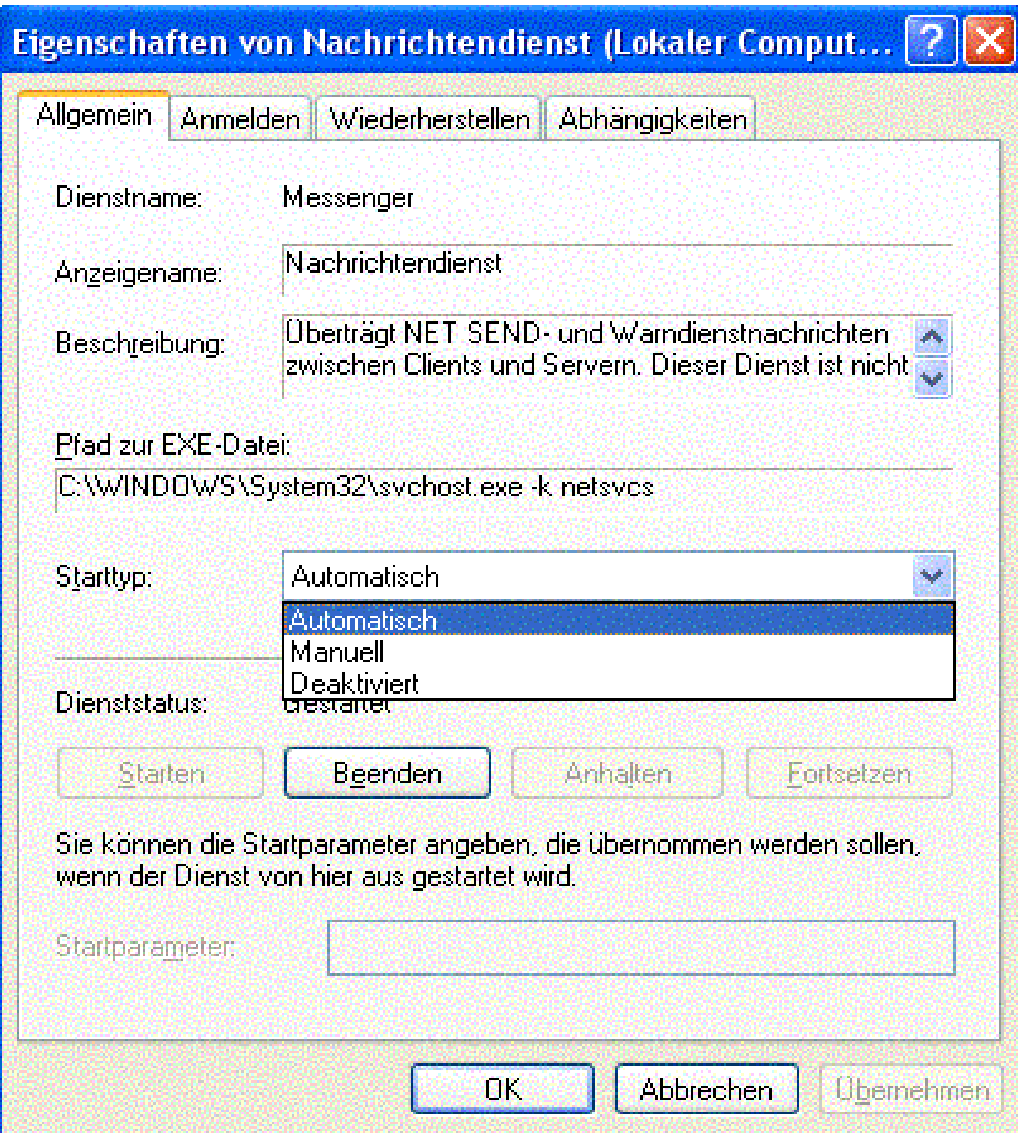

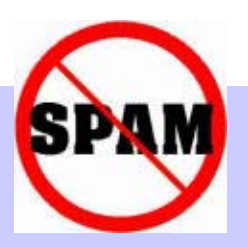

#### **Heise-Meldung vom 29.10.2003 z u dieser Thematik :**

- $\bullet$ Microsoft plant seine Standardeinstellungen zu ändern:
	- Nachricht endienst soll standardm äßig deaktiviert sein.
	- Die integrierte Internet Connection Firewall (ICF) sol l standardm äßig akt iviert sein.
- Reaktion auf massive Vorwürfe von Unternehmern und Anwendern.
- •geplanter Ter min: erstes Halbjahr 2004
- •Vorgehen: Service-Pack 2 für Windows XP soll die entsprechenden Einstellungen vornehm en.

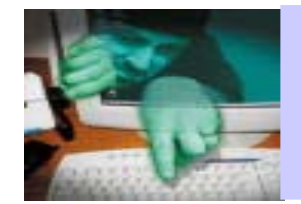

### **Sicherheit für Anwender: Specials**

Themen:

# **Weitere Bosheiten, Belästigungen und Gefahre n**

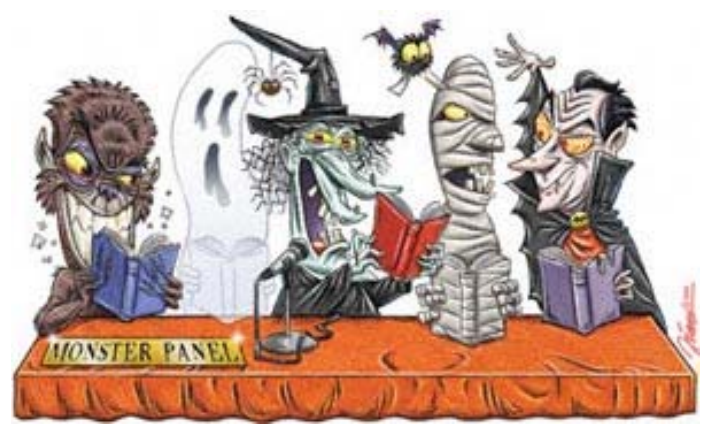

- •Hoaxes
- •SPAM
- •Spyware
- •• 0190-er Dialer

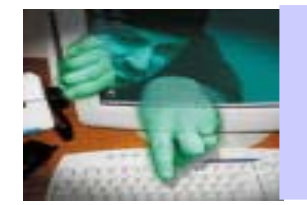

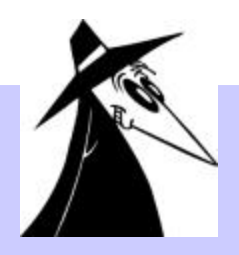

- •Spyware, auch Adware genannt, ist Spionage-Software.
- •Spyware läuft ohne Wissen des Benutzers und ist häufig versteckt in:
	- –Freeware
	- –werbefinanzierter Software
	- –aber auch in Kaufsoftware.
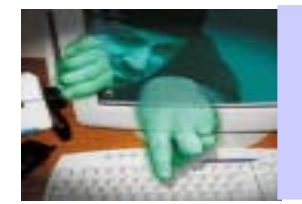

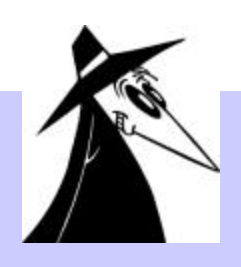

- $\bullet$ Infor mationen über und Aktivitäten des Anwenders werden protokolliert
	- z.B. das persönliche Surfverhalten
	- Vorl ieben beim Online-Shopping
	- persönliche Daten
- Diese Informationen werden unbemerkt an Internet-Firmen und -Datenbanken gesendet.
- $\bullet$ Dadurch können "Werbeinformationen" gezielt auf die Interessen das Anwenders zugeschnitten werden.
- Reklam e fenster und –banner werden gehäuft auf dem Bildschirm d a r gestellt.

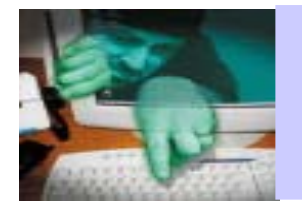

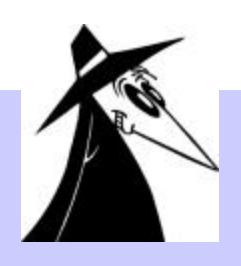

Spyware sam melt und versendet nicht nur Daten, sie wird auch selbst aktiv:

- Reklamefenster und –banner werden inhaltlich zielgerichtet
	- auf dem Bildschirm dargestel l t und
	- in andere Program m e eingespi elt.
- •Internet -Suchen werden vom Anwender oft unbemerkt auf vorgegebene Seiten umgelenkt.
- •Funktionen des B rowsers werden geändert.

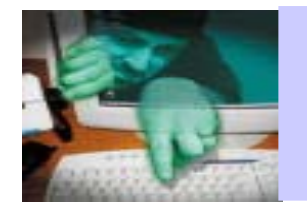

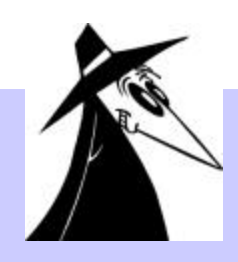

- •Spyware verbraucht Computerressourcen:
	- Einbußen in der Lei stungsfähigkeit des Systems sind zu verzeichnen.
	- Es komm t vermehrt zu Systemabstürzen.
- •Deinstallationsversuche führe n oft zu Schädigung des Systems.
- •Spyware nistet sich oft so im System ein, dass es nicht nur bei Start des "Wirtsprogrammes" sondern bei jedem Rechnerstart aktiv wird.
- •Spyware stellt oft eigenständig Internetverbindungen her.

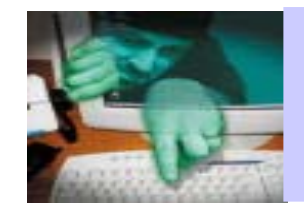

# **Spyware: Blacklist**

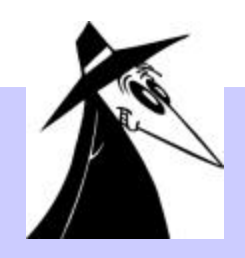

- •Aureate/Radiate
	- Bleibt auch dann aktiv, wenn das eigentliche "Wirtsprogramm" deinstalliert oder durch eine Vol lversion ersetzt wurde.
	- Legt einen ges chützten Cache auf der Fes tplatte an
		- dadurch kann der Anwender auch dann mit Werbefenstern versorgt werden , wenn er offli ne ist.
- • Gator:
	- angebl iche Funktion: automat isches aus füll en von Web-F ormularen
- •Web Hancer
	- angebl iche Funktion: Optimierung der Int ernet-Verbindungen und Erhöhung der Download-Geschwindigkeit

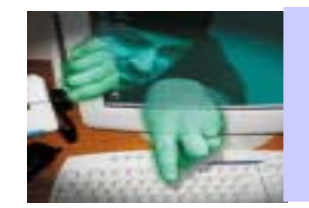

# **Spyware: Blacklist**

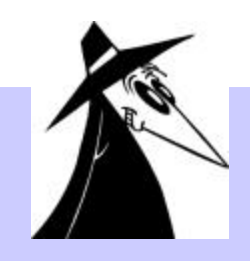

- Bonzi-Software
- $\bullet$ Cydoor
- •SaveNow
- $\bullet$ Netsonic Download Accelerator
- $\bullet$ u.v.a.m.

Verbreitung: Der Code einer einzelnen Spyware l äuft geschätzt auf ca. **20 Millionen PCs**.

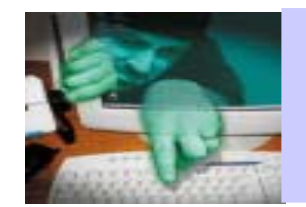

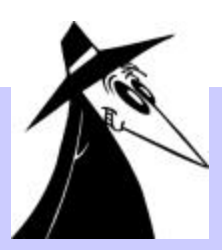

- $\bullet$ Keine ausführbaren Dateien auf Vorschlag einer Website auf Ihren Rechner laden.
- •Seien Sie misstrauisch mit ausführbaren Dateien aus Tauschbörsen.
- •Installieren Sie eine Personal Firewall .
- $\bullet$ Deaktivieren Sie den Windows Messenger.
- $\bullet$ Internet Explorer so konfigurieren, dass Browsererweiterungen von Drittanbietern deaktiviert werden.
	- $-$  Extras  $\rightarrow$  Internetoptionen  $\rightarrow$  Erweitert bzw.
	- Tools Internet Options Advanced

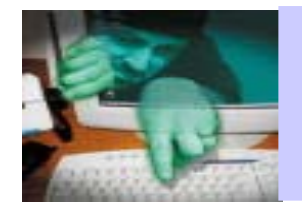

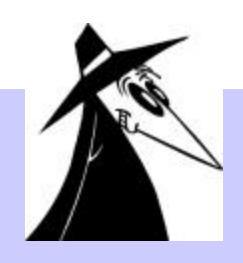

### **AD-Aware**

- Tool zur Entfernung aller gängigen Spyware-Programme
- Download unte r **http://www.lavasoft.de**
- Standard-Edition ist für privaten Gebrauch frei nutzbar.
- Es werden Updates für neu auftauchende Spyware zur Verfügung gestellt.
- Für eine deutsche Benutzeroberfläche: Language-Pack unter **http://www-lavasoft.de/res/asw-lang-pack.exe**

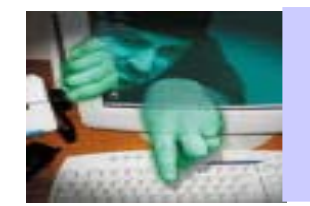

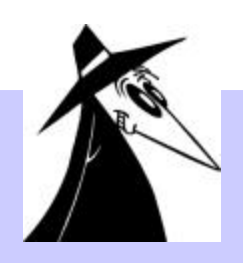

**Spybot S&D** (Search and Destroy)

- Tool zur Entfernung aller gängigen Spyware-Programme
- •Download unte r **http://www. spybot.info/**
- •Freeware
- Kann zusätzlich auf Festplatten gespeicherte Surf-Spuren wie
	- Listen besuchter Webseiten,
	- Listen geöffneter Dateien und benutzter Program m e,
	- Cookies,
	- Bestandteile von betrachteten Webseiten

entfernen.

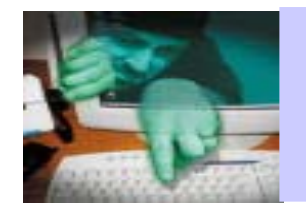

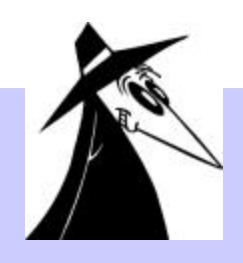

**XP-Antispy** (momentan aktuelle Version 3.72)

- •Download unte r **http://www. xp-antispy.org/**
- •Für Windows XP, ab Version 3.6 auch für Windows 2000.
- Dieses Tool verhindert die dauernden Kontaktaufnahmen, welche die W indows-Systeme zu den Mic rosoft servern unternehmen.
- •Das Programm ist ohne Installation sofort einsatzbereit.
- •Stellt sehr übersichtlich die aktuell gültigen Einstellungen dar.

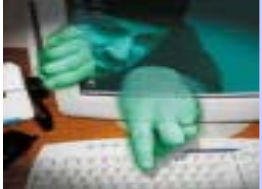

# **Anti-Spyware-Tools**

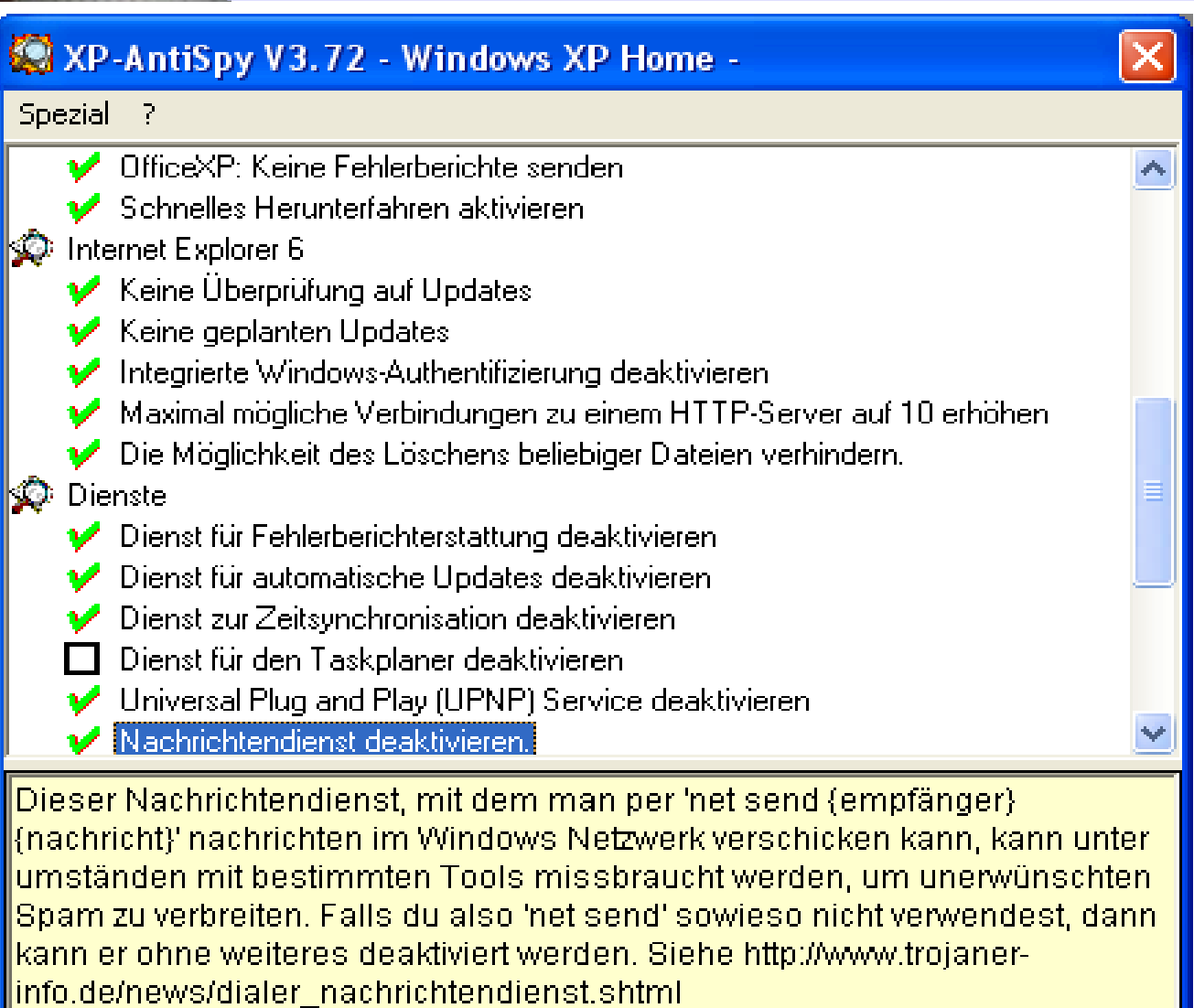

Einstellungen übernehmen

Beenden

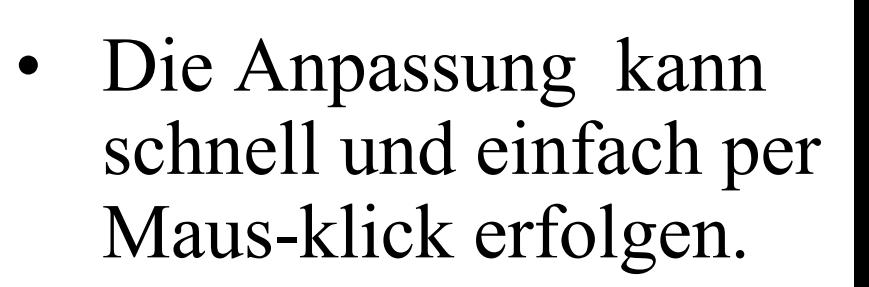

- •Ebenso schnell kann per Klick zu den Standardeinstellungen zurückgekehrt werden.
- •Um unteren Fensterbereich stehen Erläute rungen zur jeweils angewählten Einstel lung.

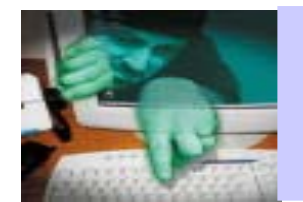

**Anti-Spyware-Tools**

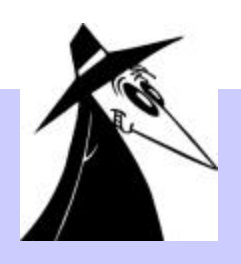

### •**http://www.xp-antispy.de** und **http:// www.xpantispy.de**

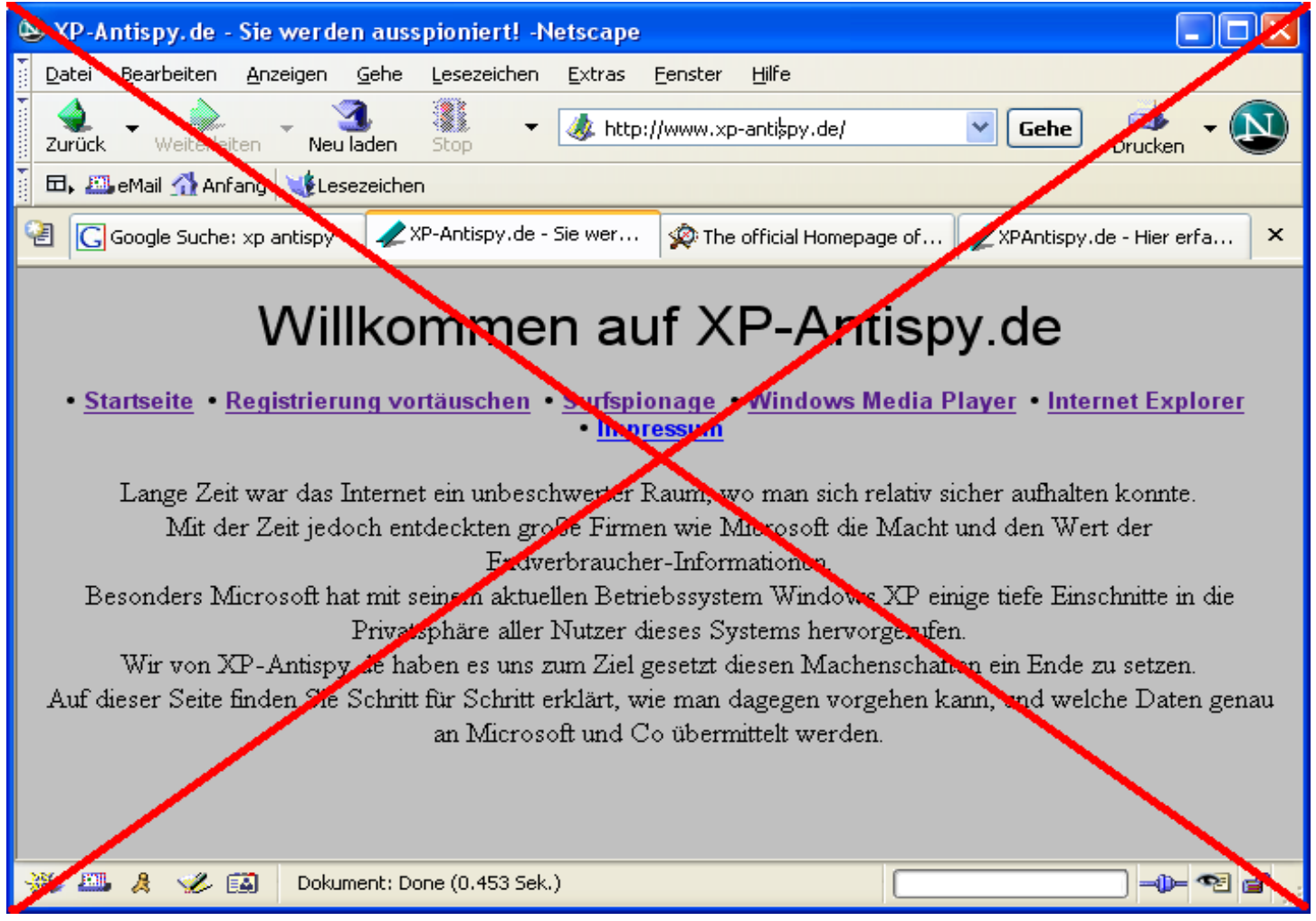

Vorsicht! Diese beiden Seiten haben **nichts** mit dem empfohle nen Tool zu tun! Dort lädt man sich stattdessen einen 0190er-Dialer auf sei n

System.

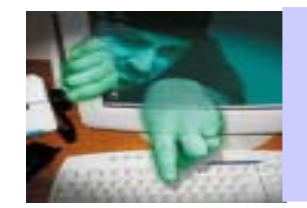

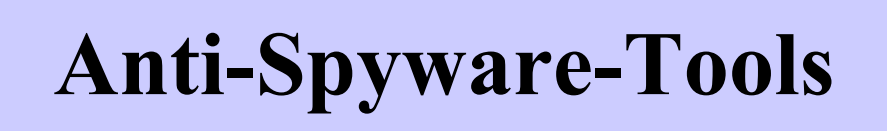

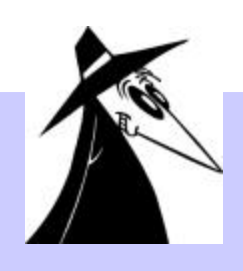

Zwei weitere nützliche Links:

- •Ausführliche Liste von Spyware-Einträgen unte r **http://www.spywareguide.com**
- •Für IE-Benutzer: unter **http://www.spywareinfo.com** kann direkt das eigene System auf Spyware untersuc ht werden

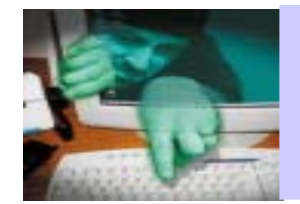

### **Sicherheit für Anwender: Specials**

Themen:

# **Weitere Bosheiten, Belästigungen und Gefahre n**

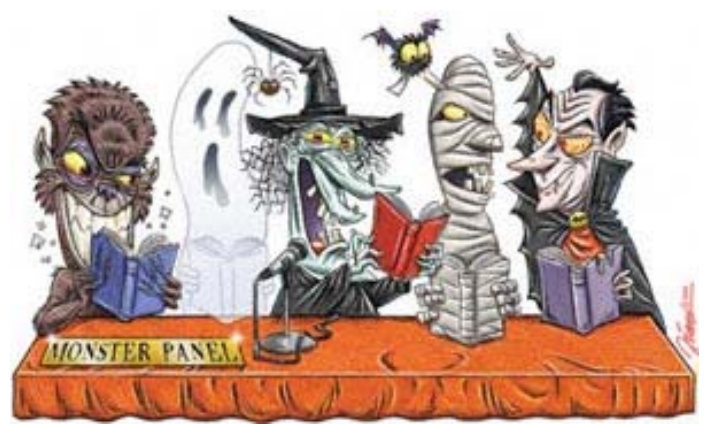

- •Hoaxes
- •SPAM
- •Spyware
- •• 0190-er Dialer

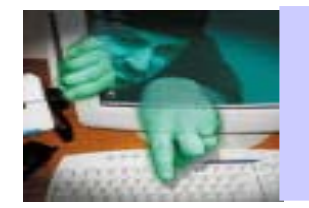

### **0190er-Dialer**

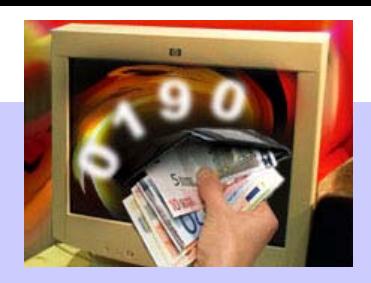

- $\bullet$ • Was ist ein Dialer / Was ist ein 0190er-Dailer?
- $\bullet$ Wie unterscheidet man seriöse von unseriösen Dialern?
- Wie kommen Dialer auf Ihr System?
- Wie kann man sich vor Dialern schützen?
- •Wie kann man Dialer finden und ent fernen?
- •Allgemein e Hinweise

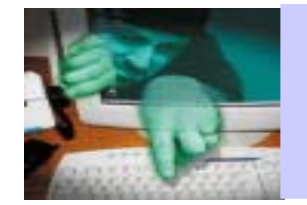

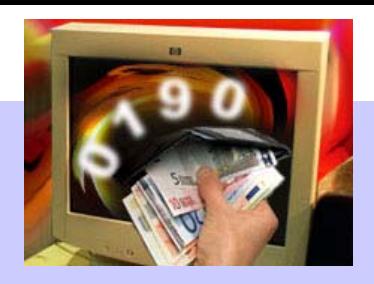

- •• Dialer an sich sind kleine Programme zur Herstellung von Onlineverbindungen die oft von Internetprovidern angeboten werden.
- •• Dialer erleichtern die Einrichtung eines Internetzugangs und nehmen dem Anwender lästige Konfigurationsarbeit ab.
- •• In diesem Sinne sind Dialer nützliche Hilfsprogramme.

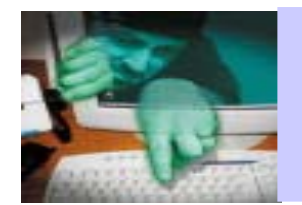

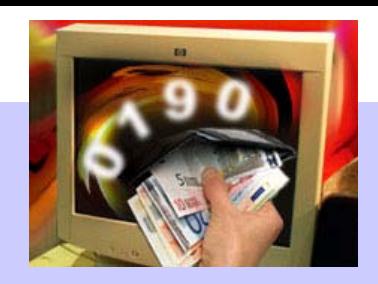

- •• 0190er-Dialer wählen sich über sogenannte Premium-Rate-Nummern ins Internet ein.
- •die Verbindungskosten unter diesen Telefonnumm ern sind **ungleich höher** als bei anderen Internet-Verbindungen**:**
	- Nummern beginnend mit 0190-8 kosten 1,86€ pro Minute.
	- Nummern beginnend mit 0190-0, 0193 und 0900 ist kein fester Tarif zugeordnet, der Anbieter kann die **Gebühren beliebig festsetzen,** auch schon für die reine Einwahl.
	- Der Kunde wählt sich über eine solche T elefonnumm er e in, die vereinbarten Kosten werden über die Tel efonrechnung eingezogen.
- •Viele Abzocker treiben mit Dialern massiven Mißbrauch mit diesen Nummern.

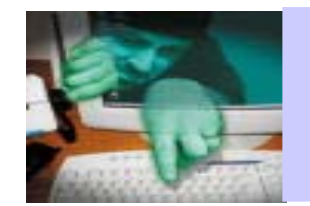

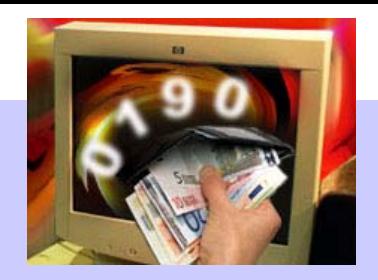

- $\bullet$ Mit dem Begriff **0190er-Dialer** werden im Folgenden solche Programme bezeichnet,
	- die sich ohne Einverständnis und Wissen des Benutzers installieren,
	- die sich teilweise auch selbständig einwählen,
	- bei denen die anfallenden Kosten verschwiegen oder verschleiert werden.
- Im Universitätsnetz und bei DSL-Verbindungen sind sie nicht gefährdet, nur wenn Sie sich über Mode m bzw. ISDN ins Int ernet einwählen.

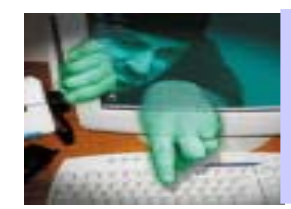

### **0190er-Dialer: Vergleich seriöse/unseriöse Dialer**

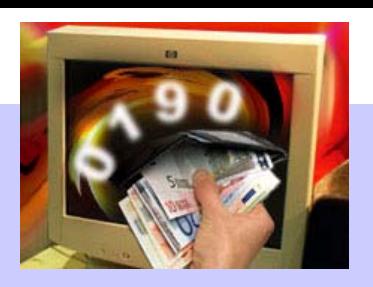

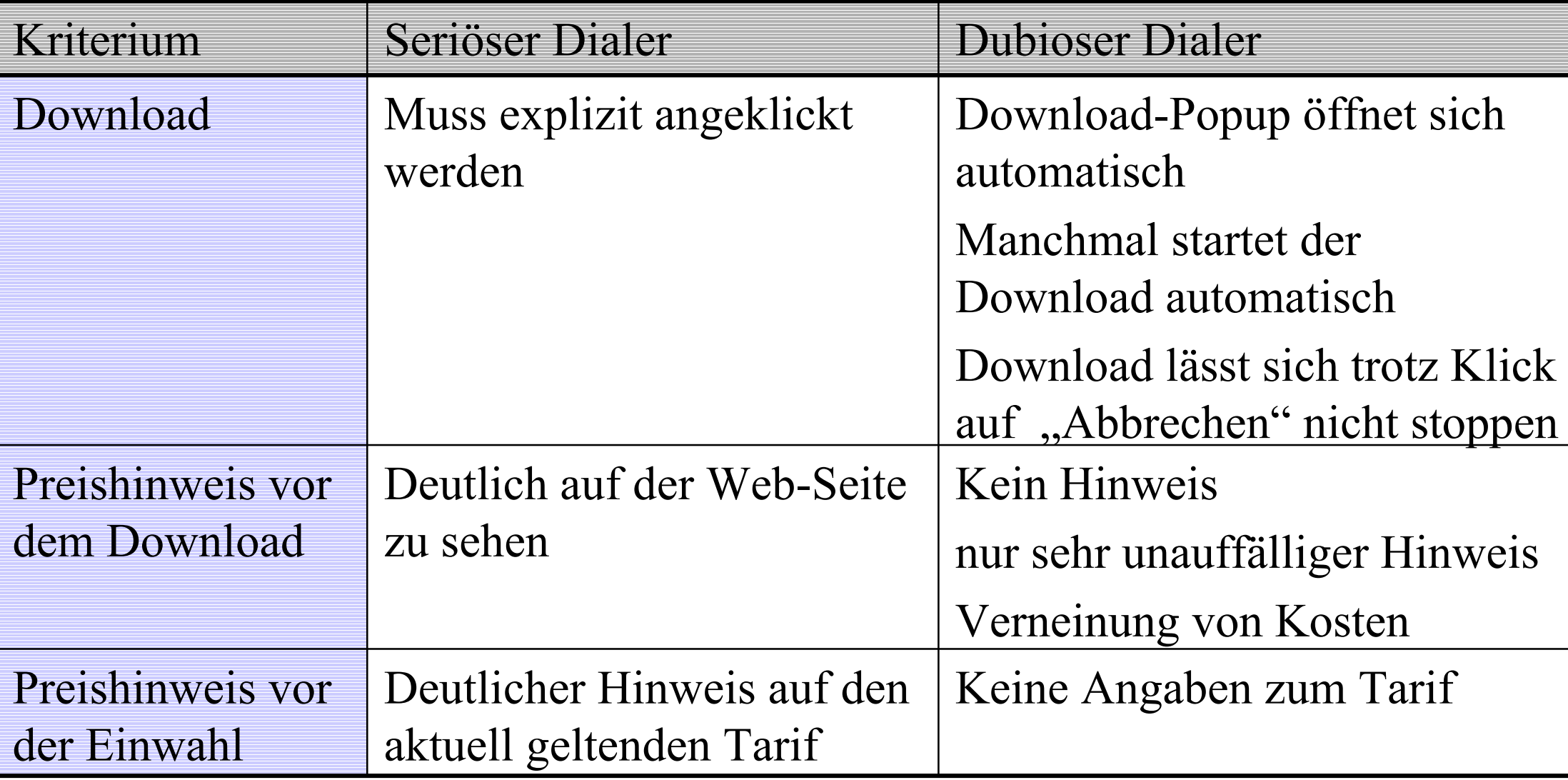

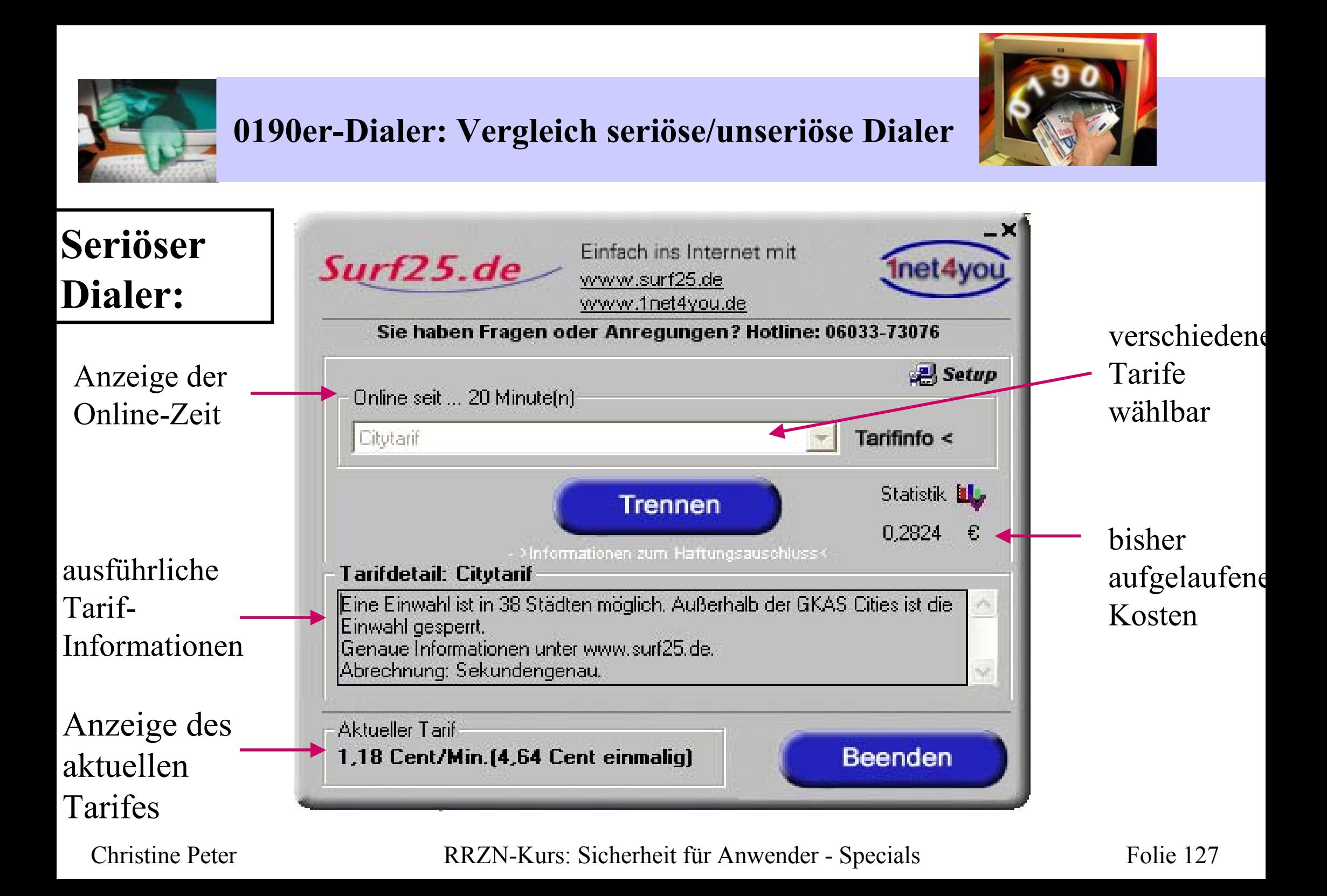

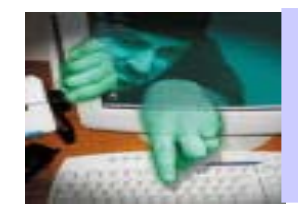

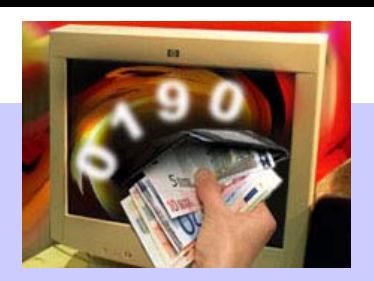

- •Die m eisten Dialer werden vo m Anwender **selbst installiert**.
- •Manch m al wird der Dialer vollaut o matisch, ohne Benutzereingriff und m eistens auch im Hintergrund installiert.
	- –Die Möglichkeit ist nicht nur unseriös, sondern sogar illegal.
	- Von diese r Art Dialer sind nur Benutzer des Internet Explore r bedroht, sie erfolgt auf der Basis von **ActiveX**.

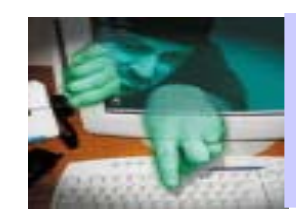

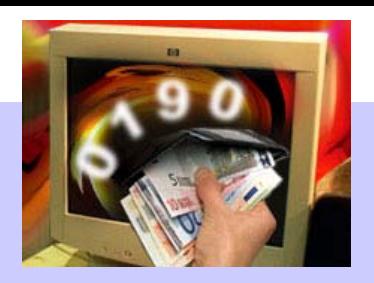

### **Tricks der Anbieter:**

- "Geheime" Webadressen mit versprochenen "tollen" Inhalten: http://%33%3586%320%31%384%36/%73%32%62%6E%74%35%79%6A/
- $\bullet$ Automatische Downloads
- •Anbieten von Schutztools die vor Hackern bewahren sol len.
- •Angebliche ' AntiVirus Team <sup>s</sup>' bieten per Werbe-Mail Virenschutzprogram m e zu m D ownload an.

Alle diese Verlockungen entpuppen sich oft als 0190-Dialer.

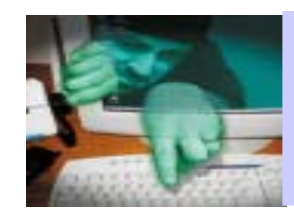

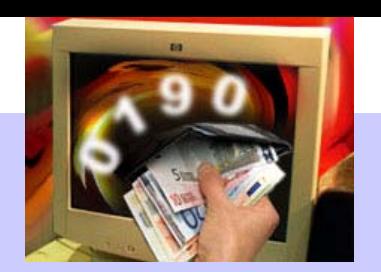

- • WerbeMails bieten angeblich "gecrackte" Dialer an:
	- Es wird der Eindruc k erweckt, unter Verwendung des "gecrackten" Dialers kostenlos Zugriff auf ansonsten kostenpfli chtigen Inhalte erlangen zu können.
	- Dies ist Irreführung, es gibt keine "gecrackten" Dialer. Dem Anbieter ist es egal, mit welcher Software oder wel chem Telefon die 0190-Num m er angewählt wird.

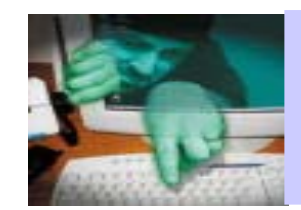

•

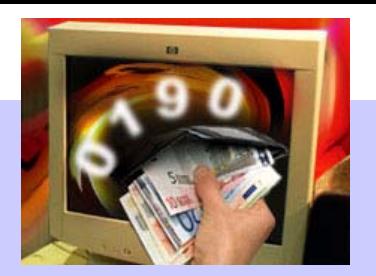

- • Nicht den Internet Explorer verwenden:
	- Nur der Internet Explore r ist für die gefürchteten, sich über ActiveX selbst installierenden Dialer empfänglich.
	- Wenn es nicht anders geht:
		- $-$  Unter Extras  $\rightarrow$  Internetoptionen  $\rightarrow$  Sicherheit  $\rightarrow$  Stufe anpassen wenigstens die ActiveX-Optionen auf "Eingabeaufforderung" einstellen.
		- Den IEController verwenden.

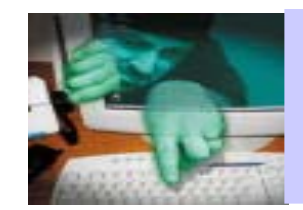

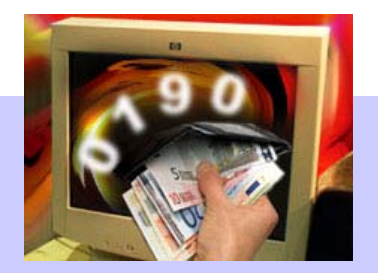

- •Sperrung der 0190er- und 0900er-Nummern
- • Einzelverbindungsnachweis bei Telefonnetzbetreiber bestellen:
	- Leichterer Nachweis des Sachverhalts im Schadensfall.
- •• Keine automatischen Downloads annehmen sondern grundsätzlich ablehnen!

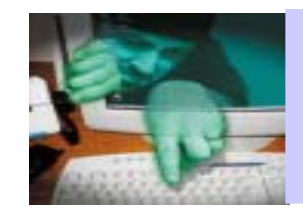

•

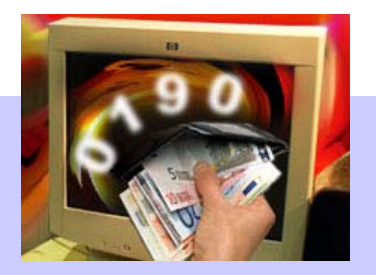

- Seien Sie generell vorsichtig mit Downloads aus dem Internet:
	- Keine Program m e aus zweifelhafter Quelle herunterladen ("testen")!
	- Nicht auf "heiße Tipps" oder "geheim e Infor mationen" von unbekannten Menschen hören!
- •Keine "gecrackten" Dialer testen - es gibt keine gecrackten Dialer!
- •Virenscanner und Firewall-Software bieten keinen Schutz vor Dialern

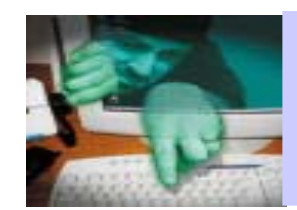

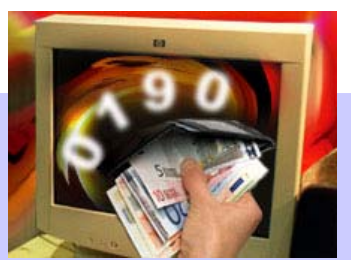

- •Dialer aufspüren:
	- neue Verknüpfungen auf dem Desktop (eventuell auch mit bekannten Symbolen)
	- DFÜ-Verbindungen kontrollieren (Systemsteuerung → Netzwerk)
	- I m Taskm anager (Strg+Alt+Entf) laufende Tasks überprüfen
	- Autostart-Einträge überprüfen
- Werden Sie an einer dieser Stellen fündig und stoßen auf verdächtige Program m -Nam e n:
	- Namen für weiteres Vorgehen notieren

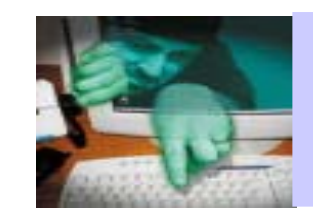

•

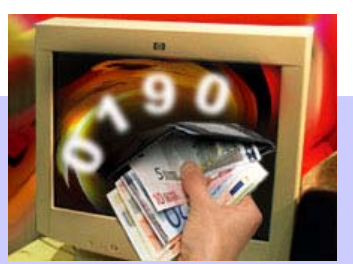

Überprüfen Sie die Registry:

- •**Die Registry** ist das Herzstück Ihres Betriebsystems, eine immense Syste mdatenbank mit allen wichtigen Konfi gurationseinstellungen.
- •Die Einstellungen sind in der Registry unter sogenannten Schlüsseln ("Keys") eingetrag e n.
- **Vorsicht walten lassen!** Wenn Sie in der Registry etwas löschen, ist es sofort un dohne Rückfrage weg!
- •**Aufrufen: Start > Ausführen** anklicken und "regedit" eingeben
- •Es öffnet sich ein Explorer-ähnliches Fenst er.
- •**Unter Bearbeiten → Suchen** können Sie nach bestimmten Einträgen suchen.

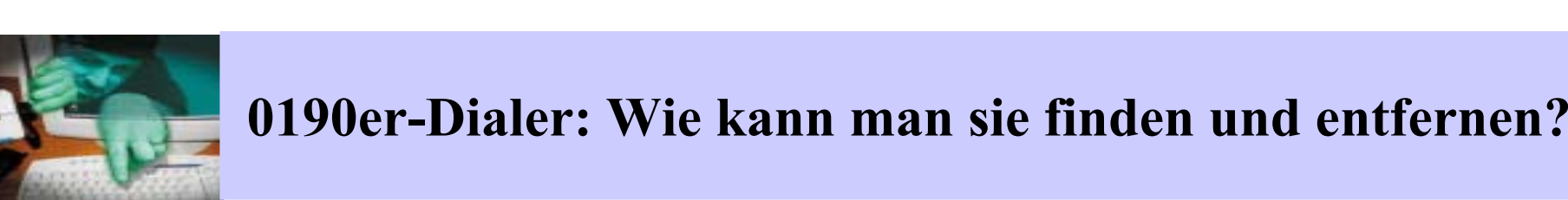

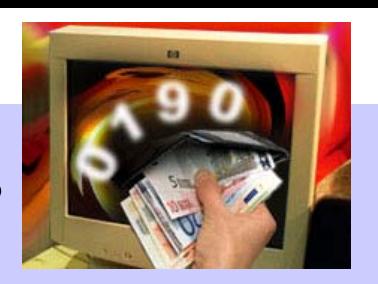

Zu überprüfende Schlüssel und Pfade:

- •• HKEY\_LOCAL\_MACHINE\Software\Microsoft\Windows\CurrentVersion\Run
- •HKEY\_LOCAL\_MACHINE\Software\Microsoft\Windows\CurrentVersion\RunOnce
- •HKEY\_LOCAL\_MACHINE\Software\Microsoft\Windows\CurrentVersion\RunService

Dieselben Pfade überprüfen unter:

- •HKEY\_CURRENT\_ U S E R
- $\bullet$ HKEY\_USERS

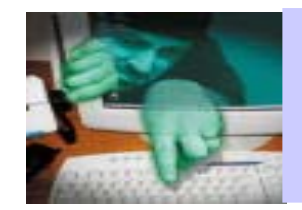

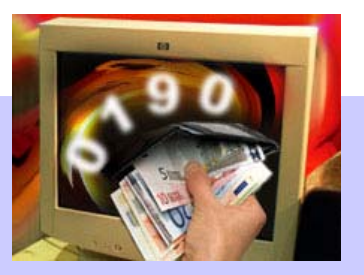

- Vollständi ge Liste der zu überprüfenden Dateien und Einträge:
	- http://www.trojaner-info.de/dialer/woranerkennen4. sht m l
- Haben Sie in der Registry Einträge ungewünschter Software gefunden, gilt auch hier: verdächtigte Na m en notieren.
- Nun die Schlüssel der ungewünschten Software entfernen (markieren und ., Bearbeiten  $\rightarrow$  Löschen").
- $\bullet$ Anschließend nach der Software mit den notierten Namen suchen und diese deinstall ieren/löschen.

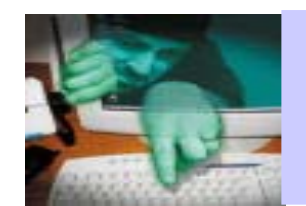

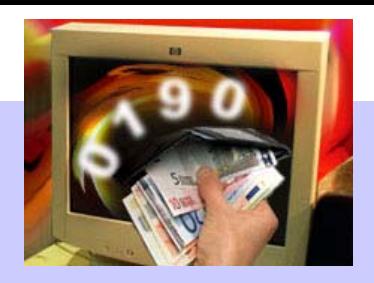

- •I m Fall **erheblicher finanzieller Schädigung** sollten S ie auf keinen Fa l l etwas löschen, sondern versuchen **Beweismittel sichern**:
	- Das Diale r-Program m mit allen dazugehörigen Dateien sichern.
	- Wenn nachvollziehbar ist, woher der Dialer stammt (Webseite, E-Mail), diese Dateien auch sichern.
	- Aussagekräftige Screen-Shots erstellen und sichern.
	- –Jemanden mit Fachkenntnissen zu Rate ziehen.

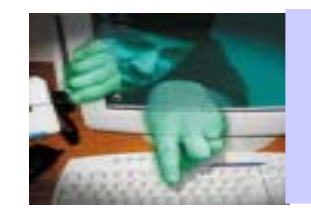

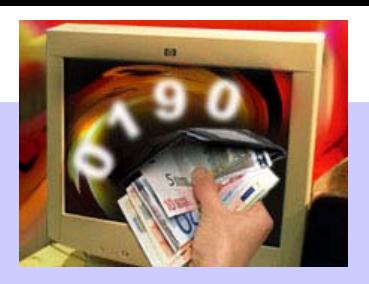

 $\bullet$ Infor m ieren Sie sich so schnell wie möglich an entsprechenden geeigneten Stellen, wie Sie genau vorge hen sol len.

Empfehlenswerte Anlaufstellen:

- Telekom munikationsanbieter oder Rechnungssteller
- –Verbraucherschutzzentralen
- Freiwilligen Selbstkontrolle Telefon mehrwertdienste (FST)
- Krim inalpolizei

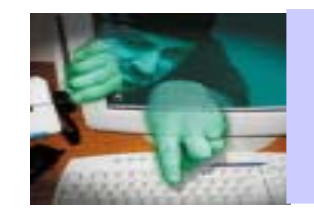

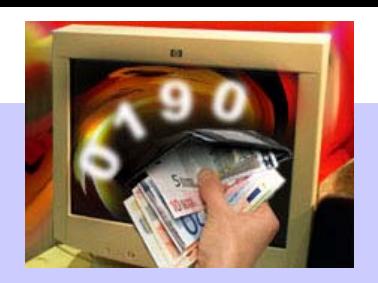

Seit August 2003 ist ein Gesetz zum Schutz vor Mißbrauch von 0190-Nummern in Kraft

- •Einige Regelunge n a us dem neuen G esetz:
	- Preisobergrenze pro Einwahl und Tarif werden festgesetzt.
	- Zwangsabbruch der Verbindung nach 1 Stunde vorges ehen.
	- –Dialer-Programme müssen bei der RegTP registriert werden.
	- RegTP wird befugt, Nummern bei Missbrauch sperren zu las sen und Gelds trafen bis zu 1 Mi o € gegen unser iöse Anbieter z u verh ä ngen.
	- Der Lizenzent zug gilt rückwirkend zum Tag der Registrierung.

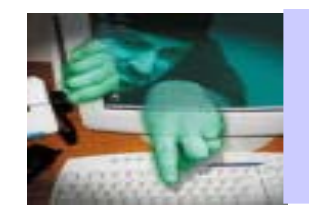

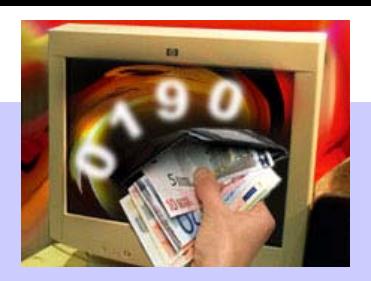

- •Als e rste Folge des neuen Gesetzes wurden im Oktober bereits
	- – 398.791 Dialer-Program m en die Registr i erung entzogen (von insgesamt registrierten ca. 570.000).
	- Die RegTP hat bei m Netzbetreiber angeordnet die entsprechenden Rufnu m m ern, zu spe rren: 0190 -88 04 61, 0190-88 04 60 und 0190-80 56 40.
	- Die unfreiwilligen Nutzer dieser Programme brauchen ihre Rechnungen nicht zu bezahlen.
	- Der Netzbetreiber muss ein Zwangsgeld bezahlen, wenn die Nummern weiterhin erreichbar bleiben.

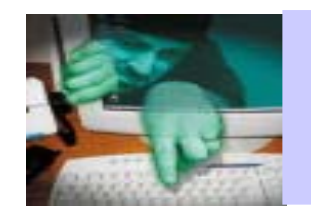

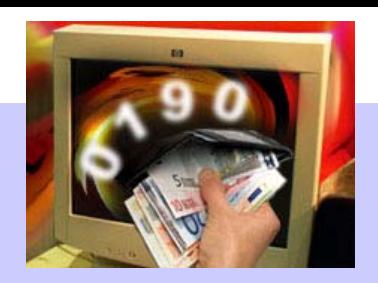

- •Die RegTP betreibt auf ihrer Homepage eine Datenbank mit den Rufnummern und Hashwerten der registrierten Dialer.
	- http://www.regtp.de/
- Ist ein Dialer dort nicht registriert, muss der Nutzer dessen Kosten nicht bezahlen.
- Die RegTP stellt ein kostenloses Programm bereit, das den Hash-Wert eines Dialers berechnen kann.
	- http://www.regtp.de/imperia/md/content/m wdges etz/hashanzeige.zip
- Anhand dieses Hashwertes kann man überprüfen, ob ein Dialer regis triert wurde.

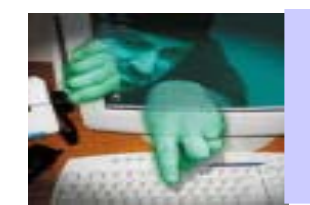

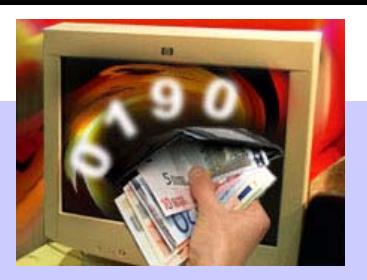

- •Aus Anwendersicht zu bem ängeln:
	- Auskunftsanspruch der Benutzer ist nic ht weitgehend genug berücksichtigt (Netzbetreiber, Diensteanbieter).
	- es ist nicht vorgesehen, dass der Diensteanbieter seinen finanziel len Anspruc h belegen muss.
	- Die Neure gelungen sind auf die Num mern 0190 und 0900 beschränkt.
	- Es i st zu befürchten, dass unseriöse Anbieter auf andere Nummern ausweichen werden, die mit hohen Tarifen belegt werden können (0137; Auskunftsvorwahl 118)

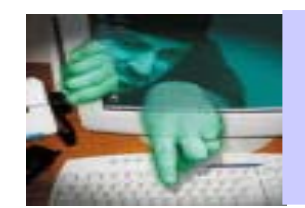

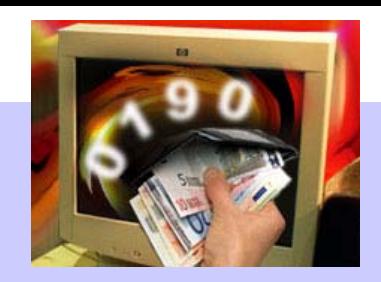

- •Infor m ationen zu den rechtlichen Aspekten der 0190-Dialer finden Sie unter:
	- http://www.dialerundrecht.de/
- Allgemeine Tipps und Infor mationen zum Thema:
	- http://www.computerbetrug.de/
- Tipps der bayrischen Kriminalpolizei zum Thema:
	- http://www.polizei.bayern.de /ppmuc/schutz/text10.htm
- Regulierungsstelle für Telekom munikation und Post:
	- http://www.regtp.de/
- Freiwillige Selbstkontrolle Telefon mehrwertdienste e.V.
	- http://www.fst-ev.org/
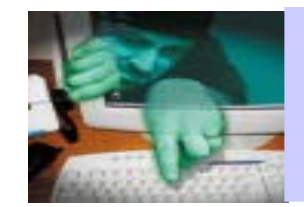

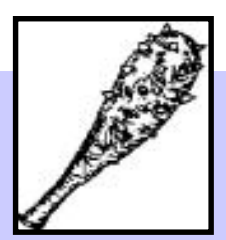

## Neue Ergebnisse beim Crack-Programm?

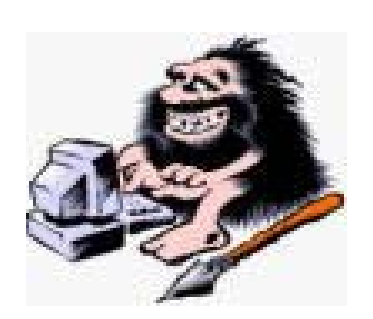

Christine Peter RRZN-Kurs: Sicherheit für Anwender - Specials Folie 145

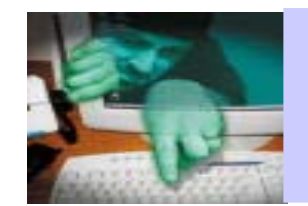

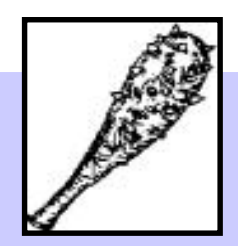

## 12 Testbenutzer mit unte rschiedlich komplizierten Passwörtern:

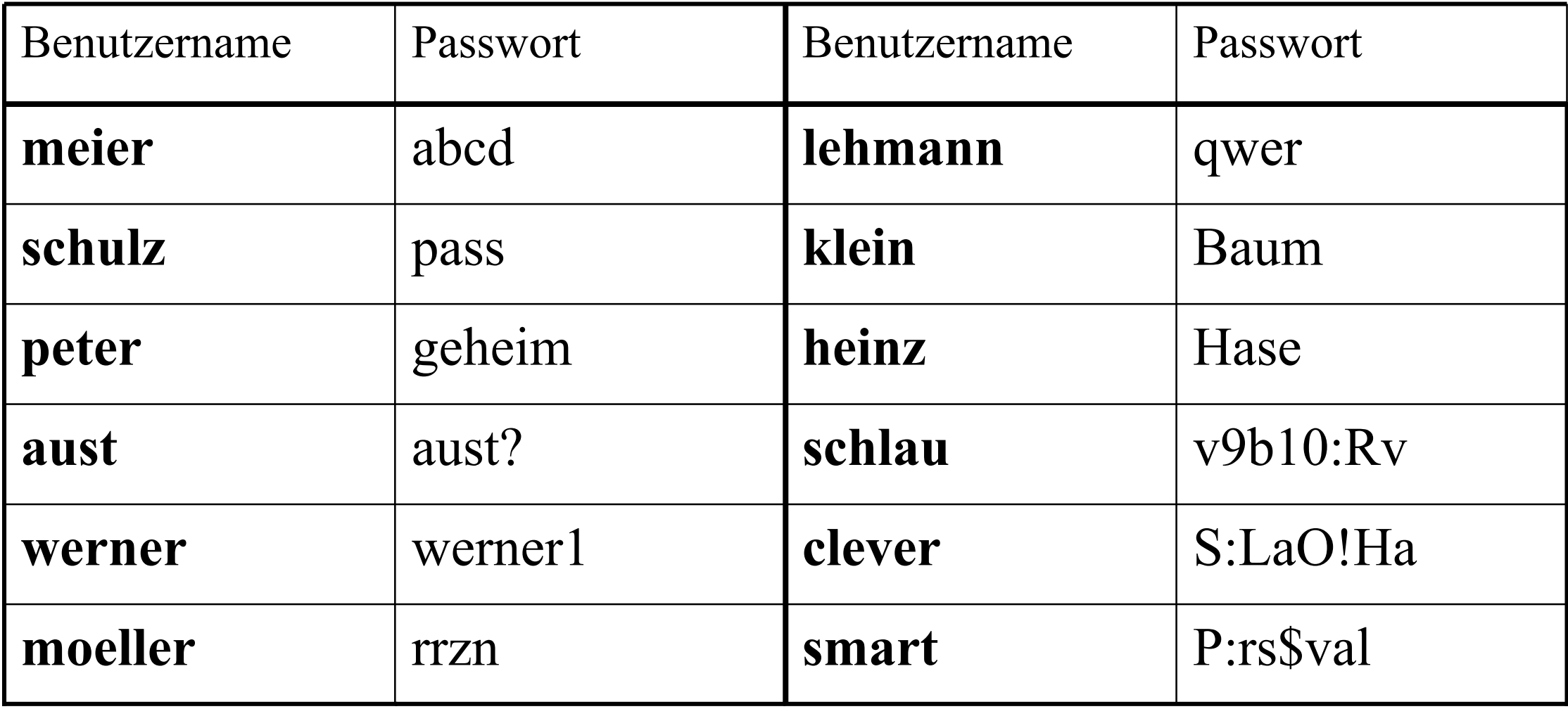

Christine Peter RRZN-Kurs: Sicherheit für Anwender - Specials Folie 146